## **GARMIN.**

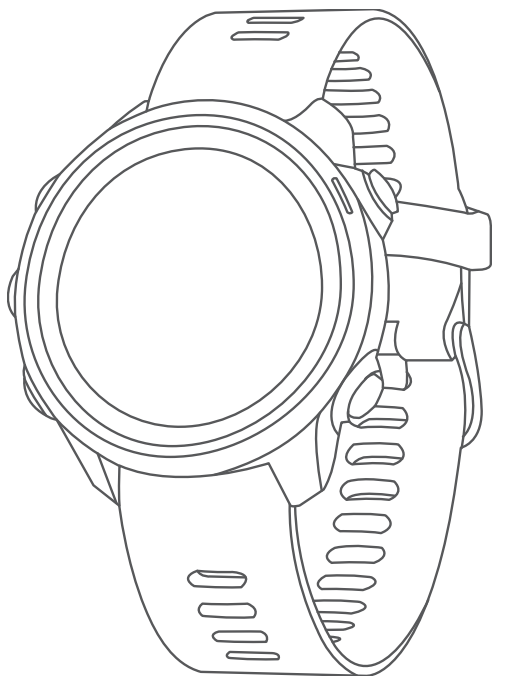

# FORERUNNER® 245/245 MŪZIKA

## Īpašnieka rokasgrāmata

#### © 2019 Garmin Ltd. vai tā meitasuzņēmumi

Visas tiesības paturētas. Saskaņā ar autortiesību likumiem šo rokasgrāmatu nedrīkst ne pilnībā, ne daļēji kopēt bez Garmin rakstiskas piekrišanas. Garmin patur tiesības veikt savu produktu izmainas vai uzlabojumus un mainīt šīs rokasgrāmatas saturu, par šādām izmaiņām vai uzlabojumiem nepaziņojot nevienai personai vai organizācijai. Lai saņemtu nesenākos atjauninājumus un papildinformāciju par šī produkta lietošanu, dodieties uz [www.garmin.com](http://www.garmin.com).

Garmin®, Garmin logotips, ANT+®, Auto Lap®, Auto Pause®, Edge®, Forerunner®, TracBack®, VIRB® un Virtual Partner® ir Garmin Ltd. vai tā meitasuzņēmumu prečzīmes, kas ir reģistrētas ASV un citās valstīs. Body Battery™, Connect IQ™, Firstbeat Analytics™, Garmin Connect™, Garmin Express™, Garmin Move IQ™, HRM-Pro™, HRM-Run™, HRM-Swim™, HRM-Tri™, tempe™, TrueUp™, Varia™ un Varia Vision™ ir Garmin Ltd. vai tā meitasuzņēmumu prečzīmes. Šīs prečzīmes nedrīkst lietot bez skaidri izteiktas Garmin atļaujas.

Android™ ir Google Inc. prečzīme. Apple®, iTunes® un Mac® ir Apple Inc. prečzīme, kas reģistrēta ASV un citās valstīs. Vārdiskā prečzīme BLUETOOTH® un logotipi ir Bluetooth SIG, lnc. īpašums, un Garmin jebkurā gadījumā izmanto šīs zīmes saskaņā ar licenci. The Cooper Institute®, kā arī visas saistītās prečzīmes ir The Cooper Institute īpašums. iOS® ir reģistrēta Cisco Systems, Inc. prečzīme, kas izmantota saskaņā ar Apple Inc. licenci. Programmatūra Spotify® ir pakļauta trešās personas licencēm, kuras varat skatīt šeit: [https:/](https://developer.spotify.com/legal/third-party-licenses) [/developer.spotify.com/legal/third-party-licenses.](https://developer.spotify.com/legal/third-party-licenses) Wi-Fi® ir reģistrēta Wi-Fi Alliance Corporation prečzīme. Windows® un Windows NT® ir Microsoft Corporation Amerikas Savienotajās Valstīs un citās valstīs reģistrētas prečzīmes. Zwift™ ir Zwift, Inc. prečzīme. Citas prečzīmes un tirdzniecības nosaukumi pieder to attiecīgajiem īpašniekiem.

Šis produkts ir ANT+® sertificēts. Sarakstu ar savietojamiem produktiem un lietotnēm skatiet tīmekļa vietnē [www.thisisant.com/directory](http://www.thisisant.com/directory).

M/N: A03568, AA3568

## **Saturs**

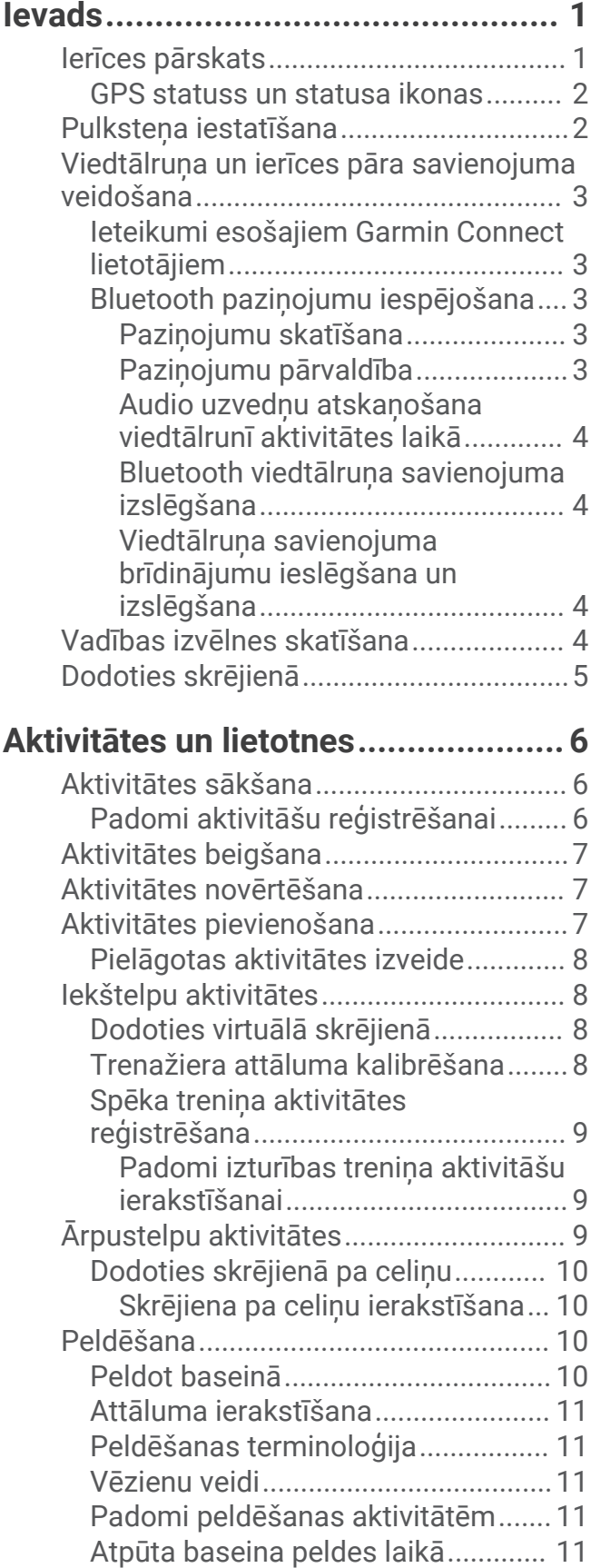

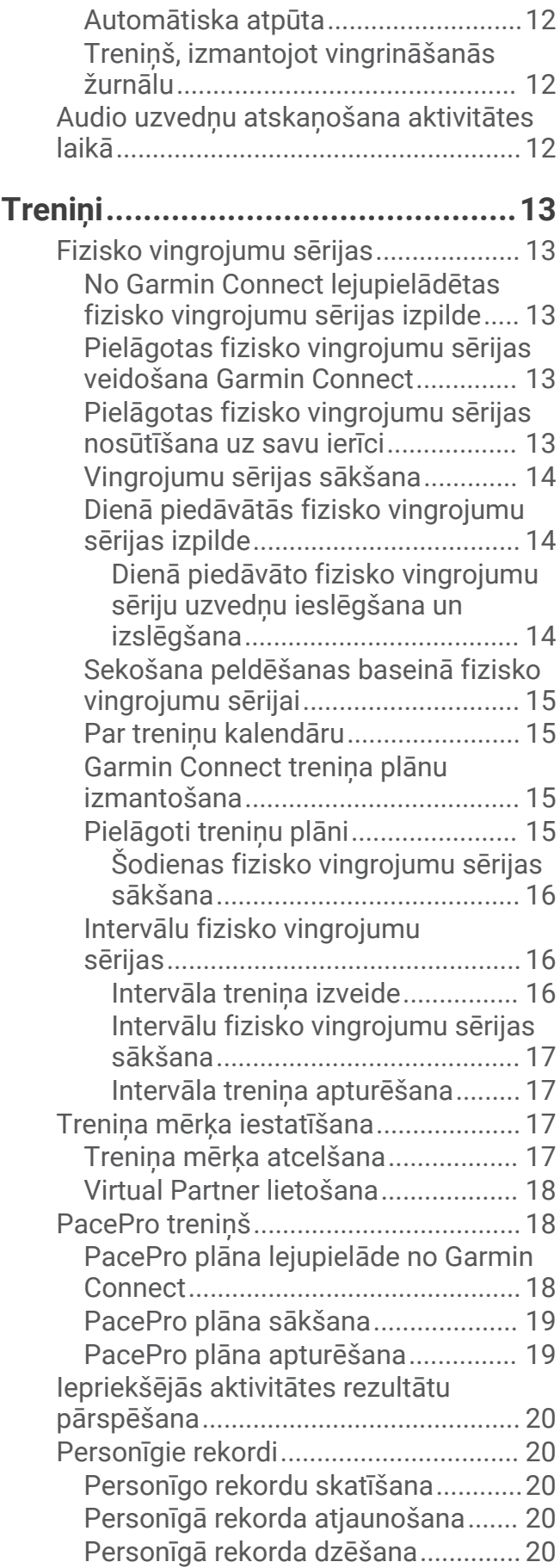

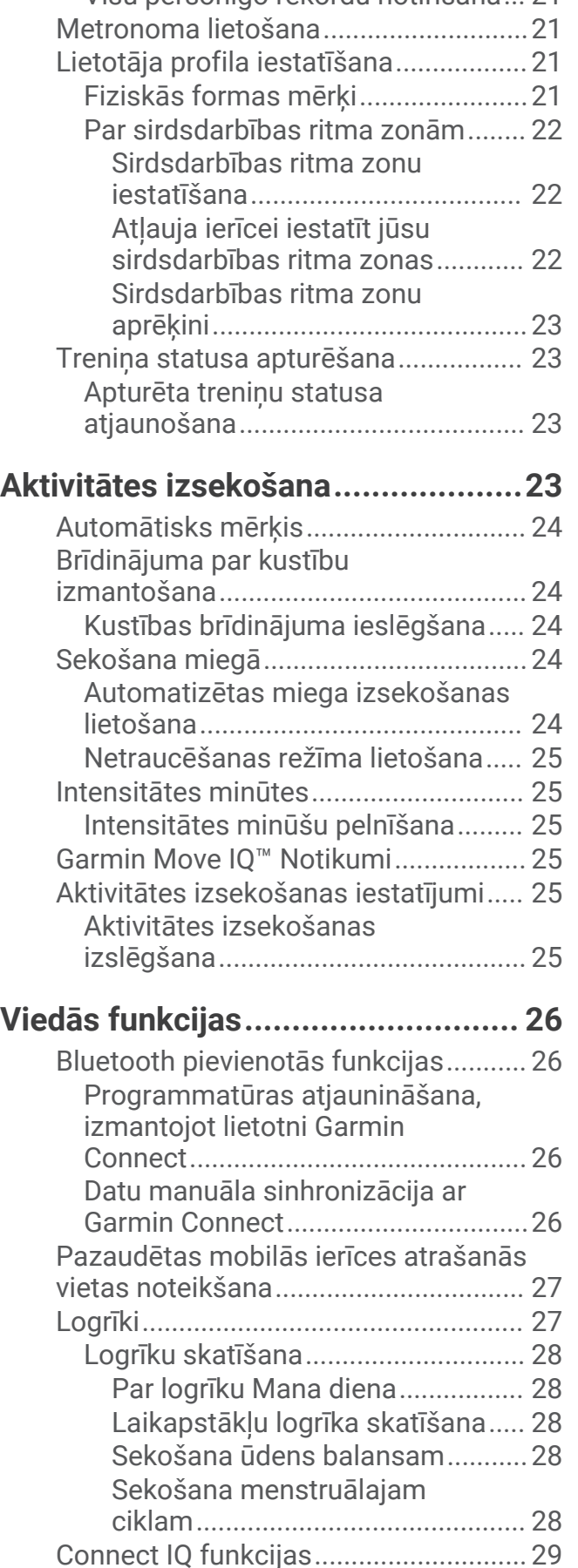

[Visu personīgo rekordu notīrīšana...](#page-28-0) 21

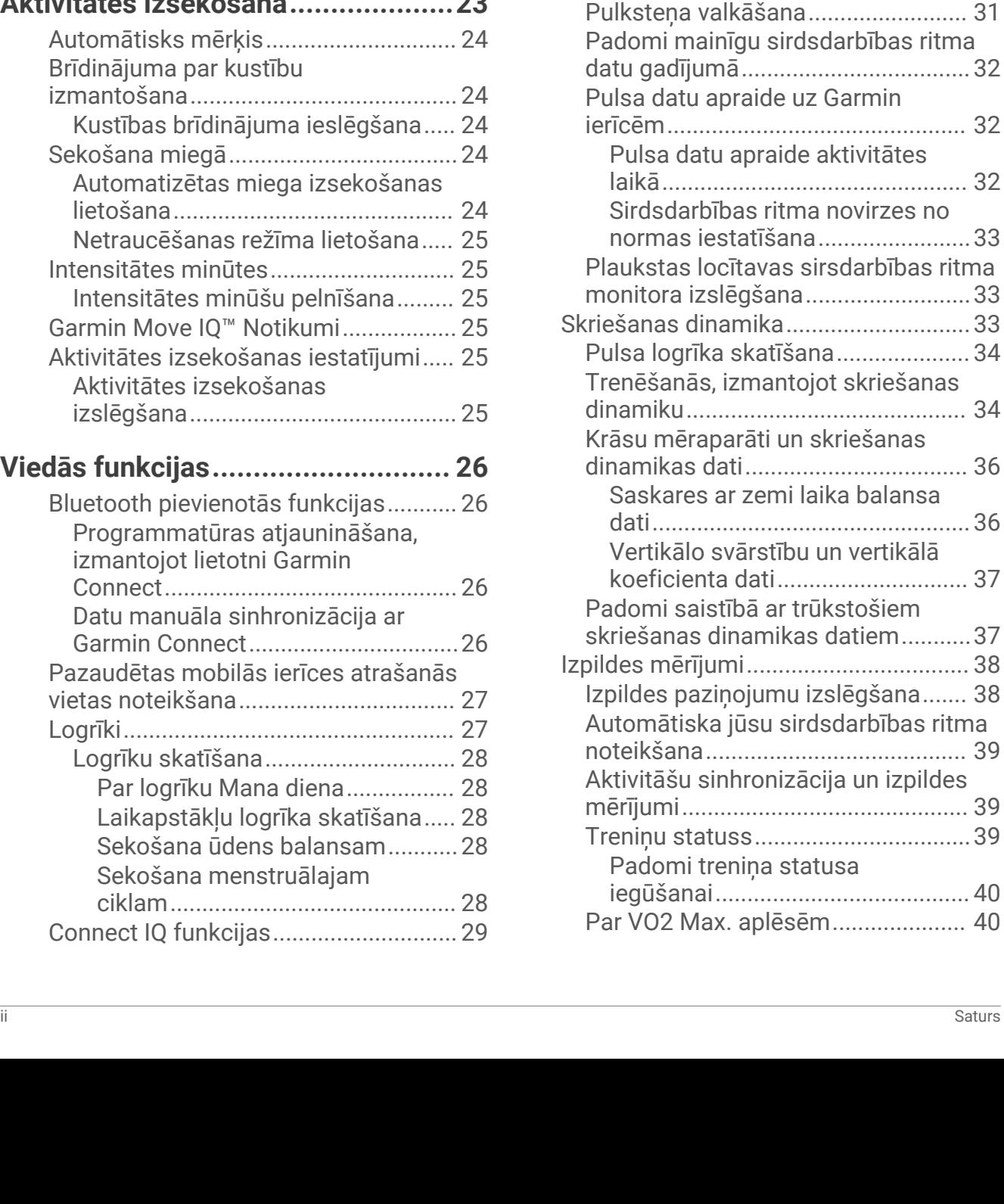

[Connect IQ funkciju lejupielāde........](#page-36-0) 29

[izmantojot datoru..............................](#page-36-0) 29 [Wi‑Fi pievienotās funkcijas...................](#page-36-0) 29 [Pievienošana Wi‑Fi tīklam.................29](#page-36-0) [Drošības un izsekošanas funkcijas.....](#page-37-0) 30 [Kontaktpersonu ārkārtas gadījumiem](#page-37-0)  [pievienošana......................................30](#page-37-0) [Negadījuma noteikšanas ieslēgšana](#page-37-0)  [un izslēgšana.....................................30](#page-37-0) [Palīdzības pieprasīšana....................](#page-38-0) 31 [Live event sharing.............................](#page-38-0) 31

Connect IO funkciju lejupielāde.

**[Sirdsdarbības ritma funkcijas.........](#page-38-0) 31**

[Uz plaukstas locītavu balstīts pulss....](#page-38-0) 31

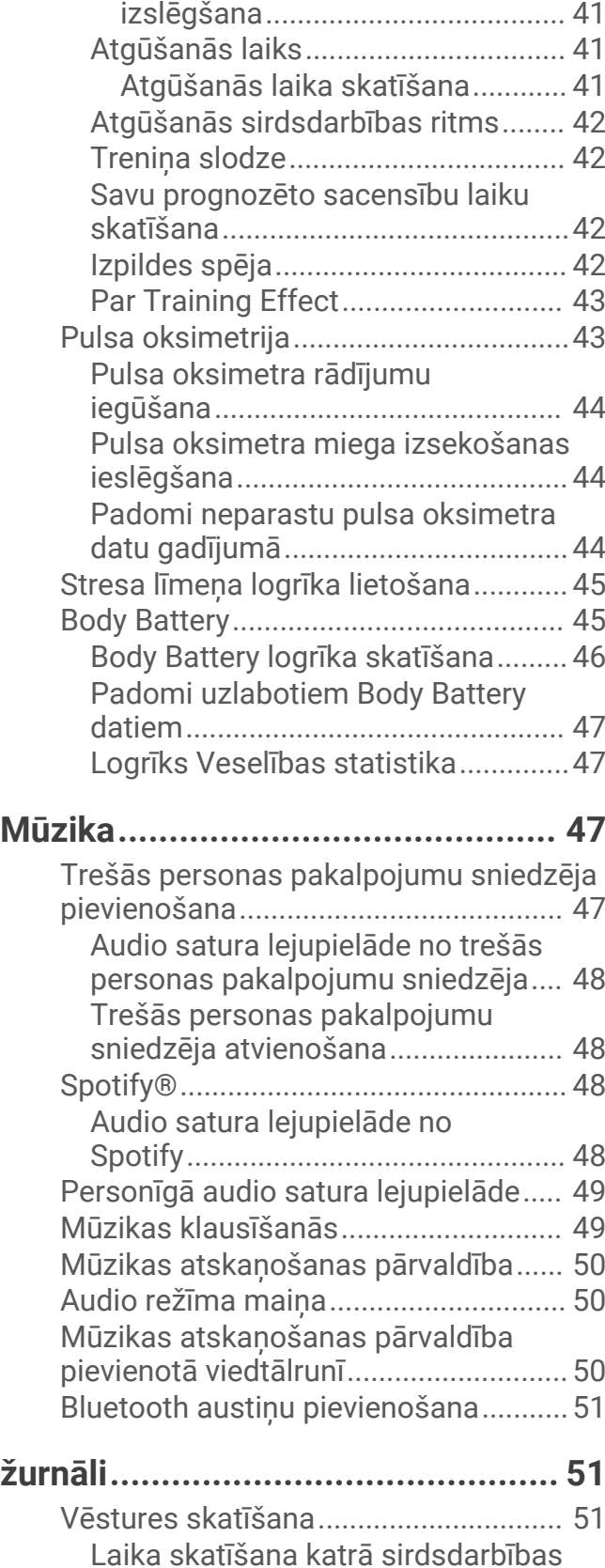

[ritma zonā..........................................](#page-58-0) 51

[Iegūstiet savas VO2 Max. aplēses](#page-48-0) [skriešanai.......................................](#page-48-0) 41

[VO2 Max. ierakstīšanas](#page-48-0) 

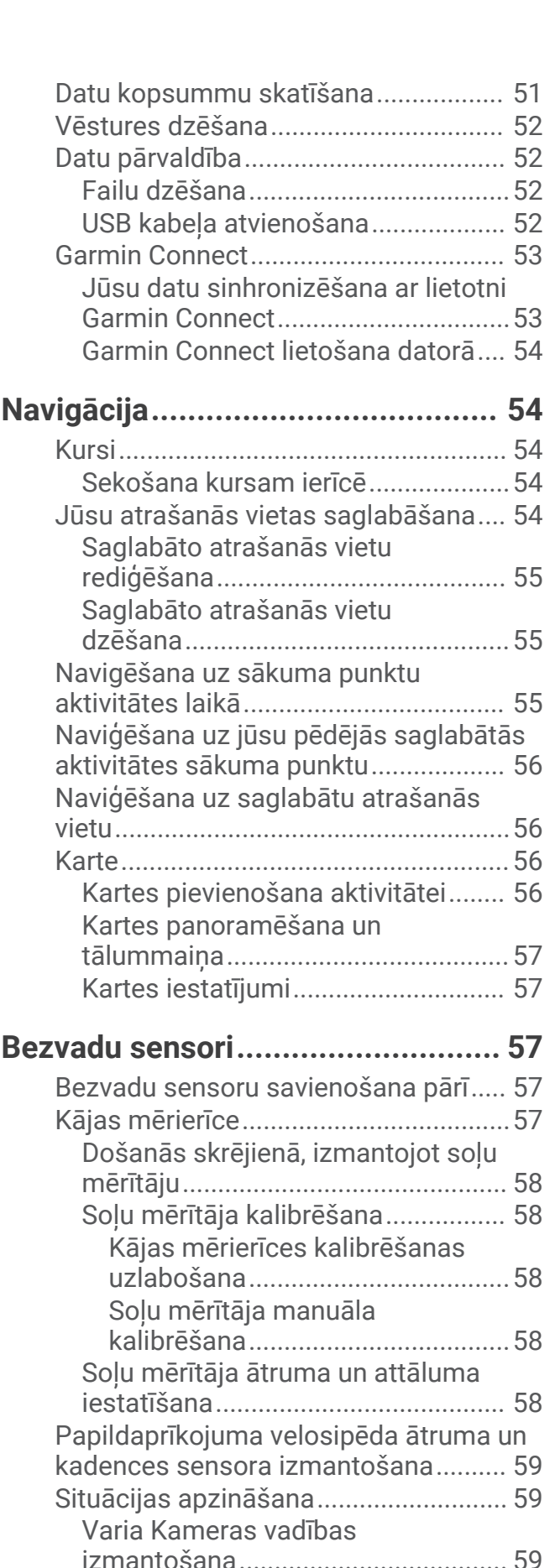

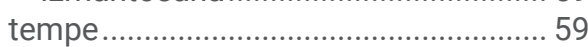

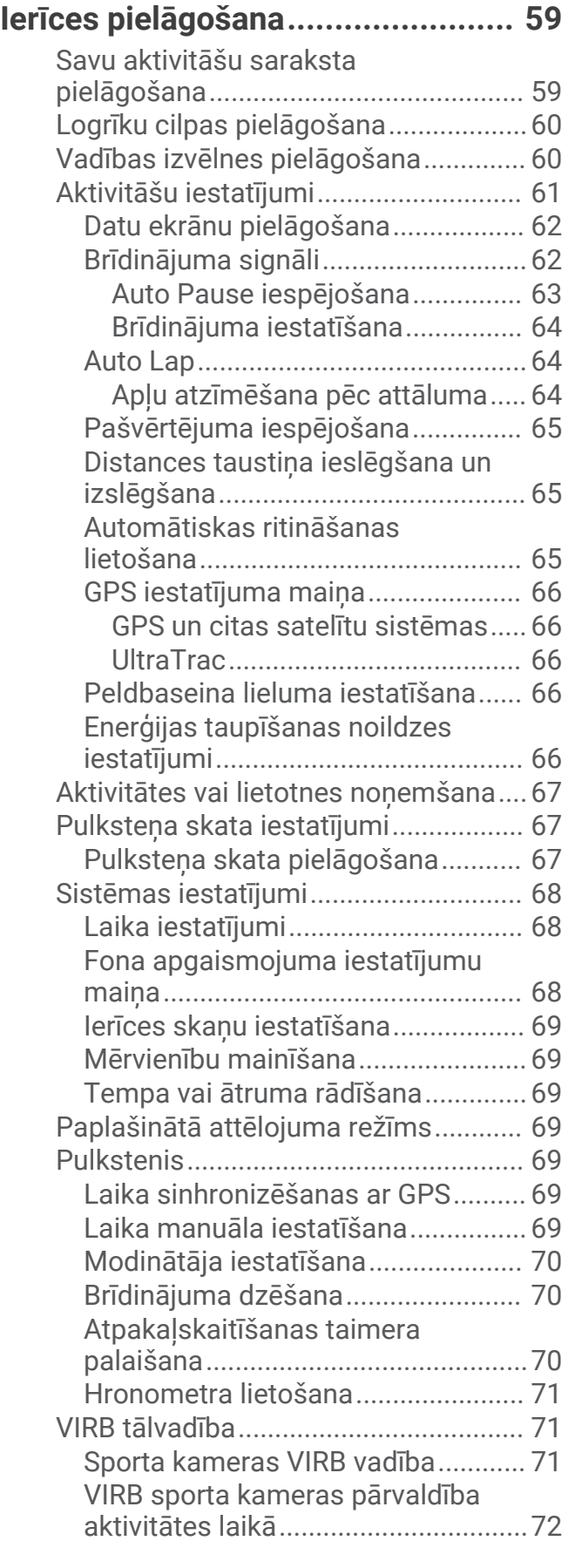

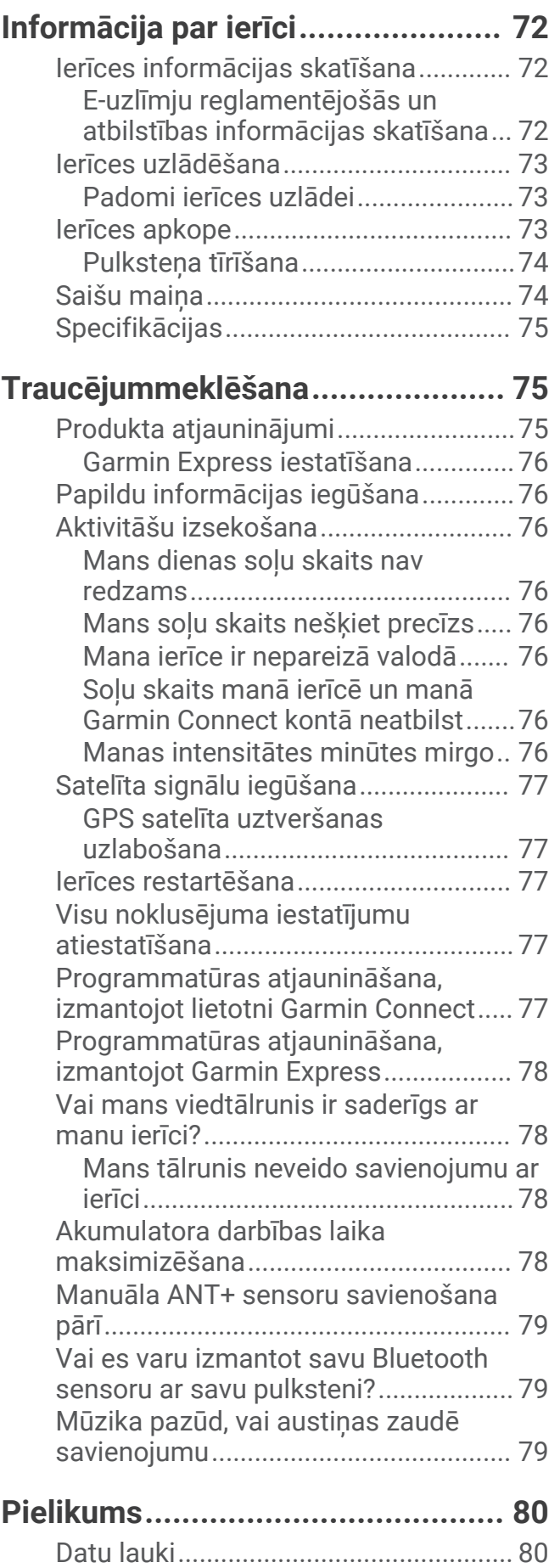

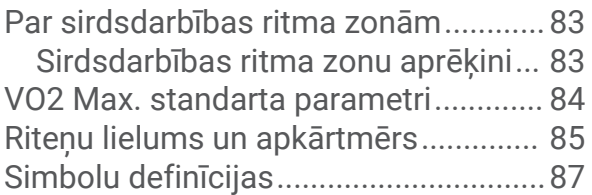

## Ievads

#### **BRĪDINĀJUMS**

<span id="page-8-0"></span>Skatiet ierīces komplektācijā iekļauto ceļvedi *Svarīga informācija par drošību un ierīci*, lai uzzinātu uz ierīci attiecināmos brīdinājumus un citu svarīgu informāciju.

Pirms sākat vai pārveidojat jebkuru treniņu programmu, vienmēr konsultējieties ar ārstu.

## Ierīces pārskats

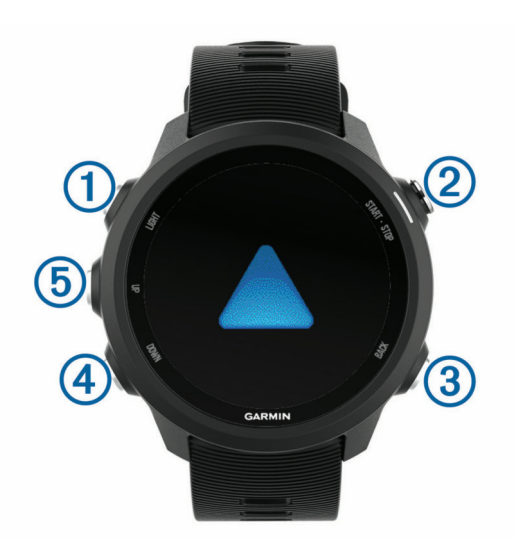

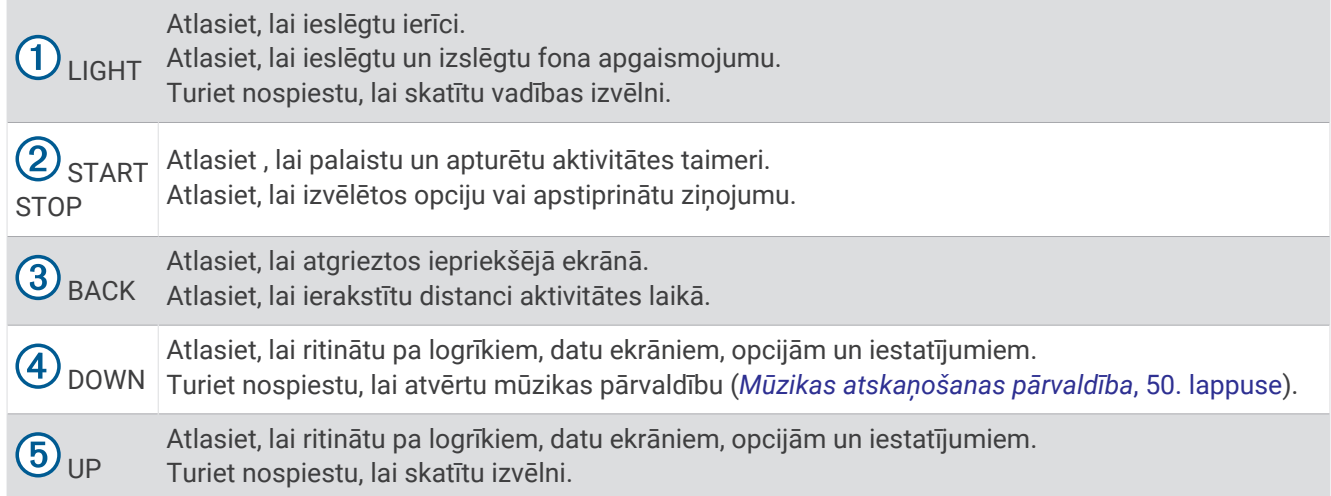

#### <span id="page-9-0"></span>GPS statuss un statusa ikonas

GPS statusa aplis un ikonas īslaicīgi pārklāj katru datu ekrānu. Aktivitātēm brīvā dabā statusa aplis kļūst zaļš, kad GPS ir gatavs. Mirgojoša ikona nozīmē, ka ierīce meklē signālu. Vienmērīgi izgaismota ikona nozīmē, ka signāls ir atrasts vai ka sensors ir pievienots.

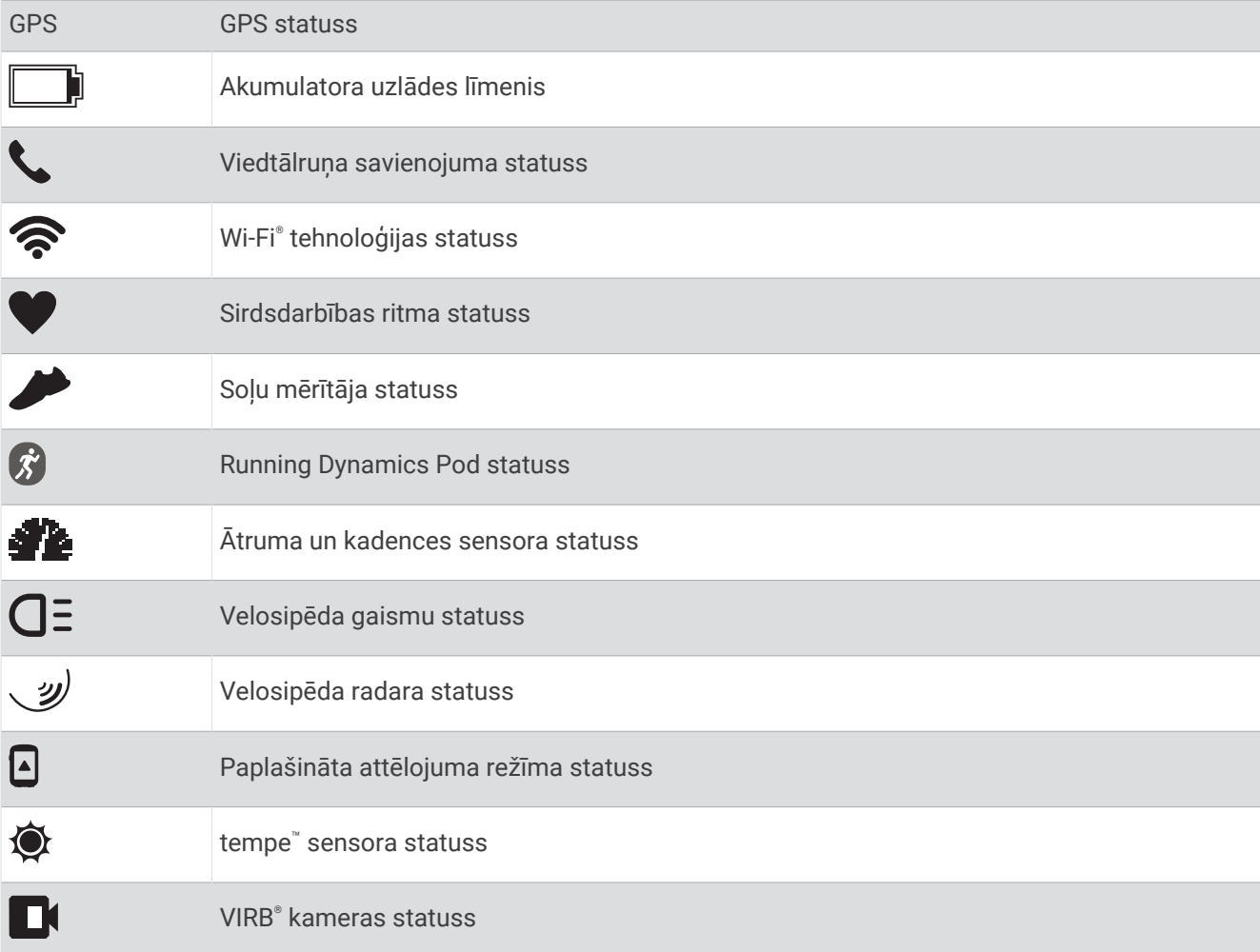

## Pulksteņa iestatīšana

Lai pilnībā izmantotu Forerunner funkcijas, izpildiet tālāk norādītos uzdevumus.

- Izveidojiet Forerunner ierīces pāra savienojumu ar savu viedtālruni, izmantojot lietotni Garmin Connect™ (*[Viedtālruņa un ierīces pāra savienojuma veidošana](#page-10-0)*, 3. lappuse).
- Iestatiet drošības funkcijas (*[Drošības un izsekošanas funkcijas](#page-37-0)*, 30. lappuse).
- Iestatiet mūziku (*Mūzika*[, 47. lappuse](#page-54-0)).
- Iestatiet Wi‑Fi tīklus (*[Pievienošana Wi‑Fi tīklam](#page-36-0)*, 29. lappuse).

## <span id="page-10-0"></span>Viedtālruņa un ierīces pāra savienojuma veidošana

Lai lietotu Forerunner ierīces pievienotās funkcijas, tai ir jābūt tiešā pāra savienojumā, izmantojot lietotni Garmin Connect, nevis Bluetooth® iestatījumus viedtālrunī.

- **1** No viedtālruņa lietotņu veikala instalējiet un atveriet lietotni Garmin Connect .
- **2** Novietojiet viedtālruni 10 m (33 pēdu) attālumā no savas ierīces.
- **3** Atlasiet **LIGHT**, lai ieslēgtu ierīci.

Kad pirmo reizi ieslēdzat ierīci, tā ir pāra savienojuma veidošanas režīmā.

**IETEIKUMS.** jūs varat turēt nospiestu UP un atlasīt  $\ddot{\bullet}$  > Tālrunis > Izveidot pāra sav. ar tālruni, lai manuāli pārietu pāra savienojuma veidošanas režīmā.

- **4** Atlasiet opciju, lai pievienotu ierīci savam Garmin Connect kontam:
	- Ja šī ir pirmā reize, kad veidojat ierīces pāra savienojumu ar lietotni Garmin Connect, izpildiet ekrānā redzamās norādes.
	- $\cdot$  Ja jūs jau izveidojāt pāra savienojumu citai ierīcei, izmantojot lietotni Garmin Connect, izvēlnē $\blacksquare$ vai $\bullet\bullet\bullet$ atlasiet **Garmin ierīces** > **Pievienot ierīci** un izpildiet ekrānā redzamās norādes.

#### Ieteikumi esošajiem Garmin Connect lietotājiem

- 1 Lietotnē Garmin Connect atlasiet $\equiv$  vai  $\cdot \cdot$ .
- **2** Atlasiet **Garmin ierīces** > **Pievienot ierīci**.

#### Bluetooth paziņojumu iespējošana

Lai iespējotu paziņojumus, ir jāizveido Forerunner ierīces pāra savienojums ar saderīgu mobilo ierīci (*Viedtālruņa un ierīces pāra savienojuma veidošana*, 3. lappuse).

- **1** Turiet nospiestu **UP**.
- **2** Atlasiet > **Tālrunis** > **Viedie paziņojumi** > **Statuss** > **Ieslēgts**.
- **3** Atlasiet **Aktivitātes laikā**.
- **4** Atlasiet paziņojuma izvēli.
- **5** Atlasiet skaņas izvēli.
- **6** Atlasiet **Ne aktivitātes laikā**.
- **7** Atlasiet paziņojuma izvēli.
- **8** Atlasiet skaņas izvēli.
- **9** Atlasiet **Privātums**.
- **10** Atlasiet privātuma izvēli.
- **11** Atlasiet **Noildze**.
- **12** Atlasiet, cik ilgi brīdinājums par jaunu paziņojumu ir redzams ekrānā.

**13** Atlasiet **Paraksts**, lai pievienotu parakstu teksta ziņojuma atbildēs.

#### Pazinojumu skatīšana

- **1** Atrodoties pulksteņa skatā, atlasiet **UP** vai **DOWN**, lai skatītu paziņojumu logrīku.
- **2** Atlasiet **START**.
- **3** Atlasiet paziņojumu.
- **4** Atlasiet **DOWN**, lai redzētu vairāk opciju.
- **5** Atlasiet **BACK**, lai atgrieztos iepriekšējā ekrānā.

#### Paziņojumu pārvaldība

Varat izmantot saderīgu viedtālruni, lai pārvaldītu paziņojumus, kuri ir redzami jūsu Forerunner ierīcē.

Atlasiet opciju:

- · Ja izmantojat iPhone® ierīci, dodieties uziOS® paziņojumu iestatījumiem, lai atlasītu ierīcē rādāmos vienumus.
- Ja izmantojat Android™ viedtālruni, lietotnē Garmin Connect atlasiet **Iestatījumi** > **Paziņojumi**.

#### <span id="page-11-0"></span>Audio uzvedņu atskaņošana viedtālrunī aktivitātes laikā

Lai iestatītu audio uzvednes, jums ir vajadzīgs viedtālrunis ar lietotni Garmin Connect un pāra savienojums ar Forerunner ierīci.

Lietotni Garmin Connect varat iestatīt, lai skrējiena vai citas aktivitātes laikā atskaņotu motivējošus statusa pazinojumu savā tālrunī. Audio uzvednes ietver apļu skaitu un apļa laiku, tempu vai ātrumu un sirdsdarbības ritma datus. Audio uzvednes laikā lietotne Garmin Connect izslēdz galveno viedtālruņa skaņu, lai atskaņotu paziņojumu. Skaļuma līmeņus varat pielāgot lietotnē Garmin Connect.

**PIEZĪME.** ja jums ir ierīce Forerunner 245 Music, šajā ierīcē varat iespējot audio uzvednes, izmantojot pievienotas austiņas un neizmantojot pievienotu viedtālruni (*[Audio uzvedņu atskaņošana aktivitātes laikā](#page-19-0)*, [12. lappuse](#page-19-0)).

**PIEZĪME.** audio uzvedne Distances brīdinājums ir iespējota pēc noklusējuma.

- 1 Lietotnē Garmin Connect atlasiet $\equiv$  vai  $\cdots$ .
- **2** Atlasiet **Garmin ierīces**.
- **3** Atlasiet savu ierīci.
- **4** Atlsiet **Aktivitātes opcijas** > **Audio uzvednes**.

#### Bluetooth viedtālruņa savienojuma izslēgšana

Bluetooth viedtālruņa savienojumu varat izslēgt vadības izvēlnē.

**PIEZĪME.** opcijas varat pievienot vadības izvēlnē (*[Vadības izvēlnes pielāgošana](#page-67-0)*, 60. lappuse).

- **1** Turiet nospiestu **LIGHT**, lai skatītu vadības izvēlni.
- 2 Atlasiet \, lai izslēgtu Bluetooth viedtālruņa savienojumu savā Forerunner ierīcē.

Skatiet mobilās ierīces īpašnieka rokasgrāmatā, kā izslēgt Bluetooth tehnoloģiju mobilajā ierīcē.

#### Viedtālruņa savienojuma brīdinājumu ieslēgšana un izslēgšana

Jūs varat iestatīt Forerunner ierīci, lai saņemtu brīdinājumu, kad viedtālrunis tiek savienots pārī un atvienots, izmantojot Bluetooth bezvadu tehnoloģiju.

**PIEZĪME.** pēc noklusējuma viedtālruņa savienojuma brīdinājumi ir izslēgti.

- **1** Atrodoties pulksteņa skatā, turiet nospiestu **UP**.
- **2** Atlasiet > **Tālrunis** > **Brīdinājumi**.

### Vadības izvēlnes skatīšana

Vadības izvēlne ietver tādas opcijas kā režīma Netraucēt! ieslēgšana, taustiņu bloķēšana un ierīces izslēgšana. **PIEZĪME.** vadības izvēlnē varat pievienot, pārkārtot un noņemt opcijas (*[Vadības izvēlnes pielāgošana](#page-67-0)*, [60. lappuse](#page-67-0)).

**1** Jebkurā ekrānā turiet nospiestu taustiņu **LIGHT**.

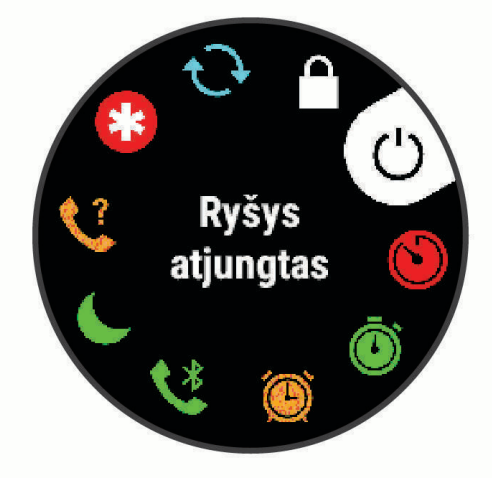

**2** Atlasiet **UP** vai **DOWN**, lai ritinātu pa opcijām.

## <span id="page-12-0"></span>Dodoties skrējienā

Pirmā fiziskā aktivitāte, kuru ierakstāt ierīcē, var būt skriešana, riteņbraukšana vai jebkura aktivitāte brīvā dabā. Pirms aktivitātes sākšanas jums, iespējams, būs jāuzlādē ierīce (*[Ierīces uzlādēšana](#page-80-0)*, 73. lappuse).

Ierīce reģistrē aktivitātes datus tikai laikā, kad aktivitātes taimeris darbojas.

- **1** Atlasiet **START** un atlasiet aktivitāti.
- **2** Dodieties ārā un gaidiet, līdz ierīce atrod satelītus.
- **3** Atlasiet **START**.
- **4** Dodieties skrējienā.

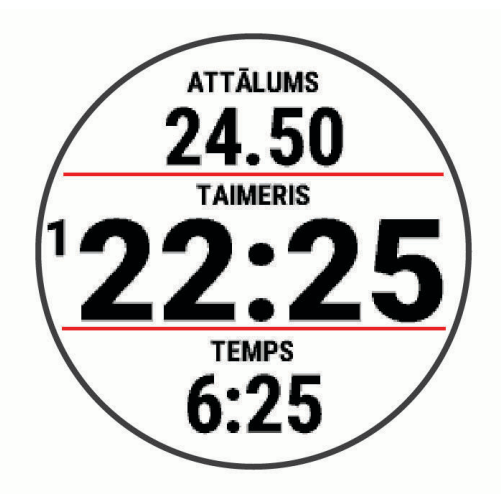

**PIEZĪME.** Forerunner 245 Music ierīcē turiet nospiestu DOWN, kamēr izpildāt aktivitāti, lai atvērtu mūzikas pārvaldību (*[Mūzikas atskaņošanas pārvaldība](#page-57-0)*, 50. lappuse).

- **5** Pēc skrējiena pabeigšanas atlasiet **STOP**.
- **6** Atlasiet opciju:
	- Atlasiet **Turpināt**, lai restartētu aktivitātes taimeri.
	- Atlasiet **Saglabāt**, lai saglabātu skrējienu un atiestatītu aktivitātes taimeri. Jūs varat atlasīt skrējienu, lai skatītu kopsavilkumu.

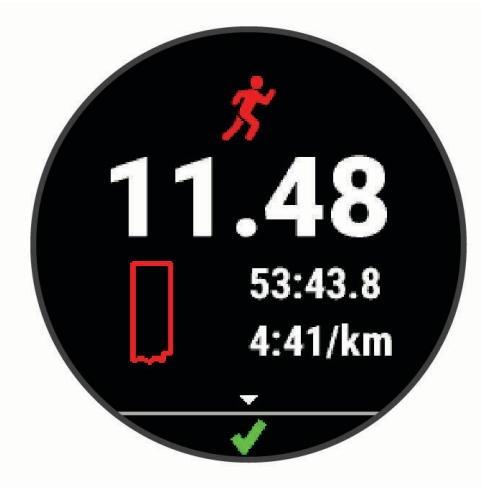

**PIEZĪME.** vairāk skriešanas opciju sk. *[Aktivitātes beigšana](#page-14-0)*, 7. lappuse.

## Aktivitātes un lietotnes

<span id="page-13-0"></span>Jūsu pulksteni var izmantot iekštelpu, ārpustelpu, atlētikas un fitnesa aktivitātēm. Sākot aktivitāti, pulkstenis parāda un reģistrē sensora datus. Varat izveidot pielāgotas darbības vai jaunas darbības, pamatojoties uz noklusējuma darbībām (*[Pielāgotas aktivitātes izveide](#page-15-0)*, 8. lappuse). Kad esat pabeidzis savas aktivitātes, varat tās saglabāt un kopīgot ar Garmin Connect kopienu.

Jūs varat arī pievienot Connect IQ™ aktivitātes un lietotnes savam pulkstenim, izmantojot Connect IQ lietotni (*[Connect IQ funkcijas](#page-36-0)*, 29. lappuse).

Vairāk informācijas par aktivitāšu izsekošanu un fiziskās formas mērījumu precizitāti skatiet vietnē [garmin.com](http://garmin.com/ataccuracy) [/ataccuracy](http://garmin.com/ataccuracy).

## Aktivitātes sākšana

Sākot aktivitāti, GPS ieslēdzas automātiski (ja nepieciešams). Ja jums ir izvēles bezvadu sensors, varat savienot to pārī ar Forerunner ierīci (*[Bezvadu sensoru savienošana pārī](#page-64-0)*, 57. lappuse).

- **1** Pulksteņa ciparnīcā atlasiet **START**.
- **2** Atlasiet aktivitāti.

**PIEZĪME.** izlases aktivitātes sarakstā parādās pirmās (*[Savu aktivitāšu saraksta pielāgošana](#page-66-0)*, 59. lappuse).

- **3** Atlasiet opciju:
	- Atlasiet aktivitāti no savas izlases.
	- $\cdot$  Atlasiet  $\bullet$  un atlasiet aktivitāti no paplašinātā aktivitāšu saraksta.
- **4** Ja aktivitātei nepieciešami GPS signāli, dodieties uz vietu ar brīvu skatu uz debesīm.
- **5** Pagaidiet, līdz ir redzams **GPS** .

Ierīce ir gatava, kad tā ir noteikusi jūsu pulsu, ieguvusi GPS signālus (ja nepieciešams) un izveidojusi savienojumu ar bezvadu sensoriem (ja nepieciešams).

**6** Atlasiet **START**, lai palaistu aktivitātes taimeri.

Ierīce reģistrē aktivitātes datus tikai laikā, kad aktivitātes taimeris darbojas.

**PIEZĪME.** Forerunner 245 Music ierīcē aktivitātes laikā varat turēt nospiestu **DOWN**, lai atvērtu mūzikas vadīklas (*[Mūzikas atskaņošanas pārvaldība](#page-57-0)*, 50. lappuse).

#### Padomi aktivitāšu reģistrēšanai

- Pirms aktivitātes sākšanas uzlādējiet ierīci (*[Ierīces uzlādēšana](#page-80-0)*, 73. lappuse).
- Nospiediet **BACK**, lai ierakstītu distances, sāktu jaunu vingrojumu kopu vai pozu vai pārietu uz nākamo fizisko vingrojumu sērijas posmu.
- Nospiediet **UP** vai **DOWN**, lai skatītu papildu datu lapas.

## <span id="page-14-0"></span>Aktivitātes beigšana

- **1** Nospiediet **STOP**.
- **2** Atlasiet opciju:
	- Lai atsāktu aktivitāti, atlasiet **Turpināt**.
	- Lai saglabātu aktivitāti un atgrieztos pulkstena režīmā, atlasiet **Saglabāt >**  $\blacktriangleright$  **> Pabeigts**. **PIEZĪME.** ja pašvērtējums ir iespējots, jūs varat ievadīt aktivitātei uztvertos pūliņus (*[Pašvērtējuma](#page-72-0) iespējošana*[, 65. lappuse](#page-72-0)).
	- Lai aizturētu aktivitāti un vēlāk to atsāktu, atlasiet **Atsākt vēlāk**.
	- Lai atzīmētu distanci, atlasiet **Aplis**.
	- Lai navigētu atpakaļ uz aktivitātes sākuma punktu pa to pašu ceļu, atlasiet **Atgriezties sākumā** > **TracBack**.

**PIEZĪME.** šī funkcija ir pieejama vienīgi aktivitātēm, kuras izmanto GPS.

• Lai naviģētu atpakaļ uz aktivitātes sākuma punktu pa taisnāko ceļu, atlasiet **Atgriezties sākumā** > **Taisna līnija**.

**PIEZĪME.** šī funkcija ir pieejama vienīgi aktivitātēm, kuras izmanto GPS.

- Lai mērītu atšķirības starp sirdsdarbības ritmu aktivitātes beigās un divas minūtes vēlāk, atlasiet **Atkopšanās SR** un gaidiet, līdz taimeris veic atpakaļskaitīšanu.
- Lai atmestu aktivitāti un atgrieztos pulksteņa režīmā, atlasiet **Atmest** > **Jā**.

**PIEZĪME.** pēc aktivitātes beigšanas ierīce automātiski to saglabā pēc 30 minūtēm.

#### Aktivitātes novērtēšana

Lai novērtētu aktivitāti, jums ir jāiespējo pašvērtējuma iestatījums Forerunner pulkstenī (*[Pašvērtējuma](#page-72-0)  iespējošana*[, 65. lappuse](#page-72-0)).

**PIEZĪME.** šī funkcija nav pieejama visām aktivitātēm.

- **1** Kad pabeidzat aktivitāti, atlasiet **Saglabāt** (*Aktivitātes beigšana*, 7. lappuse).
- **2** Atlasiet ciparu, kas atbilst jūsu uztvertajiem pūliņiem. **PIEZĪME.** lai izlaistu pašvērtējumu, varat atlasīt  $\sum$ .
- **3** Atlasiet, kā jutāties aktivitātes laikā.

Novērtējumus varat skatīt lietotnē Garmin Connect.

## Aktivitātes pievienošana

Ierīce tiek piegādāta ar iepriekš ielādētām vairākām vienkāršām aktivitātēm, ko varat izmantot telpā vai brīvā dabā. Varat pievienot šīs aktivitātes savu aktivitāšu sarakstam.

- **1** Atlasiet **START**.
- **2** Atlasiet **Pievienot**.
- **3** Atlasiet sarakstā aktivitāti.
- **4** Atlasiet **Jā**, lai pievienotu aktivitāti savu izlašu sarakstam.
- **5** Atlasiet aktivitāšu sarakstā atrašanās vietu.
- **6** Nospiediet **START**.

#### <span id="page-15-0"></span>Pielāgotas aktivitātes izveide

- **1** Atrodoties pulksteņa skatā, atlasiet **START** > **Pievienot**.
- **2** Atlasiet opciju:
	- Atlasiet **Kopēt aktivitāti**, lai izveidotu pielāgotu aktivitāti no kādas saglabātas aktivitātes.
	- Atlasiet **Cits**, lai izveidotu jaunu pielāgotu aktivitāti.
- **3** Ja nepieciešams, atlasiet aktivitātes veidu.
- **4** Atlasiet nosaukumu vai ievadiet pielāgotu nosaukumu.
- Dubulti aktivitāšu nosaukumi ietver numuru, piemēram, Velosipēds(2).
- **5** Atlasiet opciju:
	- Atlasiet opciju, lai pielāgotu specifiskus aktivitātes iestatījumus. Piemēram, jūs varat pielāgot datu ekrānus vai automātiskas funkcijas.
	- Atlasiet **Pabeigts**, lai saglabātu un lietotu pielāgoto aktivitāti.
- **6** Atlasiet **Jā**, lai pievienotu aktivitāti izlases sarakstam.

#### Iekštelpu aktivitātes

Pulksteni var izmantot treniņiem iekštelpās, piemēram, skriešanai pa iekštelpu celiņu vai izmantojot stacionāru velosipēdu vai telpu trenažieri. Iekštelpu aktivitātēm GPS ir izslēgts (*[Aktivitāšu iestatījumi](#page-68-0)*, 61. lappuse).

Skrienot vai staigājot ar izslēgtu GPS, ātrums un attālums tiek aprēķināti, izmantojot pulkstenī esošo akselerometru. Akselerometrs kalibrēšanu veic pats. Ātruma un attāluma datu precizitāte uzlabojas pēc dažiem skrējieniem vai pastaigām brīvā dabā, ja tiek izmantota GPS sistēma.

**IETEIKUMS.** turēšanās pie slīdošā celiņa trenažiera margām pazemina precizitāti.

Braucot ar velosipēdu, kad GPS ir izslēgts, ātruma un attāluma dati nav pieejami, ja vien jums nav izvēles sensora, kas nosūta ātruma un attāluma datus pulkstenim (piemēram, ātruma vai kadences sensors).

#### Dodoties virtuālā skrējienā

Jūs varat izveidot savas Forerunner ierīces pāra savienojumu ar saderīgu trešās personas lietotni, lai pārsūtītu tempa, sirdsdarbības ritma vai soļu skaita ciklā datus.

- **1** Atlasiet **START** > **Virtuāls skrēj.**.
- **2** Planšetdatorā, klēpjdatorā vai viedtālrunī atveriet lietotni Zwift™ vai citu virtuāla treniņa lietotni.
- **3** Izpildiet ekrānā redzamās norādes, lai sāktu skriešanas aktivitāti un izveidotu ierīču pāra savienojumu.
- **4** Atlasiet **START**, lai palaistu aktivitātes taimeri.
- **5** Pēc skrējiena pabeigšanas atlasiet **STOP**, lai apturētu aktivitātes taimeri.

#### Trenažiera attāluma kalibrēšana

Lai ierakstītu precīzus attālumus skrējieniem uz trenažiera, jūs varat kalibrēt trenažiera attālumu pēc tam, kad veicat uz trenažiera vismaz 1,5 km (1 jūdzi). Ja izmantojat dažādus trenažierus, manuāli kalibrāciju varat atjaunināt katru reizi, kad maināt trenažierus.

- **1** Sāciet aktivitāti uz trenažiera (*[Aktivitātes sākšana](#page-13-0)*, 6. lappuse) un skrieniet uz tā vismaz 1,5 km (1 jūdzi).
- **2** Pēc skrējiena pabeigšanas atlasiet **STOP**.
- **3** Atlasiet opciju:
	- Lai kalibrētu trenažiera attālumu pirmo reizi, atlasiet **Saglabāt**. Ierīce aicinās jūs pabeigt trenažiera kalibrēšanu.
	- Lai manuāli kalibrētu trenažiera attālumu pēc pirmreizējās kalibrēšanas, atlasiet **Kalibrēt un sagl.** > **Jā**.
- **4** Pārbaudiet trenažiera displejā redzamo veikto attālumu un ievadiet to savā ierīcē.

#### <span id="page-16-0"></span>Spēka treniņa aktivitātes reģistrēšana

Jūs varat reģistrēt piegājienus spēka treniņa aktivitātes laikā. Piegājiens ir vienas kustības vairāki atkārtojumi. Jūs varat izveidot spēka fizisko vingrojumu sērijas izmantojot Garmin Connect, un pārsūtīt uz savu pulksteni.

- **1** Nospiediet **START**.
- **2** Atlasiet **Izturība**.

Pirmo reizi reģistrējot spēka treniņa aktivitāti, jums jāatlasa, uz kuras plaukstas locītavas ir pulkstenis.

- **3** Atlasiet vingrojumu sēriju. **PIEZĪME.** ja jūsu pulkstenī nav lejupielādēti spēka fizisko vingrojumu sērijas, varat atlasīt **Bezmaksas** > **START** un dodieties uz 6. posmu.
- **4** Nospiediet **DOWN**, lai skatītu fizisko vingrojumu sērijas posmu sarakstu (izvēles). **IETEIKUMS.** kamēr skatāt fizisko vingrojumu sērijas posmus, varat nospiest START, lai skatītu atlasītā vingrojuma animāciju, ja tā ir pieejama.
- **5** Nospiediet **START** > **Izpildīt fizisko vingrojumu sēriju** > **START**, lai palaistu iestatīto taimeri.
- **6** Sāciet pirmo piegājienu.

Ierīce skaita atkārtojumus. Atkārtojumu skaits parādās, kad esat izpildījis vismaz četrus atkārtojumus. **IETEIKUMS.** katram piegājienam ierīce var skaitīt tikai vienas kustības atkārtojumus. Kad vēlaties mainīt kustības, beidziet piegājienu un sāciet jaunu.

- **7** Nospiediet **BACK**, lai pabeigtu piegājienu. Pulkstenis parāda atkārtojumu kopējo skaitu šajā piegājienā. Pēc dažām sekundēm parādās atpūtas taimeris.
- **8** Ja nepieciešams, rediģējiet atkārtojumu skaitu.

**IETEIKUMS.** jūs varat arī pievienot svaru, kas izmantots šim piegājienam.

- **9** Kad esat atpūtušies, nospiediet **BACK**, lai sāktu nākamo piegājienu.
- **10** Atkārtojiet to katram spēka treniņa piegājienam, līdz aktivitāte ir pabeigta.
- **11** Pēc pēdējā piegājiena nospiediet **STOP**, lai apturētu piegājiena taimeri.
- **12** Atlasiet **Beigt vingr. sēriju** > **Saglabāt**.

#### Padomi izturības treniņa aktivitāšu ierakstīšanai

- Neskatieties ierīcē, kamēr veicat atkārtojumus. Jūs varat mijiedarboties ar ierīci katras vingrojumu kopas sākumā un beigās, kā arī atpūtas laikā.
- Vingrojumu atkārtojumu izpildes laikā koncentrējieties uz savu fizisko formu.
- Veiciet vingrojumus, izmantojot sava ķermeņa svaru vai papildu svaru.
- Veiciet vingrojumu atkārtojumus, izpildot saskanīgas, daudzveidīgas kustības. Katrs atkārtojums tiek uzskaitīts, kad roka, uz kuras ir ierīce, atgriežas sākuma pozīcijā. **PIEZĪME.** kāju vingrojumi, iespējams, netiks uzskaitīti.
- Lai sāktu un beigtu vingrojumu kopas, ieslēdziet automātisku kopu noteikšanu.
- Saglabājiet un nosūtiet savu izturības treniņa aktivitāti uz savu Garmin Connect kontu. Lai skatītu un rediģētu aktivitātes detaļas, varat izmantot rīkus savā Garmin Connect kontā.

## Ārpustelpu aktivitātes

Forerunner ierīcē ir iepriekš ielādētas tādas ārpustelpu aktivitātes kā skriešana un velobraukšana. Ārpustelpu aktivitātēm GPS ir ieslēgts. Jūs varat pievienot jaunas aktivitātes, balstoties uz noklusējuma aktivitātēm, piemēram, staigāšanu vai airēšanu. Ierīcē varat pievienot arī pielāgotas aktivitātes (*[Pielāgotas aktivitātes](#page-15-0) izveide*[, 8. lappuse\)](#page-15-0).

#### <span id="page-17-0"></span>Dodoties skrējienā pa celiņu

Pirms dodaties skrējienā pa celiņu, pārliecinieties, ka skrienat pa standarta 400 m celiņu.

Jūs varat izmantot skriešanas pa celiņu aktivitāti, lai ierakstītu skriešanas pa āra sporta laukuma celiņu datus, tostarp attālumu metros un apļu dalījumu.

- **1** Nostājieties uz āra sporta laukuma celiņa.
- **2** Atlasiet **START** > **Skr. pa celiņu**.
- **3** Pagaidiet, līdz ierīce atrod satelītus.
- **4** Ja skrienat pa 1. celiņu, izlaidiet darbības līdz 10. darbībai.
- **5** Turiet nospiestu **UP**.
- **6** Atlasiet aktivitātes iestatījumus.
- **7** Atlasiet **Celiņa numurs**.
- **8** Atlasiet celiņa numuru.
- **9** Lai atgrieztos aktivitātes taimera lapā, divas reizes atlasiet **BACK**.
- **10** Atlasiet **START**.
- **11** Skrieniet pa celiņu.

Kad ir veikti 3 apļi, ierīce ieraksta celiņa izmērus un kalibrē jūsu celiņa attālumu.

**12** Pēc skrējiena pabeigšanas atlasiet **STOP** > **Saglabāt**.

#### Skrējiena pa celinu ierakstīšana

- Pirms sākat skrējienu pa celiņu, pagaidiet, līdz GPS statusa indikators iedegas zaļā krāsā.
- Kad pirmo reizi skrienat pa nepazīstamu celiņu, noskrieniet vismaz 3 apļus, lai kalibrētu celiņa attālumu. Lai pabeigtu apli, ir jāpaskrien nedaudz garām sākuma punktam.
- Katru apli skrieniet pa to pašu celiņu. **PIEZĪME.** noklusējuma Auto Lap® attālums ir 1600 m vai 4 apļi pa celiņu.
- Ja skrienat pa citu celiņu, nevis 1. celiņu, iestatiet celiņa numuru aktivitātes iestatījumos.

## Peldēšana

#### *IEVĒRĪBAI*

Ierīce ir paredzēta peldēšanai uz ūdens virsmas. Niršana ar ierīci var bojāt to, kā rezultātā garantija tiks anulēta.

#### Peldot baseinā

Peldēšanas baseinā aktivitāti varat izmantot, lai ierakstītu peldēšanas datus, tostarp attālumu, tempu, vēzienu skaitu un vēzienu veidu.

**1** Atlasiet **START** > **Peld. baseinā**.

Atlasot peldēšanas baseinā aktivitāti pirmo reizi, jums ir jāatlasa peldbasein lielums vai jāievada pielāgots lielums.

- **2** Atlasiet **START**, lai palaistu aktivitātes taimeri.
- **3** Atlasiet **BACK** katra atpūtas perioda sākumā un beigās.
- **4** Pēc aktivitātes pabeigšanas atlasiet **START** > **Saglabāt**.

**IETEIKUMS.** lai skatītu savu sirdsdarbības ritmu peldēšanas laikā, varat pievienot sirdsdarbības datu laukus (*[Datu ekrānu pielāgošana](#page-69-0)*, 62. lappuse).

#### <span id="page-18-0"></span>Attāluma ierakstīšana

Forerunner ierīce mēra un ieraksta veikto attālumu pēc veiktajiem baseina garumiem. Lai rādītu precīzu attālumu, peldbaseina lielumam ir jābūt pareizam (*[Peldbaseina lieluma iestatīšana](#page-73-0)*, 66. lappuse).

**IETEIKUMS.** lai iegūtu precīzus rezultātus, peldiet visu attālumu, tajā izmantojot vienu vēzienu veidu. Atpūtas laikā apturiet taimeri.

**IETEIKUMS.** lai palīdzētu ierīcei reģistrēt jūsu veikto attālumu, spēcīgi atgrūdieties no sienas un slīdiet, pirms veicat pirmo vēzienu.

**IETEIKUMS.** kad veicat vingrinājumus, jums ir vai nu jāaptur taimeris, vai jāizmanto vingrinājumu reģistrēšanas funkcija (*[Treniņš, izmantojot vingrināšanās žurnālu](#page-19-0)*, 12. lappuse).

#### Peldēšanas terminoloģija

**Garums**: viens peldējums baseina garumā.

**Intervāls**: viens vai vairāki secīgi garumi. Jauns intervāls sākas pēc atpūtas.

**Vēziens**: vēziens tiek skaitīts katru reizi, kad roka, uz kuras ir ierīce, pabeidz pilnu ciklu.

**Swolf**: swolf rezultāts ir viena baseina garuma laika summa plus vēzienu skaits šim garumam. Piemēram, 30 sekundes plus 15 vēzieni ir Swolf rezultāts 45. Swolf ir peldēšanas efektivitātes mērījums, kurā, tāpat kā golfā, labāks ir zemāks rezultāts.

#### Vēzienu veidi

Vēzienu veidus var noteikt tikai peldbaseinā. Jūsu vēzienu veids tiek noteikts celiņa beigās. Vēzienu veidi ir redzami jūsu peldēšanas vēsturē un jūsu Garmin Connect kontā. Vēzienu veidu varat atlasīt arī kā pielāgotu datu lauku (*[Datu ekrānu pielāgošana](#page-69-0)*, 62. lappuse).

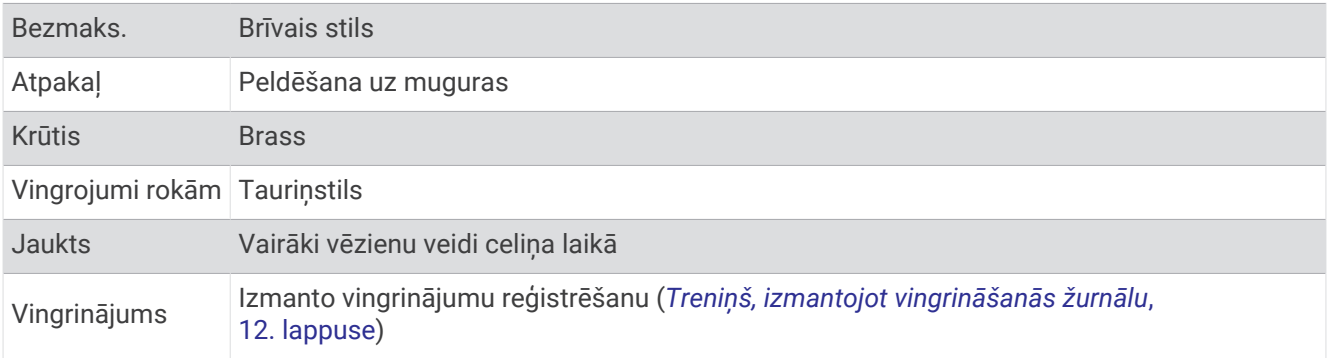

#### Padomi peldēšanas aktivitātēm

• Pirms sākat peldēšanas aktivitāti, izpildiet ekrānā redzamās norādes, lai atlasītu peldbaseina lielumu, vai ievadiet aptuvenus izmērus.

Kad nākamreiz sāksit peldēšanas aktivitāti peldbaseinā, ierīce izmantot šo baseina lielumu. Turiet nospiestu UP, atlasiet aktivitātes iestatījumus un atlasiet Peldbaseina liel., lai mainītu lielumu.

• Atlasiet **BACK**, lai, peldot baseinā, ierakstītu pārējo.

Ierīce peldēšanai baseinā automātiski ieraksta peldējuma intervālus un garumus.

#### Atpūta baseina peldes laikā

Noklusējuma atpūtas ekrāns rāda divus atpūtas taimerus. Tas rāda arī laiku un attālumu pēdējam pabeigtajam intervālam.

**PIEZĪME.** peldes dati netiek reģistrēti atpūtas laikā.

**1** Peldes aktivitātes laikā atlasiet **BACK**, lai sāktu atpūtu.

Displejs tiek apvērsts, parādot baltu tekstu uz melna fona, un parādās atpūtas ekrāns.

- **2** Atpūtas laikā atlasiet **UP** vai **DOWN**, lai skatītu citus datu ekrānus (pēc izvēles).
- **3** Atlasiet **BACK** un turpiniet peldēšanu.
- **4** Atkārtojiet darbības papildu atpūtas intervāliem.

#### <span id="page-19-0"></span>Automātiska atpūta

Automātiskā atpūtas funkcija ir pieejama tikai peldēšanai baseinā. Ierīce automātiski nosaka, kad jūs atpūšaties, un tiek parādīts atpūtas ekrāns. Ja jūs atpūšaties ilgāk par 15 sekundēm, ierīce automātiski izveido atpūtas intervālu. Kad atsākat peldēt, ierīce automātiski sāk jaunu peldēšanas intervālu. Automātisko atpūtas funkciju jūs varat ieslēgt aktivitātes opcijās (*[Aktivitāšu iestatījumi](#page-68-0)*, 61. lappuse).

**IETEIKUMS.** lai iegūtu vislabākos rezultātus, izmantojot automātisko atpūtas funkciju, samaziniet atpūtas laikā rokas kustības.

Ja nevēlaties izmantot automātisko atpūtas funkciju, varat atlasīt BACK, lai manuāli atzīmētu katra atpūtas intervāla sākumu un beigas.

#### Treniņš, izmantojot vingrināšanās žurnālu

Vingrināšanās žurnāla funkcija ir pieejama tikai peldēšanai baseinā. Jūs varat lietot vingrināšanās žurnāla funkciju, lai manuāli reģistrētu peldēšanu ar kājām, peldēšanu ar vienu roku vai jebkāda veida peldēšanu, kas nav viens no četriem galvenajiem veidiem.

- **1** Baseina peldes laikā atlasiet **UP** vai **DOWN**, lai skatītu vingrināšanās žurnāla ekrānu.
- **2** Atlasiet **BACK**, lai palaistu vingrināšanās taimeri.
- **3** Kad esat pabeidzis vingrināšanās intervālu, atlasiet **BACK**. Vingrināšanās taimeris tiek apturēts, bet aktivitātes taimeris turpina reģistrēt visu peldēšanas sesiju.
- **4** Atlasiet attālumu pabeigtajam vingrināšanās posmam.

Attāluma palielinājumi ir balstīti uz baseina izmēru, kas atlasīts aktivitātes profilam.

- **5** Atlasiet opciju:
	- Lai sāktu citu vingrināšanas intervālu, atlasiet **BACK**.
	- Lai sāktu peldēšanas intervālu, atlasiet **UP** vai **DOWN**, lai atgrieztos peldēšanas treniņa ekrānā.

#### Audio uzvedņu atskaņošana aktivitātes laikā

Pulksteni varat iespējot, lai skrējiena vai citas aktivitātes laikā atskaņotu motivējošus statusa paziņojumu savā tālrunī. Audio uzvednes tiek atskaņotas pievienotās tālruņa austiņās, izmantojot Bluetooth tehnoloģiju, ja pieejama. Pretējā gadījumā audio norādījumi tiek atskaņoti tālrunī, kas savienots ar Garmin Connect lietotni. Audio uzvednes laikā pulkstenis vai viedtālrunis izslēdz galveno audio skaņu, lai atskaņotu paziņojumu.

**PIEZĪME.** šī funkcija nav pieejama visām aktivitātēm.

- **1** Pulksteņa ciparnīcā turiet nospiestu **UP**.
- **2** Atlasiet > **Audio uzvednes**.
- **3** Atlasiet opciju:
	- Lai klausītos uzvedni par katru distanci, atlasiet **Distances brīdinājums**. **PIEZĪME.** audio uzvedne **Distances brīdinājums** ir iespējota pēc noklusējuma.
	- Lai pielāgotu uzvednes savam tempa un ātruma datiem, atlasiet **Tempa/ātruma brīdinājums**.
	- Lai pielāgotu uzvednes sava sirdsdarbības ritma datiem, atlasiet **Sirdsdarbības ritma brīdinājums**.
	- Lai klausītos uzvednes, kad ieslēdzat un apturat taimeri, tostarp Auto Pause® funkciju, atlasiet **Taimera notikumi**.
	- Lai dzirdētu norādījumus par katru treniņa soli, atlasiet **Fizisko vingrojumu sērijas brīdinājumi**.
	- Lai klausītos aktivitātes brīdinājumus kā audio uzvednes, atlasiet **Aktivitātes brīdinājumi**.
	- Lai pirms audio brīdinājuma vai uzvednes atskaņotu skaņas signālu, atlasiet **Audio toņi**.
	- Lai mainītu balss uzvedņu valodu vai izloksni, atlasiet **Izloksne**.

## **Trenini**

## <span id="page-20-0"></span>Fizisko vingrojumu sērijas

Jūs varat izveidot pielāgotas fizisko vingrojumu sērijas, kuras ietver mērķus katram sērijas posmam, kā arī dažādiem attālumiem, laikam un kalorijām. Jūs varat izveidot un meklēt fizisko vingrojumu sērijas, izmantojot Garmin Connect, vai atlasīt treniņu plānu, kurā ir iebūvētas fizisko vingrojumu sērijas, un pārsūtīt uz savu ierīci.

Fizisko vingrojumu sērijas varat plānot, izmantojot Garmin Connect. Jūs varat plānot fizisko vingrojumu sērijas iepriekš un saglabāt tās sava ierīcē.

#### No Garmin Connect lejupielādētas fizisko vingrojumu sērijas izpilde

Lai lejupielādētu treniņu no Garmin Connect, jums ir jābūt Garmin Connect kontam (*[Garmin Connect](#page-60-0)*, [53. lappuse](#page-60-0)).

- **1** Atlasiet opciju:
	- Atveriet lietotni Garmin Connect.
	- Dodieties uz [connect.garmin.com](http://connect.garmin.com/).
- **2** Atlasiet **Treniņš** > **Fizisko vingrojumu sērijas**.
- **3** Meklējiet fizisko vingrojumu sēriju vai izveidojiet un saglabājiet jaunu fizisko vingrojumu sēriju.
- **4** Atlasiet **1** vai **Sūtīt uz ierīci**.
- **5** Izpildiet ekrānā redzamos norādījumus.

#### Pielāgotas fizisko vingrojumu sērijas veidošana Garmin Connect

Lai izveidotu fizisko vingrojumu sēriju lietotnē Garmin Connect, jums ir nepieciešams Garmin Connect konts (*[Garmin Connect](#page-60-0)*, 53. lappuse).

- 1 Lietotnē Garmin Connect atlasiet  $\equiv$  vai  $\cdots$
- **2** Atlasiet **Treniņš** > **Fizisko vingrojumu sērijas** > **Izveidot fizisko vingrojumu sēriju**.
- **3** Atlasiet aktivitāti.
- **4** Izveidojiet savu pielāgotu fizisko vingrojumu sēriju
- **5** Atlasiet **Saglabāt**.
- **6** Ievadiet fizisko vingrojumu sērijas nosaukumu un atlasiet **Saglabāt**.

Jūsu fizisko vingrojumu sēriju sarakstā ir redzama jauna fizisko vingrojumu sērija.

**PIEZĪME.** šo fizisko vingrojumu sēriju varat nosūtīt uz pulksteni (*Pielāgotas fizisko vingrojumu sērijas nosūtīšana uz savu ierīci*, 13. lappuse).

#### Pielāgotas fizisko vingrojumu sērijas nosūtīšana uz savu ierīci

Pielāgoto fizisko vingrojumu sēriju, kuru izveidojāt ar lietotni Garmin Connect, varat nosūtīt uz savu ierīci (*Pielāgotas fizisko vingrojumu sērijas veidošana Garmin Connect*, 13. lappuse).

- 1 Lietotnē Garmin Connect atlasiet  $\equiv$  vai  $\cdot \cdot$ .
- **2** Atlasiet **Treniņš** > **Fizisko vingrojumu sērijas**.
- **3** Atlasiet sarakstā fizisko vingrojumu sēriju.
- 4 Atlasiet 2.
- **5** Atlasiet saderīgu ierīci.
- **6** Izpildiet ekrānā redzamos norādījumus.

#### <span id="page-21-0"></span>Vingrojumu sērijas sākšana

Lai varētu sākt vingrojumu sēriju, lejupielādējiet vingrojumu sēriju no Garmin Connect konta.

- **1** Atrodoties pulksteņa skatā, atlasiet **START**.
- **2** Atlasiet aktivitāti.
- **3** Turiet nospiestu **UP**.
- **4** Atlasiet **Treniņš** > **Manas fizisko vingrojumu sērijas**.
- **5** Atlasiet vingrojumu sēriju.

**PIEZĪME.** sarakstā parādās tikai vingrojumu sērijas, kas ir saderīgas ar atlasīto aktivitāti.

- **6** Atlasiet **Izpildīt fizisko vingrojumu sēriju**.
- **7** Atlasiet **START**, lai palaistu taimeri.

Kad esat sācis vingrojumu sēriju, ierīce parāda katru vingrojumu sērijas soli, soļa piezīmes (pēc izvēles), mērķi (pēc izvēles) un pašreizējās vingrojumu sērijas datus.

#### Dienā piedāvātās fizisko vingrojumu sērijas izpilde

Lai ierīce varētu ieteikt dienas fizisko vingrojumu sēriju, jums ir nepieciešams treniņa statuss un VO2 max. aplēses (*[Treniņu statuss](#page-46-0)*, 39. lappuse).

- **1** Pulksteņa ciparnīcā atlasiet **START**.
- **2** Atlasiet **Skriešana**.

Tiek parādīta dienā piedāvātā fizisko vingrojumu sērija.

- **3** Atlasiet **START** un atlasiet opciju:
	- Lai izpildītu fizisko vingrojumu sēriju, atlasiet **Izpildīt fizisko vingrojumu sēriju**.
	- Lai atmestu fizisko vingrojumu sēriju, atlasiet **Izbeigt**.
	- Lai priekšskatītu fizisko vingrojumu sērijas posmus, atlasiet **Soļi**.
	- Lai atjauninātu fizisko vingrojumu sērijas mērķi, atlasiet **Mērķa veids**.
	- Lai izslēgtu turpmākus fizisko vingrojumu sēriju paziņojumus, atlasiet **Atspējot uzvedni**.

Piedāvātā fizisko vingrojumu sērija automātiski atjauninās atbilstoši treniņu paradumu, atgūšanās laika un VO2 max izmaiņām.

#### Dienā piedāvāto fizisko vingrojumu sēriju uzvedņu ieslēgšana un izslēgšana

Dienā piedāvāto fizisko vingrojumu sēriju pamatā ir jūsu treniņu vēsture, VO2 max., miegs un atgūšanās laiks.

- **1** Pulksteņa ciparnīcā atlasiet **START**.
- **2** Atlasiet skriešanas aktivitāti.
- **3** Ja vajadzīgs, atlasiet **BACK**, lai noraidītu fizisko vingrojumu sēriju.
- **4** Turiet nospiestu **UP**.
- **5** Atlasiet **Treniņš** > **Vingr. sēr.** > **Šodienas ieteikums**.
- **6** Atlasiet **START**.
- **7** Atlasiet **Atspējot uzvedni** vai **Iespējot uzvedni**.

#### <span id="page-22-0"></span>Sekošana peldēšanas baseinā fizisko vingrojumu sērijai

Ierīce peldēšanas fizisko vingrojumu sērijas laikā var vadīt jūs daudzu darbību izpildē. Peldēšanas baseinā fizisko vingrojumu sērijas izveidošana un nosūtīšana ir līdzīga tai, kuru veicat opcijā *[Pielāgotas fizisko](#page-20-0)  [vingrojumu sērijas veidošana Garmin Connect](#page-20-0)*, 13. lappuse un *[Pielāgotas fizisko vingrojumu sērijas nosūtīšana uz](#page-20-0) savu ierīci*[, 13. lappuse.](#page-20-0)

- **1** Pulksteņa ciparnīcā atlasiet **START** > **Peld. baseinā** > **Opcijas** > **Treniņš**.
- **2** Atlasiet opciju:
	- Atlasiet **Manas fizisko vingrojumu sērijas**, lai izpildītu fizisko vingrojumu sērijas, kuras ir lejupielādētas noGarmin Connect .
	- Atlasiet **Treniņu kalendārs**, lai izpildītu vai skatītu savas plānotās fizisko vingrojumu sērijas.
- **3** Izpildiet ekrānā redzamos norādījumus.

#### Par treniņu kalendāru

Treniņu kalendārs jūsu ierīcē ir tā treniņu kalendāra vai grafika paplašinājums, kuru jūs iestatāt Garmin Connect. Kad Garmin Connect kalendāram pievienojat dažas fizisko vingrojumu sērijas, varat tās nosūtīt uz savu ierīci. Visas plānotās fizisko vingrojumu sērijas, kuras ir nosūtītas uz ierīci, ir redzamas kalendāra logrīkā. Kad kalendārā atlasāt dienu, varat skatīt vai izpildīt fizisko vingrojumu sēriju. Plānotā fizisko vingrojumu sērija saglabājas ierīcē neatkarīgi no tā, vai izpildāt vai izlaižat to. Kad jūs nosūtāt plānotās fizisko vingrojumu sērijas no Garmin Connect, tās pārraksta esošo treniņu kalendāru.

#### Garmin Connect treniņa plānu izmantošana

Lai lejupielādētu un izmantotu trenina plānu no Garmin Connect un izmantotu to, jums ir nepieciešamsGarmin Connect konts (*[Garmin Connect](#page-60-0)*, 53. lappuse), kā arī jums ir jāizveido Forerunner ierīces savienojums ar saderīgu viedtālruni.

- 1 Lietotnē Garmin Connect atlasiet $\equiv$  vai  $\cdots$ .
- **2** Atlasiet **Treniņš** > **Treniņu plāni**.
- **3** Atlasiet un izstrādājiet treniņa plānu.
- **4** Izpildiet ekrānā redzamos norādījumus.
- **5** Skatiet treniņa plānu savā kalendārā.

#### Pielāgoti treniņu plāni

Jūsu Garmin Connect kontā ir pielāgoti treniņu plāni un Garmin® treneris, lai pielāgotu jūsu treniņu mērķus. Piemēram, jūs varat atbildēt uz dažiem jautājumiem un atrast plānu, kas palīdzēs jums veikt 5 km sacensības. Plāns pielāgojas jūsu pašreizējam fiziskās sagatavotības līmenim, treniņu un grafika izvēlēm, kā arī sacensību datumam. Kad sākat plānu, logrīks Garmin treneris tiek pievienots logrīku cilpai jūsu Forerunner ierīcē.

#### <span id="page-23-0"></span>Šodienas fizisko vingrojumu sērijas sākšana

Kad jūs nosūtāt Garmin trenera treniņu plānu uz savu ierīci, Garmin trenera logrīks ir redzams jūsu logrīku cilpā.

- **1** Pulksteņa ciparnīcā atlasiet **UP** vai **DOWN**, lai skatītu Garmin trenera logrīku.
- Ja fizisko vingrojumu sērija šai aktivitātei ir plānota šodienai, ierīce rāda fizisko vingrojumu sērijas nosaukumu un aicina jūs sākt šo sēriju.

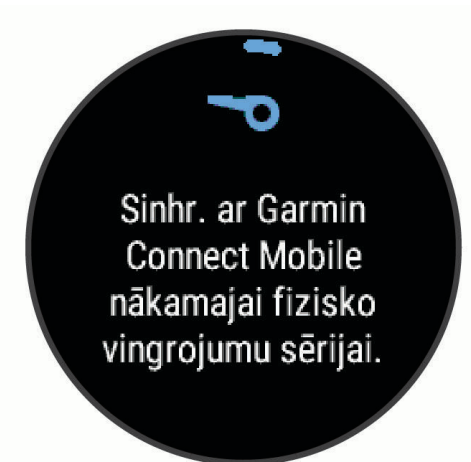

- **2** Atlasiet **START**.
- **3** Atlasiet **Skatīt**, lai skatītu fizisko vingrojumu sērijas posmus (optional).
- **4** Atlasiet **Izpildīt fizisko vingrojumu sēriju**.
- **5** Izpildiet ekrānā redzamos norādījumus.

#### Intervālu fizisko vingrojumu sērijas

Jūs varat izveidot intervālu fizisko vingrojumu sērijas, pamatojoties uz attālumu vai laiku. Ierīce saglabā jūsu pielāgoto intervālu fizisko vingrojumu sēriju, līdz jūs izveidojat citu intervālu fizisko vingrojumu sēriju. Jūs varat izmantot atvērtus intervālus fiziskām nodarbībām celiņos vai kad skrienat zināmu attālumu.

#### Intervāla treniņa izveide

- **1** Atrodoties pulksteņa skatā, atlasiet **START**.
- **2** Atlasiet aktivitāti.
- **3** Turiet nospiestu **UP**.
- **4** Atlasiet **Treniņš** > **Intervāli** > **Rediģ.** > **Intervāls** > **Veids**.
- **5** Atlasiet **Attālums**, **Laiks** vai **Atvērt**.

**IETEIKUMS.** jūs varat izveidot atvērtu intervālu, atlasot opciju Atvērt.

- **6** Ja nepieciešams, atlasiet **Ilgums**, ievadiet attāluma vai laika intervāla vērtību treniņam un atlasiet  $\sqrt{\cdot}$ .
- **7** Atlasiet **BACK**.
- **8** Atlasiet **Atpūta** > **Veids**.
- **9** Atlasiet **Attālums**, **Laiks** vai **Atvērt**.

10 Ja nepieciešams, ievadiet attāluma vai laika vērtību atpūtas intervālam un atlasiet  $\blacktriangledown$ .

#### **11** Atlasiet **BACK**.

- **12** Atlasiet vienu vai vairākas opcijas:
	- Lai iestatītu atkārtojumu skaitu, atlasiet **Atkārtot**.
	- Lai pievienotu atvērtu iesildīšanos savam treniņam, atlasiet **Iesildīšanās** > **Ieslēgts**.
	- Lai pievienotu atvērtu atsildīšanos savam treniņam, atlasiet **Atsildīšanās** > **Ieslēgts**.

#### <span id="page-24-0"></span>Intervālu fizisko vingrojumu sērijas sākšana

- **1** Pulksteņa ciparnīcā atlasiet **START**.
- **2** Atlasiet aktivitāti.
- **3** Turiet nospiestu **UP**.
- **4** Atlasiet **Treniņš** > **Intervāli** > **Izpildīt fizisko vingrojumu sēriju**.
- **5** Atlasiet **START**, lai palaistu taimeri.
- **6** Ja intervālu fizisko vingrojumu sērija ietver iesildīšanos, atlasiet **BACK**, lai sāktu pirmo intervālu.
- **7** Izpildiet ekrānā redzamos norādījumus.

Kad pabeigsit visus intervālus, tiks parādīts ziņojums.

#### Intervāla treniņa apturēšana

- Lai pārtrauktu pašreizējo intervālu vai atiestatītu periodu un pāreju uz nākamo intervālu vai atpūtas periodu, jebkurā brīdī atlasiet **BACK**.
- Kad visi intervāli un atpūtas periodi ir pabeigti, atlasiet **BACK**, lai beigtu intervāla treniņu un pārietu uz taimeri, ko var izmantot atpūtas laikā.
- Lai apturētu taimeri, jebkurā brīdī atlasiet **STOP**. Varat atsākt taimera darbību vai beigt intervāla treniņu.

## Treniņa mērķa iestatīšana

Treniņa mērķa funkcija darbojas ar Virtual Partner® funkciju, lai jūs varētu trenēties, izmantojot iestatīto attālumu, attālumu un laiku, attālumu un tempu vai attālumu un ātruma mērķi. Treniņa aktivitātes laikā ierīce sniedz reāllaika atsauksmes par to, cik tuvu esat izvirzītajam treniņa mērķim.

- **1** Atrodoties pulksteņa skatā, atlasiet **START**.
- **2** Atlasiet aktivitāti.
- **3** Turiet nospiestu **UP**.
- **4** Atlasiet **Treniņš** > **Iestatīt mērķi**.
- **5** Atlasiet opciju:
	- Atlasiet **Tikai attālums**, lai atlasītu iepriekš iestatītu attālumu vai ievadītu pielāgotu attālumu.
	- Atlasiet **Attālums un laiks**, lai atlasītu attāluma un laika mērķi.
	- Atlasiet **Attālums un temps** vai **Attālums un ātrums**, lai atlasītu attāluma un tempa vai ātruma mērķi. Parādās treniņa mērķa ekrāns ar aptuveno finiša laiku. Aptuvenais finiša laiks ir balstīts uz jūsu pašreizējo izpildījumu un atlikušo laiku.
- **6** Atlasiet **START**, lai palaistu taimeri.

#### Treniņa mērķa atcelšana

- **1** Aktivitātes laikā turiet nospiestu **UP**.
- **2** Atlasiet **Atcelt mērķi** > **Jā**.

#### <span id="page-25-0"></span>Virtual Partner lietošana

Funkcija Virtual Partner ir treniņu rīks, un tā ir paredzēta, lai palīdzētu jums sasniegt mērķus. Jūs varat iestatīt Virtual Partner tempu un sacensties ar to.

**PIEZĪME.** šī funkcija nav pieejama visām aktivitātēm.

- **1** Pulksteņa ciparnīcā atlasiet **START**.
- **2** Atlasiet aktivitāti.
- **3** Turiet nospiestu **UP**.
- **4** Atlasiet aktivitātes iestatījumus.
- **5** Atlasiet **Datu ekrāni** > **Pievienot jaunu** > **Virtual Partner**.
- **6** Ievadiet tempa vai ātruma vērtību.
- **7** Sāciet aktivitāti (*[Aktivitātes sākšana](#page-13-0)*, 6. lappuse).
- **8** Atlasiet **UP** vai **DOWN**, lai ritinātu pa Virtual Partner ekrānu un sekotu, kurš ir vadībā.

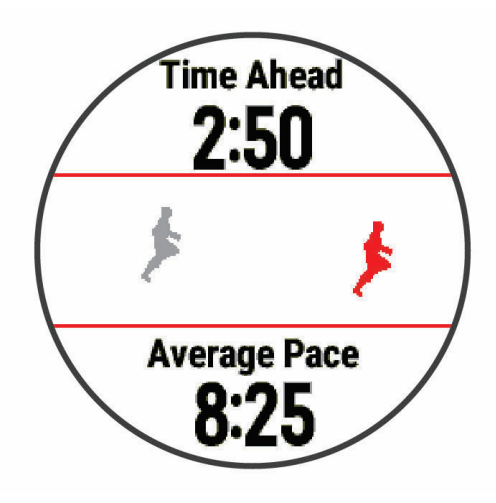

## PacePro treniņš

Daudziem skrējējiem sacensību laikā patīk valkāt tempa saiti, kas palīdz sasniegt to sacensību mērķi. PacePro funkcija ļauj izveidot pielāgotu tempa saiti, pamatojoties uz attālumu un tempu vai attālumu un laiku. Varat arī izveidot tempa saiti zināmam kursam, lai maksimāli optimizētu tempa sasniegumus, pamatojoties uz augstuma izmaiņām.

Varat izveidot PacePro plānu, izmantojot lietotni Garmin Connect. Pirms dodaties kursa skrējienā, jūs varat priekšskatīt intervālu un augstuma diagrammu.

#### PacePro plāna lejupielāde no Garmin Connect

Lai lejupielādētu PacePro plānu no Garmin Connect, jums ir nepieciešams Garmin Connect konts (*[Garmin](#page-60-0) Connect*[, 53. lappuse](#page-60-0)).

- **1** Atlasiet opciju:
	- Atveriet Garmin Connect lietotni un atlasiet  $\blacksquare$  vai  $\bullet\bullet\bullet$ .
	- Dodieties uz [connect.garmin.com](http://connect.garmin.com/).
- **2** Atlasiet **Treniņš** > **PacePro tempa stratēģijas**.
- **3** Izpildiet ekrānā redzamās norādes, lai izveidotu un saglabātu PacePro plānu.
- **4** Atlasiet **T**uvai **Sūtīt uz ierīci**.

#### <span id="page-26-0"></span>PacePro plāna sākšana

Lai varētu sākt PacePro plānu, jums ir jāveic plāna lejupielāde no sava Garmin Connect konta.

- **1** Pulksteņa ciparnīcā atlasiet **START**.
- **2** Atlasiet skriešanas brīvā dabā aktivitāti.
- **3** Turiet nospiestu **UP**.
- **4** Atlasiet **Treniņš** > **PacePro plāni**.
- **5** Atlasiet plānu.

**IETEIKUMS.** jūs varat atlasīt **DOWN** > **Skatīt intervālus**, lai priekšskatītu intervālus.

- **6** Atlasiet **START**, lai sāktu plānu.
- **7** Atlasiet **START**, lai palaistu aktivitātes taimeri.

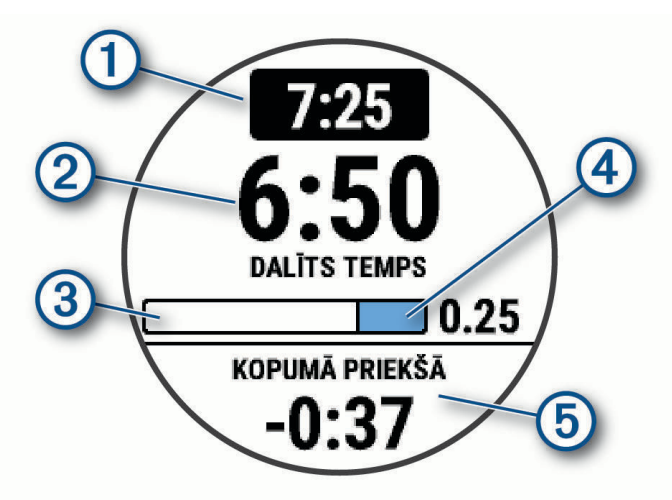

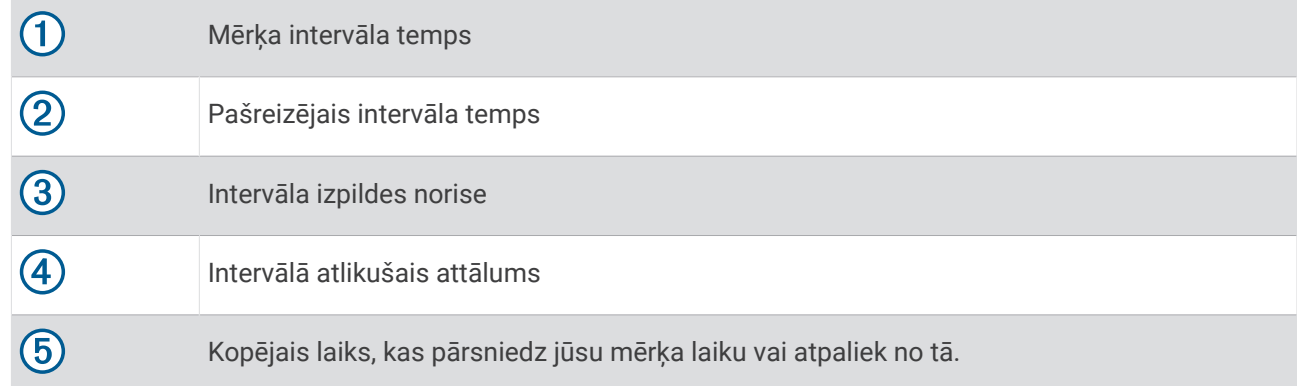

#### PacePro plāna apturēšana

- **1** Turiet nospiestu **UP**.
- **2** Atlasiet **Apturēt PacePro** > **Jā**. Ierīce aptur PacePro plānu. Aktivitātes taimeris turpina darboties.

## <span id="page-27-0"></span>Iepriekšējās aktivitātes rezultātu pārspēšana

Jūs varat censties pārspēt iepriekš reģistrētas vai lejupielādētas aktivitātes rezultātus. Šī funkcija darbojas ar Virtual Partner funkciju, lai aktivitātes laikā jūs redzētu, par cik esat priekšā vai atpaliekat.

**PIEZĪME.** šī funkcija nav pieejama visām aktivitātēm.

- **1** Atrodoties pulksteņa skatā, atlasiet **START**.
- **2** Atlasiet aktivitāti.
- **3** Turiet nospiestu **UP**.
- **4** Atlasiet **Treniņš** > **Skr. sac. un aktivitāte**.
- **5** Atlasiet opciju:
	- Atlasiet **No vēstures**, lai atlasītu iepriekš ierakstītu aktivitāti no savas ierīces.
	- Atlasiet **Lejupielādēts**, lai atlasītu aktivitāti, ko esat lejupielādējis no Garmin Connect konta.
- **6** Atlasiet aktivitāti.

Parādās Virtual Partner ekrāns, norādot aptuveno finiša laiku.

- **7** Atlasiet **START**, lai palaistu taimeri.
- **8** Pēc aktivitātes pabeigšanas atlasiet **START** > **Saglabāt**.

#### Personīgie rekordi

Kad jūs pabeidzat aktivitāti, ierīce rāda visus jaunos personīgos rekordus, kurus sasniedzāt šīs aktivitātes laikā. Personīgie rekordi ietver jūsu ātrāko laiku vairākās tipiskās sacensību distancēs un garāko skrējienu, braucienu vai peldējumu.

#### Personīgo rekordu skatīšana

- **1** Atrodoties pulksteņa skatā, turiet nospiestu **UP**.
- **2** Atlasiet **Vēsture** > **Ieraksti**.
- **3** Atlasiet sporta veidu.
- **4** Atlasiet rekordu.
- **5** Atlasiet **Skatīt ierakstu**.

#### Personīgā rekorda atjaunošana

Jūs varat atjaunot jebkuru personīgo rekordu uz iepriekš reģistrētu personīgo rekordu.

- **1** Atrodoties pulksteņa skatā, turiet nospiestu **UP**.
- **2** Atlasiet **Vēsture** > **Ieraksti**.
- **3** Atlasiet sporta veidu.
- **4** Atlasiet rekordu, ko atjaunot.
- **5** Atlasiet **Iepriekšējais** > **Jā**.

**PIEZĪME.** šī darbība nedzēš nekādas saglabātās aktivitātes.

#### Personīgā rekorda dzēšana

- **1** Pulksteņa ciparnīcā turiet nospiestu **UP**.
- **2** Atlasiet **Vēsture** > **Ieraksti**.
- **3** Atlasiet sporta veidu.
- **4** Atlasiet rekordu, ko dzēst.
- **5** Atlasiet **Notīrīt ierakstu** > **Jā**.

**PIEZĪME.** šī darbība nedzēš nekādas saglabātās aktivitātes.

#### <span id="page-28-0"></span>Visu personīgo rekordu notīrīšana

- **1** Pulksteņa ciparnīcā turiet nospiestu **UP**.
- **2** Atlasiet **Vēsture** > **Ieraksti**.
- **3** Atlasiet sporta veidu.
- **4** Atlasiet **Notīrīt visus ierakstus** > **Jā**. Rekordi ir dzēsti tikai šim sport veidam. **PIEZĪME.** šī darbība nedzēš nekādas saglabātās aktivitātes.

#### Metronoma lietošana

Metronoma funkcija atskaņo skaņas signālus noturīgā ritmā, lai palīdzētu jums uzlabot savu izpildījumu, trenējoties ātrākā, lēnākā vai pastāvīgākā kadencē.

**PIEZĪME.** šī funkcija nav pieejama visām aktivitātēm.

- **1** Atrodoties pulksteņa skatā, atlasiet **START**.
- **2** Atlasiet aktivitāti.
- **3** Turiet nospiestu **UP**.
- **4** Atlasiet aktivitātes iestatījumus.
- **5** Atlasiet **Metronoms** > **Statuss** > **Ieslēgts**.
- **6** Atlasiet opciju:
	- Atlasiet **Sirdspuksti minūtē**, lai ievadītu vērtību, balstoties uz kadenci, kādu vēlaties uzturēt.
	- Atlasiet **Brīdin. biežums**, lai pielāgotu sitienu biežumu.
	- Atlasiet **Skaņas**, lai pielāgotu metronoma skaņas signālu un vibrāciju.
- **7** Ja nepieciešams, atlasiet **Priekšskatījums**, lai noklausītos metronoma funkciju pirms skrējiena.
- **8** Dodieties skrējienā (*[Dodoties skrējienā](#page-12-0)*, 5. lappuse).

Metronoms sāk darboties automātiski.

**9** Skrējiena laikā atlasiet **UP** vai **DOWN**, lai skatītu metronoma ekrānu.

**10** Ja nepieciešams, turiet nospiestu **UP**, lai mainītu metronoma iestatījumus.

## Lietotāja profila iestatīšana

Varat atjaunināt sava dzimuma, dzimšanas gada, auguma, svara un sirdsdarbības ritma iestatījumus. Ierīce izmanto šo informāciju, lai aprēķinātu precīzus datus treniņiem.

- **1** Pulksteņa ciparnīcā turiet nospiestu **UP**.
- **2** Atlasiet **Iestatījumi** > **Lietotāja profils**.
- **3** Atlasiet opciju.

#### Fiziskās formas mērķi

Informācija par sirdsdarbības ritma zonām var palīdzēt jums mērīt un uzlabot savu fizisko formu, izprotot un piemērojot šos principus.

- Sirdsdarbības ritms ir labs treniņa intensitātes mērs.
- Treniņš noteiktās sirdsdarbības ritma zonās var palīdzēt uzlabot sirds un asinsvadu spēju un izturību.

Ja jūs zināt savu maksimālo sirsdarbības ritmu, varat izmantot tabulu (*[Sirdsdarbības ritma zonu aprēķini](#page-30-0)*, [23. lappuse](#page-30-0)), lai noteiktu vispiemērotāko sirdsdarbības ritma zonu savas fiziskās formas mērķiem.

Ja nezināt savu maksimālo sirdsdarbības ritmu, izmantojiet kādu no internetā pieejamajiem aprēķiniem. Dažas sporta zāles un veselības centri var piedāvāt testu, lai izmērītu maksimālo sirdsdarbības ritmu. Noklusējuma maksimālais sirdsdarbības ritms ir 220 mīnus jūsu vecums.

#### <span id="page-29-0"></span>Par sirdsdarbības ritma zonām

Daudzi sportisti sirdsdarbības ritma zonas izmanto, lai izmērītu un palielinātu savu kardiovaskulāro spēku un uzlabotu savu fiziskās sagatavotības līmeni. Sirdsdarbības ritma zona ir iestatītais sirdspukstu minūtē diapazons. Piecas vispārpieņemtās sirdsdarbības ritma zonas tiek numurētas no 1 līdz 5 atbilstoši pieaugošajai intensitātei. Parasti sirdsdarbības ritma zonas tiek aprēķinātas, ņemot vērā maksimālās sirdsdarbības ritma procentuālās daļas.

#### Sirdsdarbības ritma zonu iestatīšana

Pulkstenis izmanto jūsu lietotāja profila informāciju no sākotnējā iestatījuma, lai noteiktu jūsu noklusējuma sirdsdarbības ritma zonas. Jūs varat nodalīt sirdsdarbības ritma zonas sporta veidu profiliem, piemēram, skriešanai, riteņbraukšanai un peldēšanai. Lai aktivitātes laikā iegūtu visprecīzākos kaloriju datus, iestatiet savu maksimālo sirdsdarbības ritmu. Varat arī iestatīt katru sirdsdarbības ritma zonu un manuāli ievadīt savu sirdsdarbības ritmu miera stāvoklī. Savas zonas varat koriģēt manuāli pulkstenī vai izmantojot savu Garmin Connect kontu.

- **1** Turiet nospiestu **UP**.
- **2** Atlasiet **Lietotāja profils** > **Sirdsdarb. ritms**.
- **3** Atlasiet **Maks. SR** > **Maks. SRMaks. SR** un ievadiet savu maksimālo sirdsdarbības ritmu. Lai automātiski ierakstītu savu maksimālo sirdsdarbības ritmu aktivitātes laikā, varat izmantot funkciju Autom. noteikšana (*[Automātiska jūsu sirdsdarbības ritma noteikšana](#page-46-0)*, 39. lappuse).
- **4** Atlasiet **Atpūtas SR** > **Iestatīt pielāgotu**un ievadiet savu sirdsdarbības ritmu miera stāvoklī. Jūs varat izmantot pulksteņa mērīto vidējo sirdsdarbības ritmu miera stāvoklī vai arī iestatīt pielāgotu sirdsdarbības ritmu miera stāvoklī.
- **5** Atlasiet **Zonas** > **Pamatojoties uz**.
- **6** Atlasiet opciju:
	- Atlasiet **SIRDSPUKSTI/MIN.**, lai skatītu un rediģētu zonas sirdspukstos minūtē.
	- Atlasiet **%Maks. SR**, lai skatītu un rediģētu zonas kā maksimālā sirdsdarbības ritma procentuālo daļu.
	- Atlasiet **% SRR**, lai skatītu un rediģētu zonas kā sirdsdarbības ritma rezerves (maksimālais sirdsdarbības ritms mīnus sirdsdarbības ritms miera stāvoklī) procentuālo daļu.
- **7** Atlasiet zonu un ievadiet vērtību katrai zonai.
- **8** Atlasiet **Sporta v. sirdsritms** un atlasiet sporta veida profilu, lai pievienotu sirdsdarbības ritma zonas (izvēles).
- **9** Atkārtojiet šīs darbības, lai pievienotu sporta veidu sirdsdarbības ritma zonas (izvēles).

#### Atļauja ierīcei iestatīt jūsu sirdsdarbības ritma zonas

Noklusējuma iestatījumi ļauj ierīcei noteikt jūsu maksimālo sirdsdarbības ritmu un iestatīt jūsu sirdsdarbības ritma zonas kā procentus no maksimālā sirdsdarbības ritma.

- Pārbaudiet, vai jūsu lietotāja profila iestatījumi ir pareizi (*[Lietotāja profila iestatīšana](#page-28-0)*, 21. lappuse).
- Bieži skrieniet, izmantojot plaukstas locītavas vai krūšu sirdsdarbības ritma monitoru.
- Izmēģiniet dažus sirdsdarbības ritma treniņu plānus, kas ir pieejami jūsu Garmin Connect kontā.
- Skatiet sava sirdsdarbības ritma tendences un laiku zonās, izmantojot savu Garmin Connect kontu.

#### <span id="page-30-0"></span>Sirdsdarbības ritma zonu aprēķini

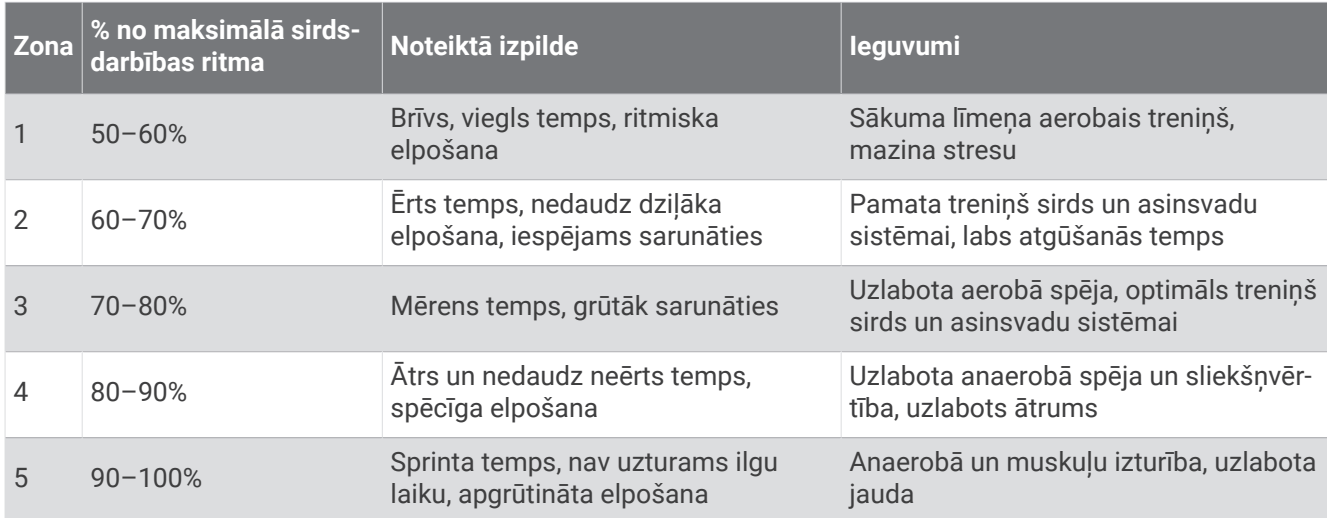

## Treniņa statusa apturēšana

Ja guvāt traumu vai saslimāt, jūs varat apturēt savu treniņa statusu. Jūs varat turpināt ierakstīt fiziskās aktivitātes, bet jūsu treniņa statuss, treniņa slodzes fokuss un atgūšanās atgriezeniskā informācija īslaicīgi tiek apturēta.

Atlasiet opciju:

- Treniņa statusa logrīkā turiet nospiestu **UP** un atlasiet **Opcijas** > **Apturēt opciju Treniņa statuss**.
- Garmin Connect iestatījumos atlasiet **Izpildes statistika** > **Treniņu statuss** > > **Apturēt opciju Treniņa statuss**.

**IETEIKUMS.** jums ir jāsinhronizē sava ierīce ar savu Garmin Connect kontu.

#### Apturēta treniņu statusa atjaunošana

Jūs varat atjaunot treniņa statusu, kad atkal vēlaties atsākt treniņus. Lai gūtu labākus rezultātus, jums ir nepieciešami vismaz divi VO2 max. mērījumi katru nedēļu (*[Par VO2 Max. aplēsēm](#page-47-0)*, 40. lappuse).

Atlasiet opciju:

- Treniņa statusa logrīkā turiet nospiestu **UP** un atlasiet **Opcijas** > **Atjaunot opciju Treniņa statuss**.
- Garmin Connect iestatījumos atlasiet **Izpildes statistika** > **Treniņu statuss** > > **Atjaunot opciju Treniņa statuss**.

**IETEIKUMS.** jums ir jāsinhronizē sava ierīce ar savu Garmin Connect kontu.

## Aktivitātes izsekošana

Aktivitātes izsekošanas funkcija reģistrē jūsu ikdienas soļu skaitu, mēroto attālumu, intensitātes minūtes, sadedzinātās kalorijas un miega statistiku katrai reģistrētajai dienai. Sadedzinātās kalorijas ietver jūsu pamata vielmaiņu plus aktivitāšu kalorijas.

Dienas soļu skaits parādās soļu logrīkā. Soļu skaits periodiski tiek atjaunināts.

Lai uzzinātu vairāk par aktivitāšu izsekošanu un mērījumu precizitāti, dodieties uz [garmin.com/ataccuracy.](http://garmin.com/ataccuracy)

## <span id="page-31-0"></span>Automātisks mērķis

Ierīce automātiski izveido dienas soļu mērķi, balstoties uz jūsu iepriekšējo aktivitāšu līmeņiem. Dienas laikā pārvietojoties, ierīce rāda jūsu virzību uz dienas mērki $(1)$ .

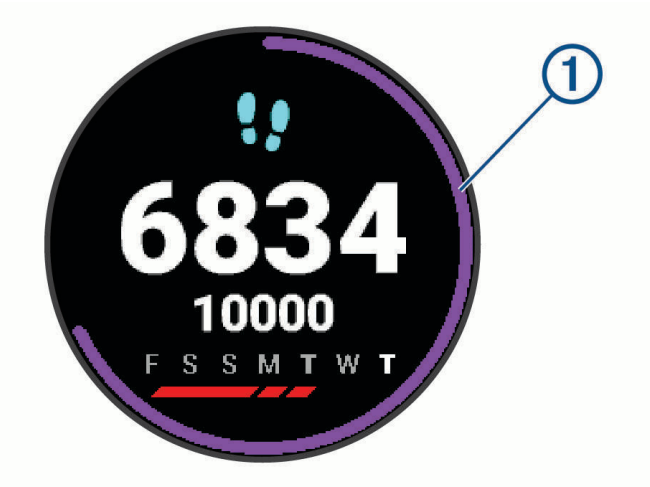

Ja izvēlaties neizmantot automātiska mērķa funkciju, varat iestatīt personalizētu soļu mērķi savā Garmin Connect kontā.

#### Brīdinājuma par kustību izmantošana

Ilgstoša sēdēšana var izraisīt nevēlamas vielmaiņas izmaiņas. Brīdinājuma par kustību atgādina par to, ka ir jāturpina aktivitātes. Pēc vienas stundas neaktivitātes tiek parādīti Kustieties! un sarkana josla. Pēc 15 minūtēm neaktivitātes tiek parādīti papildu segmenti. Ja ir ieslēgti skaņas signāli, ierīce arī iepīkstas vai vibrē (*[Sistēmas](#page-75-0) iestatījumi*[, 68. lappuse](#page-75-0)).

Lai atiestatītu brīdinājumu par kustību, dodieties īsā pastaigā (vismaz dažas minūtes).

#### Kustības brīdinājuma ieslēgšana

- **1** Atrodoties pulksteņa skatā, turiet nospiestu **UP**.
- **2** Atlasiet > **Aktiv. izsekošana** > **Kustības brīdinājums** > **Ieslēgts**.

#### Sekošana miegā

Kamēr jūs guļat, ierīce automātiski nosaka jūsu miegu un seko jūsu kustībām ierastā miega laikā. Sava ierastā miega stundas varat iestatīt lietotāja iestatījumos savā Garmin Connect kontā. Miega statistika ietver kopējo miega stundu skaitu, miega fāzes un kustības miegā. Sava miega statistiku varat skatīt savā Garmin Connect kontā.

**PIEZĪME.** snaudas brīži netiek ietverti miega statistikā. Jūs varat izmantot režīmu Netraucēt!, lai izslēgtu paziņojumus un trauksmes signālus, izņemot brīdinājumus (*[Netraucēšanas režīma lietošana](#page-32-0)*, 25. lappuse).

#### Automatizētas miega izsekošanas lietošana

- **1** Valkājiet ierīci miega laikā.
- **2** Augšupielādējiet miega izsekošanas datus Garmin Connect vietnē (*[Garmin Connect](#page-60-0)*, 53. lappuse). Miega statistiku varat skatīt savā Garmin Connect kontā.

#### <span id="page-32-0"></span>Netraucēšanas režīma lietošana

Jūs varat lietot netraucēšanas režīmu, lai izslēgtu izgaismojumu, skaņas signālu brīdinājumus un vibrācijas brīdinājumus. Piemēram, jūs varat lietot šo režīmu, kamēr guļat vai skatāties filmu.

**PIEZĪME.** sava ierastā miega stundas varat iestatīt lietotāja iestatījumos savā Garmin Connect kontā. Sistēmas iestatījumos varat iespējot opciju Gulētiešanas laiks, lai netraucēšanas režīms automātiski ieslēgtos jūsu parasto miega stundu laikā (*[Sistēmas iestatījumi](#page-75-0)*, 68. lappuse).

**PIEZĪME.** vadības izvēlnei jūs varat pievienot opcijas (*[Vadības izvēlnes pielāgošana](#page-67-0)*, 60. lappuse).

- **1** Turiet nospiestu **LIGHT**.
- **2** Atlasiet **Netraucēt**.

#### Intensitātes minūtes

Lai uzlabotu veselību, tādas organizācijas kā Pasaules Veselības organizācija iesaka vismaz 150 minūtes nedēļā veltīt vidējas intensitātes aktivitātei, piemēram, pastaigai ātrā gaitā, vai 75 minūtes nedēļā veltīt enerģiskas intensitātes aktivitātei, piemēram, skriešanai.

Ierīce seko jūsu aktivitātes intensitātei un laikam, kuru veltāt, lai veiktu vidējas vai enerģiskas intensitātes aktivitātes (lai skaitliski novērtētu enerģisku intensitāti, ir nepieciešami sirdsdarbības ritma dati). Ierīce enerģiskas intensitātes aktivitātes minūtēm pieskaita vidējas intensitātes aktivitāšu minūtes. Rezultātā jūsu enerģiskas intensitātes minūšu kopskaits dubultojas.

#### Intensitātes minūšu pelnīšana

Ierīce Forerunner aprēķina intensitātes minūtes, salīdzinot jūsu sirdsdarbības ritma datus ar vidējo sirdsdarbības ritmu miera stāvoklī. Ja sirdsdarbības ritms ir izslēgts, ierīce aprēķina vidējo intensitāti minūtēs, analizējot jūsu soļus minūtē.

- Lai iegūtu visprecīzāko intensitātes minūšu aprēķinu, sāciet laiknoteiktu aktivitāti.
- Lai iegūtu visprecīzāko sirdsdarbības ritmu miera stāvoklī, valkājiet ierīci visu dienu un nakti.

## Garmin Move IQ<sup>™</sup> Notikumi

Funkcija Move IQ automātiski vismaz 10 minūtes nosaka aktivitātes modeļus, piemēram, soļošanu, skriešanu, braukšanu velosipēdu, peldēšanu un eliptisko treniņu. Notikumu veidu un ilgumu varat skatīt Garmin Connect grafikā, bet tie netiek parādīti aktivitāšu sarakstā, momentuzņēmumu sadaļā vai jaunumu plūsmā. Lai iegūtu detalizētākus un precīzākus datus, ierīcē reģistrējiet darbību ar taimeri.

## Aktivitātes izsekošanas iestatījumi

Pulksteņa ciparnīcā turiet nospiestu UP (Uz augšu) un atlasiet  $\bullet$  > Aktiv. izsekošana.

**Statuss**: izslēdz aktivitātes izsekošanas funkcijas.

- **Kustības brīdinājums**: parāda ziņojumu un kustības joslu digitālā pulksteņa skatā un soļu ekrānā. Ja ir ieslēgti skaņas toņi, ierīce arī pīkst vai vibrē (*[Sistēmas iestatījumi](#page-75-0)*, 68. lappuse).
- **Mērķa brīdinājumi**: ļauj jums ieslēgt un izslēgt mērķa brīdinājumus vai izslēgt tos tikai aktivitāšu laikā. Goal alerts appear for your daily steps goal and weekly intensity minutes goal.
- : ļauj ierīcei izveidot un saglabāt laikkontrolētas aktivitātes automātiski, kad Move IQ funkcija konstatē, ka jūs staigājat vai skrienat. Jūs varat iestatīt minimālo laika slieksni skriešanai un staigāšanai.
- **Move IQ**: ļauj jūsu ierīcei automātiski sākt un saglabāt laikkontrolētu staigāšanas vai skriešanas aktivitāti, kad Move IQ funkcija konstatē pazīstamu kustību modeļus.

#### Aktivitātes izsekošanas izslēgšana

Kad jūs izslēdzat aktivitātes izsekošanu, jūsu soli, intensitātes minūtes, izsekošana miegā un Move IQ notikumi netiek ierakstīti.

- **1** Pulksteņa ciparnīcā turiet nospiestu **UP**.
- **2** Atlasiet > **Aktiv. izsekošana** > **Statuss** > **Izslēgts**.

## Viedās funkcijas

## <span id="page-33-0"></span>Bluetooth pievienotās funkcijas

Forerunner ierīcei ir vairākas Bluetooth pievienotās funkcijas jūsu saderīgam viedtālrunim, izmantojot lietotni Garmin Connect.

- **Aktivitāšu augšupielādes**: automātiski sūta jūsu aktivitāti uz lietotni Garmin Connect, tikko pabeidzat ierakstīt aktivitāti.
- **Audio uzvednes**: skrējiena vai citas aktivitātes laikā ļauj lietotnei Garmin Connect atskaņot viedtālrunī statusa paziņojumus, piemēram, attāluma rādītājus un citus datus.
- **Bluetooth sensori**: ļauj pievienot ar Bluetooth saderīgus sensorus, piemēram, sirdsdarbības ritma monitoru.
- **Connect IQ**: ļauj paplašināt ierīces funkcijas ar jaunām pulksteņa ciparnīcām, logrīkiem, lietotnēm un datu laukiem.
- **Meklēt manu tālruni**: atrod jūsu pazudušo viedtālruni, kurš ir pāra savienojumā ar Forerunner ierīci un pašlaik atrodas diapazonā.
- **Meklēt manu pulksteni**: atrod jūsu pazudušo Forerunner ierīci, kura ir pāra savienojumā ar jūsu viedtālruni un pašlaik atrodas diapazonā.
- **Tālruņa paziņojumi**: rāda Forerunner ierīcē tālruņa paziņojumus un ziņojumus.
- **Drošības un izsekošanas funkcijas**: ļauj jums sūtīt ziņojumus un brīdinājumus draugiem un ģimenei, kā arī lūgt palīdzību no kontaktpersonām ārkārtas gadījumiem, kuras ir iestatītas lietotnē Garmin Connect. Papildu informāciju skatiet sadaļā (*[Drošības un izsekošanas funkcijas](#page-37-0)*, 30. lappuse).
- **Mijiedarbība ar sociālajiem tīkliem**: ļauj jums ievietot atjauninājumu savā iecienītajā sociālajā tīmekļa vietnē, kad augšupielādējat aktivitāti lietotnē Garmin Connect.
- **Programmatūras atjauninājumi**: ļauj atjaunināt ierīces programmatūru.
- **Laikapstākļu atjauninājumi**: nosūta uz ierīci reāllaika laikapstākļus un paziņojumus.
- **Treniņa un maršruta lejupielādes**: ļauj pārlūkot fizisko vingrojumu sērijas un kursus lietotnē Garmin Connect un bezvadu savienojumā nosūtīt tos uz jūsu ierīci.
- **Fizisko vingrojumu sēriju lejupielādes**: ļauj pārlūkot fizisko vingrojumu sērijas lietotnē Garmin Connect un bezvadu savienojumā nosūtīt tās uz jūsu ierīci.

#### Programmatūras atjaunināšana, izmantojot lietotni Garmin Connect

Lai ierīces programmatūru atjauninātu, izmantojot lietotni Garmin Connect, jums ir jābūt Garmin Connect kontam, un ierīce ir jāsavieno pārī ar saderīgu viedtālruni (*[Viedtālruņa un ierīces pāra savienojuma veidošana](#page-10-0)*, [3. lappuse\)](#page-10-0).

Sinhronizējiet ierīci ar lietotni Garmin Connect (*Datu manuāla sinhronizācija ar Garmin Connect*, 26. lappuse).

Kad ir pieejama jauna programmatūras versija, lietotne Garmin Connect nosūta to uz jūsu ierīci.

#### Datu manuāla sinhronizācija ar Garmin Connect

**PIEZĪME.** vadības izvēlnei jūs varat pievienot opcijas (*[Vadības izvēlnes pielāgošana](#page-67-0)*, 60. lappuse).

- **1** Turiet nospiestu **LIGHT**, lai skatītu vadības izvēlni.
- 2 Atlasiet  $\Omega$ .

## <span id="page-34-0"></span>Pazaudētas mobilās ierīces atrašanās vietas noteikšana

Jūs varat izmantot šo funkciju, lai palīdzētu noteikt atrašanās vietu pazaudētai mobilai ierīcei, kas ir savienota pārī, izmantojot Bluetooth bezvadu tehnoloģiju, un pašlaik atrodas diapazonā.

**PIEZĪME.** vadības izvēlnei jūs varat pievienot opcijas (*[Vadības izvēlnes pielāgošana](#page-67-0)*, 60. lappuse).

- **1** Turiet nospiestu **LIGHT**, lai skatītu vadības izvēlni.
- 2 Atlasiet $?$

Forerunner ierīce sāk meklēt jūsu pārī savienoto mobilo ierīci. Jūsu mobilajā ierīcē atskan skaņas brīdinājums, un Bluetooth signāla stiprums parādās Forerunner ierīces ekrānā. Bluetooth signāla stiprums palielinās, tuvojoties jūsu mobilajai ierīcei.

**3** Atlasiet **BACK**, lai beigtu meklēšanu.

## Logrīki

Ierīcē ir sākotnēji ielādēti logrīki, kas nodrošina ātru piekļuvi informācijai. Dažiem logrīkiem nepieciešams Bluetooth savienojums ar saderīgu viedtālruni.

Daži logrīki pēc noklusējuma nav redzami. Logrīku kopu varat pievienot manuāli (*[Logrīku cilpas pielāgošana](#page-67-0)*, [60. lappuse](#page-67-0)).

- **Body Battery™** : valkājot ierīci visu dienu, logrīks parāda jūsu pašreizējo Body Battery līmeni un līmeņa diagrammu dažu pēdējo stundu laikā.
- **Kalendārs**: parāda gaidāmās tikšanās no jūsu viedtālruņa kalendāra.

**Kalorijas**: parāda jūsu kaloriju informāciju pašreizējai dienai.

**Ierīces lietošana**: rāda pašreizējās programmatūras versiju un ierīces lietošanas statistiku.

- **Garmin treneris**: parāda plānotos treniņus, ja esat atlasījis Garmin trenera treniņu plānu savā Garmin Connect kontā.
- **Veselības stāvokļa statistika**: parāda jūsu pašreizējā veselības stāvokļa statistikas dinamisku kopsavilkumu. Mērījumi ietver pulsu, Body Battery līmeni, stresu un citus parametrus.
- **Pulss**: parāda jūsu pašreizējo sirdsdarbības ritmu pēc sitienu skaita minūtē (sirdsp./min.) un vidējo sirdsdarbības ritma miera stāvoklī (SRA).

**Vēsture**: parāda jūsu aktivitāšu vēsturi un reģistrēto aktivitāšu diagrammu.

- **Ūdens balanss**: ļauj jums sekot savam patērētajam ūdens daudzumam un progresu ikdienas mērķa sasniegšanā.
- **Intensitātes minūtes**: izseko laiku, ko esat pavadījis, piedaloties mērenās līdz enerģiskās aktivitātēs, jūsu nedēļas intensitātes minūšu mērķi un progresu ceļā uz mērķi.
- **Pēdējā aktivitāte**: parāda pēdējās reģistrētās aktivitātes, piemēram, pēdējā skrējiena, brauciena vai peldēšanas, īsu kopsavilkumu.
- **Pēdējais sporta veids**: parāda pēdējā reģistrētā sporta veida īsu kopsavilkumu.

**Pēdējais skrējiens**: rāda pēdējā reģistrētā skrējiena īsu kopsavilkumu.

**Lampas**: nodrošina velosipēda lampu pārvaldību, kad Varia® lampa ir pāra savienojumā ar Forerunner ierīci.

- **Sekošana menstruālajam ciklam**: rāda jūsu pašreizējo ciklu. Jūs varat skatīt un reģistrēt savus ikdienas simptomus.
- **Mūzikas pārvaldība**: nodrošina mūzikas atskaņotāja vadīklas jūsu viedtālruņa vai ierīces mūzikai.
- **Mana diena**: parāda jūsu šīsdienas aktivitātes dinamisku kopsavilkumu. Mērījumi ietver laik kontrolētas aktivitātes, intensitātes minūtes, soļus, sadedzinātās kalorijas un citus parametrus.
- **Paziņojumi**: brīdina par ienākošiem zvaniem, īsziņām, sociālo tīklu jaunumiem utt., balstoties uz viedtālruņa paziņojumu iestatījumiem.
- **Izpilde**: parāda izpildes mērījumus, kas palīdz jums sekot un gūt izpratni par savām treniņu aktivitātēm un sacensību sasniegumiem.
- **Pulsa oksimetrs**: ļauj veikt manuālus pulsa oksimetra lasījumus.
- **RCT kameras vadība**: ļauj manuāli uzņemt fotoattēlu, ierakstīt videoklipu un pielāgot iestatījumus (*[Varia](#page-66-0) [Kameras vadības izmantošana](#page-66-0)*, 59. lappuse).

<span id="page-35-0"></span>**Elpošana**: jūsu pašreizējais elpošanas temps elpas vilcienos minūtē un vidējais septiņu dienu rādītājs. Jūs varat veikt elpošanas aktivitāti, kas palīdzēs atslābināties.

**Soļi**: izseko jūsu ikdienas soļu skaitu, soļu mērķi un datus par iepriekšējām dienām.

**Stress**: parāda jūsu pašreizējo stresa līmeni un jūsu stresa līmeņa diagrammu. Jūs varat veikt elpošanas aktivitāti, kas palīdzēs atslābināties.

**VIRB vadīklas**: nodrošina kameras vadīklas, kad VIRB ierīce ir savienota pārī ar jūsu Forerunner ierīci.

**Laikapstākļi**: parāda pašreizējo temperatūru un laika prognozi.

#### Logrīku skatīšana

Ierīcē ir sākotnēji ielādēti logrīki, kas nodrošina ātru piekļuvi informācijai. Dažiem logrīkiem nepieciešams Bluetooth savienojums ar saderīgu viedtālruni.

- Lai skatītu logrīkus, pulksteņa ciparnīcā atlasiet **UP** vai **DOWN**.
- Ir pieejami sirdsdarbības ritma un aktivitātes izsekošanas logrīki. Izpildes spējas logrīkam nepieciešamas vairākas aktivitātes ar sirdsdarbības ritmu un skriešanu brīvā dabā, kuras laikā bija aktivizēta GPS sistēma.
- Lai skatītu logrīka papildu opcijas un funkcijas, atlasiet **START**.

#### Par logrīku Mana diena

Logrīks Mana diena tiek izmantots kopsavilkumam par ikdienas aktivitātēm. Šis ir dinamisks kopsavilkums, kas tiek atjaunināts visas dienas garumā. Metrikā tiek ietverts pēdējais reģistrētais sporta veids, nedēļas intensitātes minūtes, soļu skaits, sadedzinātās kalorijas un daudz citu datu. Lai skatītu papildu metriku, atlasiet START.

#### Laikapstākļu logrīka skatīšana

Lai skatītu laikapstākļus, ir vajadzīgs Bluetooth savienojums ar saderīgu viedtālruni.

- **1** Pulksteņa ciparnīcā atlasiet **UP** vai **DOWN**, lai skatītu laikapstākļu logrīku.
- **2** Atlasiet **START**, lai skatītu katras stundas laikapstākļu datus.
- **3** Atlasiet **DOWN**, lai skatītu dienas laikapstākļu datus.

#### Sekošana ūdens balansam

Jūs varat sekot dienas laikā uzņemtajam šķidrumam, ieslēgt mērķus un brīdinājumus un ievadīt biežāk izmantoto trauku lielumu. Ja iespējojat automātiskus mērķus, jūsu mērķi pieaug dienās, kad ierakstāt aktivitāti. Kad trenējaties, jums ir jāuzņem vairāk šķidruma, lai aizstātu sviedru zudumu.

**PIEZĪME.** you can use the Connect IQ app to download the hydration tracking widget.

#### Logrīka sekošanai ūdens balansam izmantošana

Logrīks sekošanai ūdens balansam rāda jūsu šķidruma uzņemšanu un ikdienas ūdens balansa mērķi.

- **1** Pulksteņa ciparnīcā atlasiet **UP** vai **DOWN**, lai skatītu ūdens balansa logrīku.
- **2** Atlasiet **START**.
- **3** Atlasiet opciju:
	- Atlasiet  $+$  katrai škidruma uzņemšanas reizei.
	- Atlasiet trauku, lai palielinātu uzņemtā šķidruma daudzumu, izvēloties attiecīgu trauka tilpumu.

**IETEIKUMS.** ūdens balansa iestatījumus, piemēram, mērvienības vai dienas mērķi, varat pielāgot savā Garmin Connect kontā.

#### Sekošana menstruālajam ciklam

Menstruālais cikls ir svarīga veselības daļa. Vairāk par šo funkciju uzzināt un to iestatīt varat iestatījumos Veselības stāvokļa statistika lietotnē Garmin Connect.

- Sekošana menstruālajam ciklam un informācija par to
- Fiziskie un emocionālie simptomi
- Menstruāciju un auglības prognozes
- Veselības stāvokļa un uztura informācija

**PIEZĪME.** lietotni Garmin Connect varat izmantot, lai pievienotu un noņemtu logrīkus.
# <span id="page-36-0"></span>Connect IQ funkcijas

Savam pulkstenim varat pievienot Connect IQ funkcijas, ko nodrošina Garmin un citi sniedzēji, izmantojot Connect IQ lietotni. Savu ierīci varat pielāgot, izmantojot pulksteņa skatus, datu laukus, logrīkus un lietotnes.

Pulkstena skati: lauj pielāgot pulkstena izskatu.

**Datu lauki**: ļauj lejupielādēt jaunus datu laukus, kas attēlo sensora, aktivitātes un vēstures datus jaunos veidos. Jūs varat pievienot Connect IQ datu laukus iebūvētām funkcijām un lapām.

**Logrīki**: nodrošina informācijas, tostarp sensora datu un paziņojumu, ērtu skatīšanu.

**Lietotnes**: pievienojiet savam pulkstenim interaktīvas funkcijas, piemēram, jaunus ārpustelpu un fitnesa aktivitāšu veidus.

### Connect IQ funkciju lejupielāde

Lai lejupielādētu funkcijas no lietotnes Connect IQ, ir jāizveido Forerunner ierīces pāra savienojums ar viedtālruni (*[Viedtālruņa un ierīces pāra savienojuma veidošana](#page-10-0)*, 3. lappuse).

- **1** No viedtālruņa lietotņu veikala instalējiet un atveriet lietotni Connect IQ.
- **2** Ja nepieciešams, atlasiet savu ierīci.
- **3** Atlasiet funkciju Connect IQ.
- **4** Izpildiet ekrānā redzamos norādījumus.

### Connect IQ funkciju lejupielāde, izmantojot datoru

- **1** Savienojiet ierīci ar datoru, izmantojot USB kabeli.
- **2** Dodieties uz [apps.garmin.com](http://apps.garmin.com) un pierakstieties.
- **3** Atlasiet Connect IQ funkciju un lejupielādējiet to.
- **4** Izpildiet ekrānā redzamos norādījumus.

### Wi**‑**Fi pievienotās funkcijas

Wi‑Fi ir pieejama tikai ierīcē Forerunner 245 Music.

**Aktivitāte tiek augšupielādēta jūsu Garmin Connect kontā**: automātiski sūta jūsu aktivitāti uz jūsu Garmin Connect kontu, tikko pabeidzar ierakstīt aktivitāti.

**Audio saturs**: ļauj sinhronizēt audio saturu no trešo personu pakalpojumu sniedzējiem.

- **Programmatūras atjauninājumi**: jūsu ierīce automātiski lejupielādē un instalē jaunākos programmatūras atjauninājumus, kad ir pieejams Wi‑Fi savienojums.
- **Fizisko vingrojumu sēriju un treniņu plāni**: fizisko vingrojumu sēriju un treniņu plānus jūs varat pārlūkot un atlasīt vietnē Garmin Connect. Kad nākamreiz ierīcei būs Wi‑Fi savienojums, faili bezvadu savienojumā tiks nosūtīti uz jūsu ierīci.

### Pievienošana Wi**‑**Fi tīklam

Jums ir jāizveido ierīces savienojums ar lietotni viedtālrunī vai lietojumprogrammu Garmin Connect datorā, lai pievienotos Garmin Express™ tīklam().

Lai sinhronizētu ierīci ar trešās personas mūzikas pakalpojumu sniedzēju, ir jāizveido savienojums ar Wi‑Fi. Pievienojot ierīci Wi‑Fi tīklam, jūs varat arī palielināt lielāku failu pārsūtīšanas ātrumu.

- **1** Pārvietojieties Wi‑Fi tīkla diapazonā.
- 2 Lietotnē atlasiet $\equiv$  vai $\equiv$
- **3** Atlasiet **Garmin ierīces** un atlasiet savu ierīci.
- **4** Atlasiet **Vispārīgi** > **Wi-Fi tīkli** > **Pievienot tīklu**.
- **5** Atlasiet pieejamo Wi‑Fi tīklu un ievadiet pieteikšanās informāciju.

# <span id="page-37-0"></span>Drošības un izsekošanas funkcijas

#### **UZMANĪBU**

Drošības un izsekošanas funkcijas ir papildu funkcijas, un uz tām nedrīkst paļauties kā uz primāro veidu, kā saņemt palīdzību ārkārtas gadījumā. Lietotne Garmin Connect nesazinās ar avārijas dienestiem jūsu vārdā.

#### *IEVĒRĪBAI*

Lai izmantotu drošības un izsekošanas funkcijas, Forerunner pulkstenis ir jāsavieno ar Garmin Connect lietotni, izmantojot Bluetooth tehnoloģiju. Jūsu pārī savienotajam tālrunim ir jābūt aprīkotam ar datu plānu un jāatrodas tāda tīkla pārklājuma zonā, kur dati ir pieejami. Kontaktpersonas ārkārtas gadījumiem varat ievadīt savā Garmin Connect kontā.

Lai skatītu pilnīgāku informāciju par drošības un izsekošanas funkcijām, dodieties uz vietni [www.garmin.com](http://www.garmin.com/safety) [/safety.](http://www.garmin.com/safety)

- **Palīdzība**: ļauj sūtīt ziņojumu ar jūsu vārdu, LiveTrack saiti un GPS atrašanās vietu (ja pieejama) jūsu kontaktpersonām ārkārtas gadījumiem.
- **Negadījuma noteikšana**: ja Forerunner pulkstenis noteiktu āra aktivitāšu laikā nosaka negadījumu, tas sūta automātisku īsziņu, LiveTrack saiti un GPS atrašanās vietu (ja pieejama) jūsu kontaktpersonām ārkārtas gadījumiem.
- **LiveTrack**: draugiem un ģimenei ļauj sekot jūsu sacensībām un treniņu aktivitātēm reāllaikā. Jūs varat uzaicināt sekotājus, izmantojot e-pasta vēstuli vai sociālos tīklus, ļaujot tiem skatīt jūsu aktuālos datus tīmekļa vietnes lapā.
- **Live Event Sharing**: ļauj sūtīt ziņojumu draugiem un ģimenei pasākuma laikā, nodrošinot reāllaika atjauninājumus.

**PIEZĪME.** šī funkcija ir pieejama vienīgi, ja jūsu pulkstenis ir savienojumā ar saderīgu Android viedtālruni.

#### Kontaktpersonu ārkārtas gadījumiem pievienošana

Kontaktpersonu ārkārtas gadījumiem tālruņa numurus izmanto drošības un izsekošanas funkcijām.

- 1 Lietotnē Garmin Connect atlasiet $\equiv$  vai  $\cdots$
- **2** Atlasiet **Drošība & sekošana** > **Drošības funkcijas** > **Kontaktpersonas ārkārtas gadījumiem** > **Pievienot kontaktpersonu ārkārtas gadījumiem**.
- **3** Izpildiet ekrānā redzamos norādījumus.

Jūsu kontaktpersonas ārkārtas gadījumiem saņem paziņojumu, kad esat tās pievienojis kā kontaktpersonu ārkārtas gadījumiem, un var pieņemt vai noraidīt jūsu pieprasījumu. Ja kontaktpersona atsakās, jums jāizvēlas cita kontaktpersona ārkārtas gadījumiem.

#### Negadījuma noteikšanas ieslēgšana un izslēgšana

#### **UZMANĪBU**

Negadījumu noteikšana ir papildu funkcija, kas pieejama tikai noteiktām āra aktivitātēm. Uz negadījuma noteikšanu nedrīkst paļauties kā uz primāro veidu, lai saņemtu palīdzību ārkārtas gadījumā. Lietotne Garmin Connect nesazinās ar avārijas dienestiem jūsu vārdā.

#### *IEVĒRĪBAI*

- **1** Pulksteņa ciparnīcā turiet nospiestu **UP**.
- **2** Atlasiet > **Drošība** > **Negadījuma noteikšana**.
- **3** Atlasiet GPS aktivitāti.

**PIEZĪME.** negadījumu noteikšana ir pieejama tikai noteiktām āra aktivitātēm.

Kad jūsu Forerunner pulkstenis ir noteicis negadījumu un tālrunis ir savienojumā, lietotne Garmin Connect var nosūtīt automātisku teksta ziņojumu un e-pasta vēstuli ar jūsu vārdu un GPS atrašanās vietu (ja pieejama) jūsu kontaktpersonām ārkārtas gadījumiem. Jūsu ierīcē un pārī savienotajā viedtālrunī tiek parādīts ziņojums, ka jūsu kontaktpersonas tiks informētas pēc 15 sekundēm. Ja palīdzība nav nepieciešama, varat atcelt automātisko ziņojumu par negadījumu.

### Palīdzības pieprasīšana

**PIEZĪME.** jūsu pārī savienotajam tālrunim ir jābūt aprīkotam ar datu plānu un jāatrodas tāda tīkla pārklājuma zonā, kur dati ir pieejami.

Lai pieprasītu palīdzību, ir jāiestata kontaktpersonas ārkārtas gadījumiem (*[Kontaktpersonu ārkārtas gadījumiem](#page-37-0) [pievienošana](#page-37-0)*, 30. lappuse). Jūsu kontaktpersonām ārkārtas gadījumiem ir jāspēj saņemt e-pasta vēstules vai teksta ziņojumus (var tikt piemēroti standarta teksta ziņojumapmaiņas tarifi).

- **1** Turiet nospiestu **LIGHT**.
- **2** Kad jūtat trīs vibrācijas, atlaidiet pogu, lai aktivizētu palīdzības funkciju.

Ir redzams atpakaļskaitīšanas ekrāns.

**IETEIKUMS.** lai atceltu ziņojumu, pirms atpakaļskaitīšana ir pabeigta, varat atlasīt **Atcelt**.

### Live event sharing

Funkcija Live event sharing ļauj pasākuma laikā sūtīt ziņojumus draugiem un ģimenei, nodrošinot reāllaika atjauninājumus, tostarp kumulatīvo laiku un pēdējās distances laiku. Pirms pasākuma saņēmēju sarakstu un ziņojuma saturu jūs varat koriģēt lietotnē Garmin Connect.

# Sirdsdarbības ritma funkcijas

Ierīcei Forerunner ir monitors sirdsdarbības ritma mērījumam plaukstas locītavā, un tā ir saderīga arī ar ANT+® krūšu sirdsdarbības ritma monitoriem. Sirdsdarbības ritma mērījumus plaukstas locītavā datus varat skatīt sirdsdarbības ritma logrīkā. Kad ir pieejams gan plaukstas locītavas sirdsdarbības ritms, gan ANT+ krūšu sirdsdarbības ritms, ierīce izmanto ANT+ sirdsdarbības ritma datus.

# Uz plaukstas locītavu balstīts pulss

### Pulksteņa valkāšana

#### **UZMANĪBU**

Dažiem lietotājiem pēc ilgstošas pulksteņa lietošanas var rasties ādas kairinājums, īpaši, ja lietotājam ir jutīga āda vai alerģijas. Ja rodas ādas kairinājums, noņemiet pulksteni un ļaujiet ādai atveseļoties. Lai novērstu ādas kairinājumu, sekojiet, lai pulkstenis ir tīrs un sauss, un nepievelciet pulksteni uz plaukstas locītavas pārāk stingri. Lai iegūtu vairāk informācijas, dodieties uz [garmin.com/fitandcare.](http://www.garmin.com/fitandcare)

• Valkājiet pulksteni virs plaukstas locītavas kaula.

**PIEZĪME.** pulkstenim ir jāpieguļ rokai cieši, taču ērti. Lai iegūtu precīzākus sirdsdarbības ritma lasījumus, pulkstenis skriešanas vai vingrinājumu laikā nedrīkst izkustēties. Lai iegūtu pulsa oksimetra lasījumus, jums ir jāsaglabā nekustīgs stāvoklis.

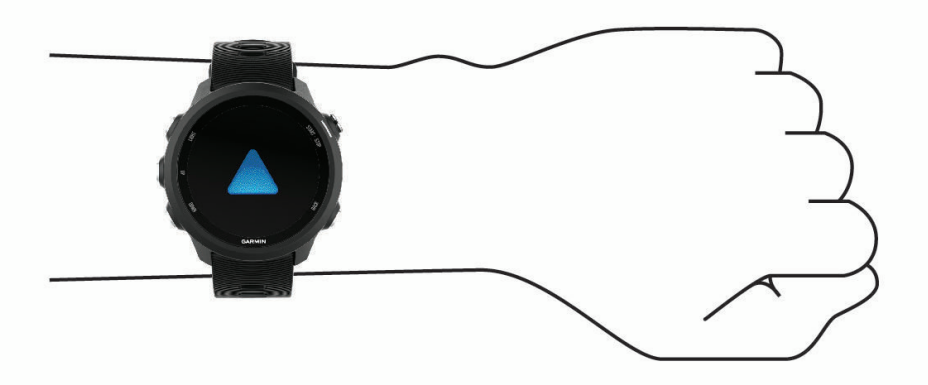

**PIEZĪME.** optiskais sensors atrodas pulksteņa aizmugurē.

• Lai iegūtu vairāk informācijas par sirdsdarbības ritma mērījumu uz plaukstas locītavas, skatiet *[Padomi](#page-39-0)  [mainīgu sirdsdarbības ritma datu gadījumā](#page-39-0)*, 32. lappuse.

- <span id="page-39-0"></span>• Lai iegūtu vairāk informācijas par pulsa oksimetra sensoru, skatiet *[Padomi neparastu pulsa oksimetra datu](#page-51-0)  gadījumā*[, 44. lappuse](#page-51-0).
- Papildu informāciju par precizitāti skatiet vietnē [garmin.com/ataccuracy.](http://garmin.com/ataccuracy)
- Lai iegūtu pilnīgāku informāciju par pulksteņa valkāšanu un kopšanu, dodieties uz vietni [www.garmin.com](http://www.garmin.com/fitandcare) [/fitandcare](http://www.garmin.com/fitandcare).

### Padomi mainīgu sirdsdarbības ritma datu gadījumā

Ja sirdsdarbības ritma dati ir mainīgi vai neparādās, varat izmēģināt tālāk redzamos ieteikumus.

- Notīriet un nožāvējiet roku pirms ierīces uzlikšanas.
- Nelietojiet zem ierīces sauļošanās krēmu, losjonu vai insektu repelentu.
- Nepieļaujiet ierīces aizmugurē esošā sirdsdarbības ritma monitora saskrāpēšanu.
- Valkājiet ierīci virs plaukstas locītavas kaula. Ierīcei ir jāpieguļ rokai cieši, taču ērti.
- $\cdot$  Pirms sākat aktivitāti, pagaidiet, līdz $\bullet$ ikona deg.
- Pirms sākat aktivitāti, iesildieties 5–10 minūtes un iegūstiet sirdsdarbības ritma rādījumu. **PIEZĪME.** ja ārā ir auksts, iesildieties iekštelpā.
- Pēc katra treniņa noskalojiet ierīci ar tīru ūdeni.

### Pulsa datu apraide uz Garmin ierīcēm

Jūs varat apraidīt savus pulsa datus no Forerunner ierīces un skatīt tos pārī savienotās Garmin ierīcēs.

**PIEZĪME.** pulsa datu apraide samazina akumulatora darbības laiku.

- **1** Atrodoties pulsa logrīkā, turiet nospiestu **UP**.
- **2** Atlasiet **Opcijas** > **Pārraidīt sirdsdarbības ritmu**. Forerunner ierīce sāk apraidīt jūsu pulsa datus, un parādās  $($ **PIEZĪME.** jūs varat skatīt tikai pulsa logrīku, apraidot pulsa datus no pulsa logrīka.
- **3** Savienojiet pārī Forerunner ierīci ar Garmin ANT+ saderīgu ierīci.

**PIEZĪME.** pāra veidošanas norādes katrai ar Garmin saderīgai ierīcei atšķiras. Informāciju sk. īpašnieka rokasgrāmatā.

**IETEIKUMS.** lai apturētu pulsa datu apraidi, atlasiet jebkuru taustiņu un atlasiet Jā.

### Pulsa datu apraide aktivitātes laikā

Jūs varat iestatīt Forerunner ierīci, lai apraidītu sava pulsa datus automātiski, sākot aktivitāti. Piemēram, varat apraidīt sava pulsa datus uz Edge® ierīci, braucot ar velosipēdu, vai uz VIRB sporta kameru aktivitātes laikā.

**PIEZĪME.** pulsa datu apraide samazina akumulatora darbības laiku.

- **1** Sirdsdarbības ritma logrīkā, turiet nospiestu **UP**.
- **2** Atlasiet **Opcijas** > **Pārraidīt aktivitātes laikā**.
- **3** Sāciet aktivitāti (*[Aktivitātes sākšana](#page-13-0)*, 6. lappuse).

Forerunner Ierīce sāk pulsa datu apraidi fonā.

**PIEZĪME.** nav nekādu norādījumu par to, ka ierīce apraida pulsa datus aktivitātes laikā.

**4** Savienojiet pārī Forerunner ierīci ar Garmin ANT+ saderīgu ierīci.

**PIEZĪME.** pāra veidošanas norādes katrai ar Garmin saderīgai ierīcei atšķiras. Informāciju sk. īpašnieka rokasgrāmatā.

**IETEIKUMS.** lai apturētu pulsa datu apraidi, beidziet aktivitāti (*[Aktivitātes beigšana](#page-14-0)*, 7. lappuse).

#### Sirdsdarbības ritma novirzes no normas iestatīšana

#### **UZMANĪBU**

Šī funkcija brīdina vienīgi, kad jūsu sirdsdarbības ritms pēc neaktīva perioda pārsniedz noteiktu sirdspukstu skaitu minūtē vai krītas zem šī lietotāja atlasītā rādītāja. Šī funkcija nebrīdina par kādu iespējamu sirds stāvokli, un tā nav paredzēta ārstēšanas vai medicīniska stāvokļa vai slimības diagnosticēšanas nolūkam. Par jebkuriem ar sirdi saistītiem jautājumiem konsultējieties ar savu ārstu.

Jūs varat iestatīt sirdsdarbības ritma sliekšņvērtību.

- **1** Atrodoties pulsa logrīkā, turiet nospiestu **UP**.
- **2** Atlasiet **Opcijas** > **Sirds novirzes no normas brīdin.**.
- **3** Atlasiet **Augsts brīdinājums** vai **Zems brīdinājums**.
- **4** Iestatiet sirdsdarbības ritma sliekšņvērtību.

Katru reizi, kad sirdsdarbības ritms pārsniegs sliekšņvērtību vai krītīsies zem tās, tiks parādīts brīdinājums, un ierīce vibrēs.

### Plaukstas locītavas sirsdarbības ritma monitora izslēgšana

Noklusējuma vērtība iestatījumam Locītavas ritms ir Automātiski. Ierīce automātiski izmanto plaukstas locītavas sirdsdarbības ritma monitoru, ja vien jūs neizveidojat ANT+ sirdsdarbības ritma monitora pāra savienojumu ar ierīci.

**PIEZĪME.** atspējojot plaukstas locītavas sirdsdarbības ritma monitoru, tiek atspējots arī plaukstas locītavas pulsa oksimetra sensors. Jūs varat veikt manuālu lasījumu pulsa oksimetra logrīkā.

- **1** Sirdsdarbības ritma logrīkā turiet nospiestu **UP**.
- **2** Atlasiet **Opcijas** > **Statuss** > **Izslēgts**.

### Skriešanas dinamika

Mērītāju varat izmantot kopā ar saderīgu ierīci, lai saņemtu reāllaika informāciju par savu skriešanas veidu. Mērītājam ir akselerometrs, kas mēra ķermeņa kustības, lai aprēķinātu sešus skriešanas parametrus.

**PIEZĪME.** skriešanas dinamikas funkcijas ir pieejamas tikai dažās Garmin ierīcēs.

**Soļu skaits ciklā**: soļu skaits ciklā ir soļu skaits minūtē. Tas rāda kopējo soļu skaitu (kreisā un labā kāja kopā).

- **Vertikālās svārstības**: vertikālās svārstības ir jūsu elastīgums skriešanas laikā. Šis rādītājs atspoguļo jūsu ķermeņa vertikālo kustību, mērītu katram solim centimetros.
- **Saskares ar zemi laiks**: saskares ar zemi laiks rāda, cik ilgu laiku katrā spertajā solī skrienot kāja ir pie zemes. Tas tiek mērīts milisekundēs.

**PIEZĪME.** saskares ar zemi laiks un balanss nav pieejami iešanas laikā.

**Saskares ar zemi laika balanss**: saskares ar zemi laika balanss atspoguļo kreisās/labās kājas saskares ar zemi laika balansu skrienot. Tas tiek rādīts procentos. Piemēram, 53,2 un pa kreisi vai pa labi vērsta bultiņa.

**Soļa garums**: soļa garums ir garums no viena soļa līdz nākamajam. Tas tiek mērīts metros.

**Vertikālais koeficients**: vertikālais koeficients ir vertikālo svārstību attiecība pret soļa garumu. Tas tiek rādīts procentos. Zemāks skaitlis parasti rāda labāku skriešanas formu.

### Pulsa logrīka skatīšana

Logrīks parāda jūsu pašreizējo pulsu pēc sitienu skaita minūtē (sm) un pulsa diagrammu pēdējo 4 stundu laikā.

**1** Atrodoties pulksteņa skatā, atlasiet **UP** vai **DOWN**, lai skatītu pulsa logrīku.

**PIEZĪME.** iespējams, logrīku kopai būs jāpievieno logrīks (*[Logrīku cilpas pielāgošana](#page-67-0)*, 60. lappuse).

**2** Atlasiet **START**, lai skatītu vidējā atpūtas pulsa vērtības pēdējo 7 dienu laikā.

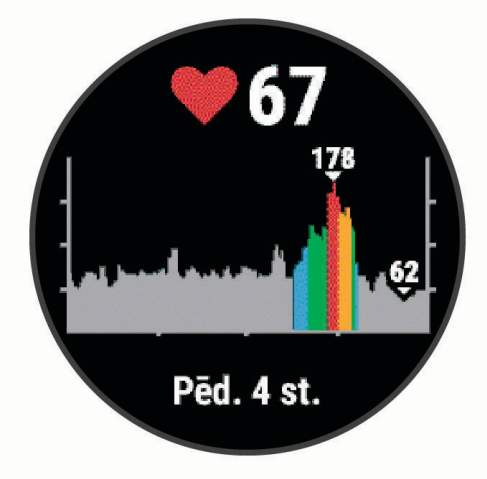

### Trenēšanās, izmantojot skriešanas dinamiku

Lai varētu skatīt skriešanas dinamiku, ir jāuzliek HRM-Pro™, HRM-Run™ vai HRM-Tri™ piederums vai Running Dynamics Pod un jāizveido tā pāra savienojums ar savu ierīci (*[Bezvadu sensoru savienošana pārī](#page-64-0)*, 57. lappuse).

- **1** Atlasiet **START** un atlasiet skriešanas aktivitāti.
- **2** Atlasiet **START**.
- **3** Dodieties skrējienā.

Ritiniet uz skriešanas dinamikas ekrāniem, lai skatītu savus rādītājus.

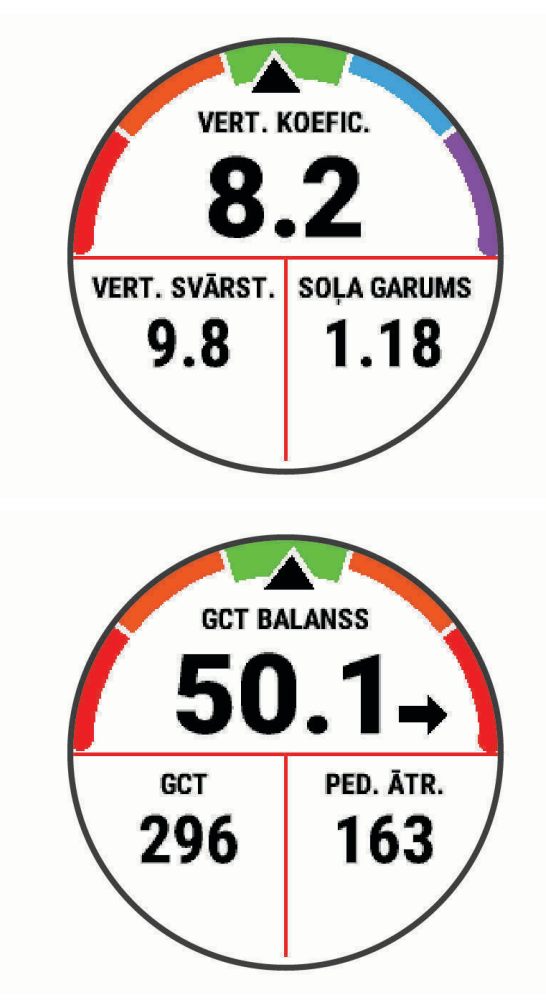

Ja vajadzīgs, turiet nospiestu **UP**, lai rediģētu to, kā skriešanas dinamikas dati tiek rādīti.

### Krāsu mēraparāti un skriešanas dinamikas dati

Skriešanas dinamikas ekrānos tiek rādīts krāsu mēraparāts ar primāro metriku. Kā primāro metriku varat parādīt soļu skaits ciklā, vertikālās svārstības, saskares ar zemi laiku, saskares ar zemi laika balansu vai vertikālo koeficientu. Krāsu mēraparātā tiek parādītas jūsu skriešanas dinamikas datu salīdzinājums ar citu skrējēju datiem. Krāsu zonu pamatā ir procentīles.

Uzņēmums Garmin ir pētījis daudzus skrējējus, kam ir atšķirīgi aktivitāšu līmeņi. Sarkanajā vai oranžajā zonā parādītās vērtības ir raksturīgas mazāk pieredzējušiem vai lēnākiem skrējējiem. Zaļajā, zilajā vai violetajā zonā parādītās vērtības ir raksturīgas pieredzējušākiem vai ātrākiem skrējējiem. Pieredzējušiem skrējējiem parasti ir īsāks saskares ar zemi laiks, mazākas vertikālās svārstības, mazāks vertikālais koeficients un lielāks soļu skaits ciklā nekā mazāk pieredzējušiem skrējējiem. Tomēr garākiem skrējējiem parasti ir nedaudz mazāks soļu skaits ciklā, garāki soļi un nedaudz lielākas vertikālās svārstības. Vertikālais koeficients tiek aprēķināts, dalot jūsu vertikālo svārstību vērtību ar soļa garuma vērtību. Tas nav saistīts ar augstumu.

Lai iegūtu plašāku informāciju par skriešanas dinamiku, dodieties uz vietni [www.garmin.com/runningdynamics](http://www.garmin.com/runningdynamics). Vairāk informācijas par teorijām un skriešanas dinamikas datu interpretēšanu meklējiet uzticamās tīmekļa vietnēs publicētajos rakstos par skriešanu.

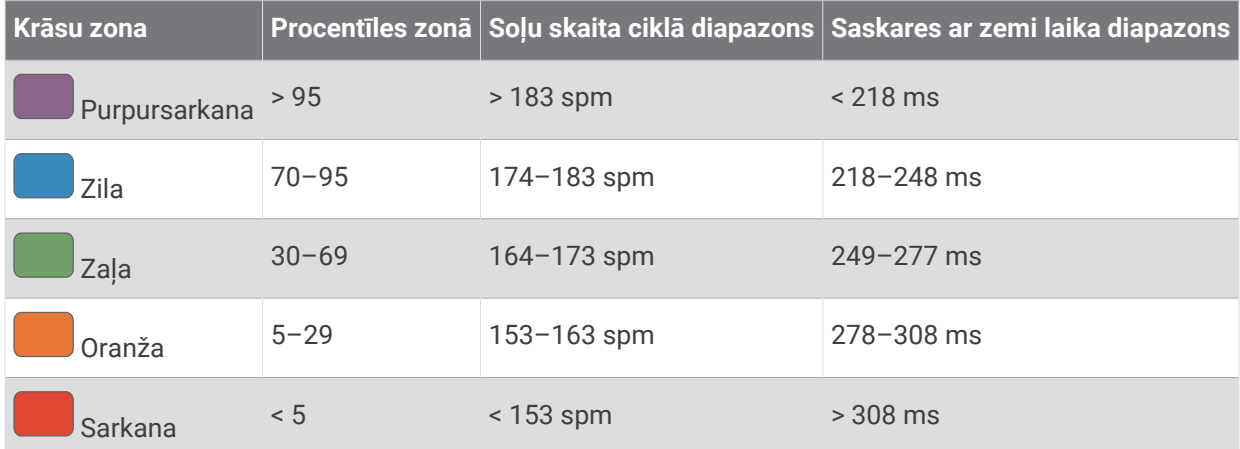

### Saskares ar zemi laika balansa dati

Aprēķinot saskares ar zemi laika balansu, tiek mērīta jūsu skriešanas simetrija, un dati tiek attēloti kā procentuālā daļa no jūsu kopējā saskares ar zemi laika. Piemēram, 51,3% un bultiņa pa kreisi nozīmē to, ka skrējējs vairāk laika uz zemes pavada, atrodoties uz kreisās kājas. Ja datu ekrānā tiek rādītas divas vērtības, piemēram, 48–52, 48% ir kreisās kājas rādītājs un 52% — labās kājas rādītājs.

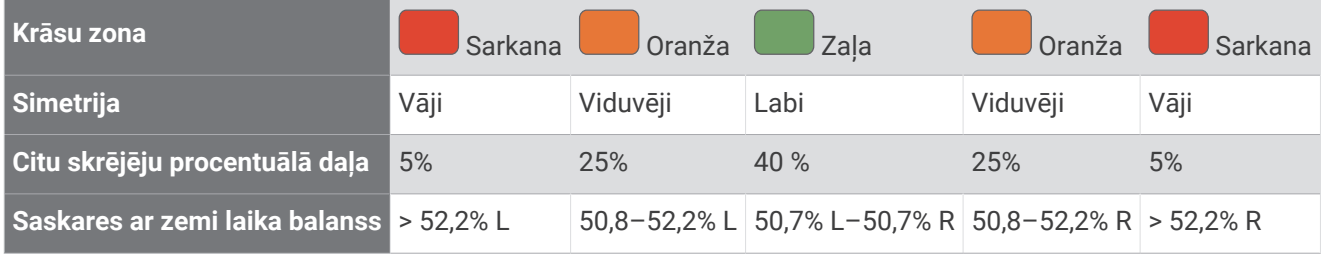

Veidojot un pārbaudot skriešanas dinamiku, Garmin komanda konstatēja, ka noteiktiem skrējējiem savainojumu skaits ir saistīts ar lielāku nelīdzsvarotību. Daudziem skrējējiem, skrienot augšup pa pakalnu vai lejup no tā, saskares ar zemi laika balanss ir mainīgs vairāk par 50–50. Lielākā daļa skriešanas treneru piekrīt apgalvojumam, ka simetrisks skriešanas veids ir labs. Elites skrējējiem ir ātri un līdzsvaroti soļi.

Skriešanas laikā varat skatīt krāsu mēraparāta vai datu lauka datus, vai arī pēc skriešanas skatiet kopsavilkumu savā Garmin Connect kontā. Tāpat kā citi skriešanas dinamikas dati, saskares ar zemi balanss ir kvantitatīvs mērījums, kas palīdz uzzināt par skriešanas veidu.

#### Vertikālo svārstību un vertikālā koeficienta dati

Atkarībā no sensora un no tā novietojuma — pie krūškurvja (HRM-Tri vai HRM-Run piederumi) vai jostasvietas (Running Dynamics Pod piederums) — vertikālo svārstību un vertikālā koeficienta datu diapazoni nedaudz atšķirsies.

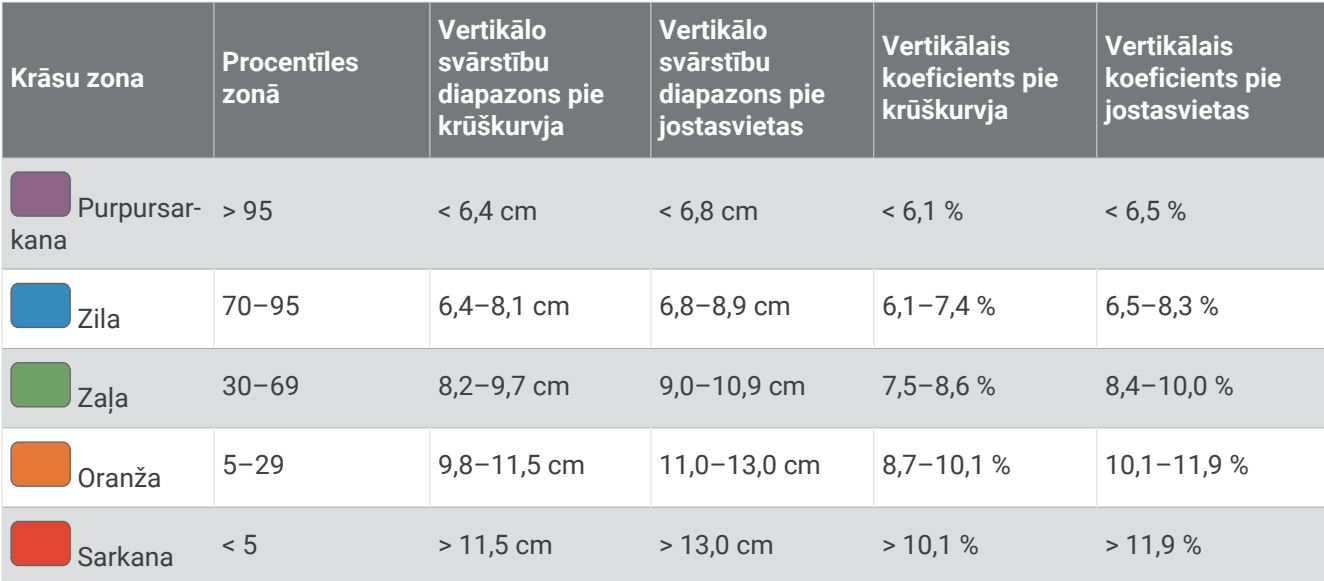

### Padomi saistībā ar trūkstošiem skriešanas dinamikas datiem

Ja skriešanas dinamikas dati netiek parādīti, varat izmēģināt tālāk sniegtos padomus.

- Jums noteikti jāizmanto skriešanas dinamikas piederums, piemēram, HRM-Run piederums.
- Skriešanas dinamikas aprēķiniem piemērotam piederumam moduļa priekšpusē ir redzams $\hat{\mathbf{z}}$ .
- No jauna savienojiet pārī skriešanas dinamikas piederumu un Forerunner ierīci saskaņa ar norādījumiem.
- Ja izmantojat HRM-Pro piederumu, izveidojiet tā pāra savienojumu ar Forerunner ierīci, izmantojot ANT+ tehnoloģiju, nevis Bluetooth tehnoloģiju.
- Ja skriešanas dinamikas datu displejā ir redzamas tikai nulles, pārliecinieties, vai piederums ir uzvilkts ar pareizo pusi uz augšu.

**PIEZĪME.** saskares ar zemi laiks un balanss tiek rādīts tikai skriešanas laikā. Šie rādītāji netiek aprēķināti iešanas laikā.

# Izpildes mērījumi

Šie izpildes mērījumi ir aplēses, kas palīdz jums sekot savām treniņu aktivitātēm un skriešanas sacensību izpildei, kā arī izprast tās. Dažu aktivitāšu mērījumiem ir nepieciešams izmantot plaukstas locītavas sirdsdarbības ritma mērījumu monitoru vai saderīgu krūšu sirdsdarbības ritma mērījumu monitoru.

Šīs aplēses nodrošina un atbalsta Firstbeat. Papildinformāciju skatiet vietnē [www.garmin.com/runningscience.](https://www.garmin.com/en-US/performance-data/running/)

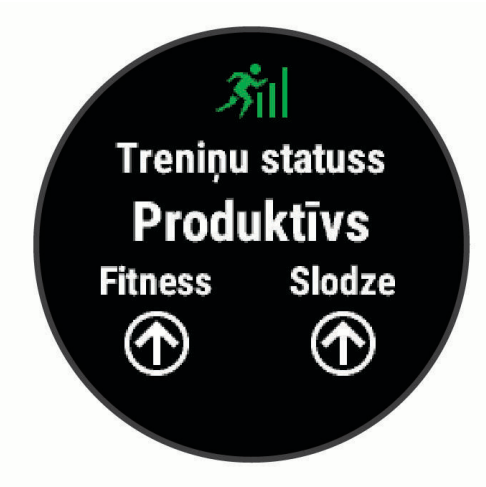

**PIEZĪME.** aplēses sākumā var šķist neprecīzas. Ierīcei ir nepieciešams, lai jūs vispirms izpildāt dažas aktivitātes un tā var gūt informāciju par jūsu veiktspēju.

- **Treniņa statuss**: pēc treniņu statusa varat noteikt to, kā treniņš ietekmē jūsu fiziskās aktivitātes un to izpildi. Treniņu statuss tiek noteikts, ņemot vērā treniņu slodzes izmaiņas un VO2 Max rādītāju ilgākā laikposmā.
- **VO2 Max.**: vO2 Max ir maksimālais skābekļa daudzums (mililitros), kādu jūs varat patērēt minūtē uz kilogramu ķermeņa masas pie maksimālas aktivitātes slodzes. Ierīce pielāgo VO2 Max rādītājus atbilstoši temperatūras un ģeogrāfiskā augstuma vērtībām, piemēram, ja aklimatizējaties vidē, kur ir augsta temperatūra vai liels ģeogrāfiskais augstums.
- **Atgūšanās laiks**: atgūšanās laiks: cik daudz laika atlicis, līdz jūs pilnībā atgūsieties un būsiet gatavs nākamajam grūtajam treniņam.
- **Treniņa slodze**: treniņa slodze tiek noteikta, aprēķinot pārmērīgu skābekļa patēriņu pēc treniņa (PSPPT) pēdējo 7 dienu laikā. PSPPT ir aplēse par to, cik daudz enerģijas organismam ir jāatgūst pēc treniņa.
- **Prognozētie skriešanas sacensību laiki**: ierīce izmanto jūsu treniņu vēstures datus, VO2 Max rādītājus un publicētos datu avotus, lai nodrošinātu mērķa sacīkšu laiku, pamatojoties uz jūsu pašreizējo fiziskās sagatavotības līmeni. Šī projekcija arī paredz, ka esat pabeidzis atbilstošu sacīkšu treniņu.
- **Izpildes spēja**: jūsu izpildes spēja tiek novērtēta reāllaikā pēc 6–20 minūšu aktivitātes. Lai skatītu savu izpildes spēju atlikušajā aktivitātes laikā, to var pievienot kā datu lauku. Veicot novērtēšanu, jūsu spējas reāllaikā tiek salīdzinātas ar vidējo fiziskās sagatavotības līmeni.

### Izpildes paziņojumu izslēgšana

Daži izpildes paziņojumi ir redzami pēc aktivitātes pabeigšanas. Daži izpildes paziņojumi ir redzami aktivitātes laikā vai tad, kad sasniedzat jaunu izpildes mērījumu, piemēram, jaunu VO2 max. aplēsi. Jūs varat izslēgt izpildes spējas funkciju, lai izvairītos no dažiem šādiem paziņojumiem.

- **1** Pulksteņa ciparnīcā turiet nospiestu **UP**.
- **2** Atlasiet > **Fizioloģiskie rādītāji** > **Izpildes spēja**.

### <span id="page-46-0"></span>Automātiska jūsu sirdsdarbības ritma noteikšana

Funkcija Autom. noteikšana ir ieslēgta pēc noklusējuma. Ierīce var automātiski noteikt jūsu maksimālo sirdsdarbības ritmu aktivitātes laikā.

**PIEZĪME.** ierīce nosaka maksimālo sirdsdarbības ritmu vienīgi, kad sirdsdarbības ritms ir augstāks par jūsu lietotāja profilā iestatīto vērtību.

- **1** Pulksteņa ciparnīcā turiet nospiestu **UP**.
- **2** Atlasiet > **Fizioloģiskie rādītāji** > **Autom. noteikšana** > **Maks. SR**.

**PIEZĪME.** maksimālo sirdsdarbības ritmu varat manuāli iestatīt savā lietotāja profilā (*[Sirdsdarbības ritma](#page-29-0) [zonu iestatīšana](#page-29-0)*, 22. lappuse).

### Aktivitāšu sinhronizācija un izpildes mērījumi

Jūs varat sinhronizēt aktivitātes, personīgos rekordus un izpildes mērījumus no citām Garmin ierīcēm ar savu Forerunner ierīci, izmantojot savu Garmin Connect kontu. Tas ļauj jūsu ierīcei precīzāk atspoguļot jūsu treniņa statusu un fiziskās formas līmeni. Piemēram, jūs varat ierakstīt braucienu, izmantojot Edge ierīci, un skatīt aktivitātes informāciju un kopējo treniņa slodzi savā Forerunner ierīcē.

- **1** Pulksteņa ciparnīcā turiet nospiestu **UP**.
- **2** Atlasiet > **Fizioloģiskie rādītāji** > **TrueUp**.

Kad jūs sinhronizējat ierīci ar viedtālruni, nesenās aktivitātes, personīgie rekordi un izpildes mērījumi no citām Garmin ierīcēm ir redzami jūsu Forerunner ierīcē.

### Treninu statuss

Treniņu statuss rāda, kā jūsu treniņi ietekmē fiziskās formas līmeni un veiktspēju. Treniņu statuss pamatojas uz izmaiņām treniņu slodzē un VO2 Max ilgākā laikposmā. Treniņu statusu varat izmantot, lai plānotu treniņus nākotnē un turpinātu uzlabot savas fiziskās formas līmeni.

- **Tuvojas maksimumam**: tuvošanās maksimumam nozīmē, ka jūs esat ideālā sacensību stāvoklī. Nesen samazinātā treniņu slodze ļauj jūsu organismam atgūties un pilnībā atjaunoties pēc iepriekšējā treniņa. Jums ir jāplāno turpmākās nodarbības, jo šo maksimālo stāvokli var saglabāt tikai īsu laiku.
- **Produktīvs**: jūsu pašreizējā treniņu slodze veicina pareizu jūsu fiziskās formas līmeņa un veiktspējas uzlabošanos. Jums ir jāiekļauj treniņu plānā atgūšanās periodi, lai saglabātu savu fizisko līmeni.
- **Saglabāšana**: jūsu pašreizējā treniņu slodze ir pietiekama, lai uzturētu fizisko formu. Lai gūtu uzlabojumus, mēģiniet dažādot savus fiziskos vingrinājumus vai palielināt treniņu apjomu.
- **Atgūšanās**: samazinātā treniņu slodze ļauj jūsu organismam atgūties, kas ir būtiski ilgstošos smagu treniņu periodos. Kad jūtaties gatavs, varat atgriezties lielākā treniņu slodzē.
- **Neproduktīvs**: jūsu treniņu slodze ir labā līmenī, bet jūsu fiziskā forma pavājinās. Iespējams, jūsu organismam ir grūti atgūties, tādēļ jums ir jāveltī uzmanība savam vispārējam veselības stāvoklim, tostarp stresam, uzturam un atpūtai.
- **Pasliktināšanās**: pasliktināšanās notiek, ja nedēļu vai ilgāk jūs trenējāties daudz mazāk nekā parasti, un tas ietekmē jūsu fiziskās formas līmeni. Lai redzētu uzlabojumus, varat mēģināt palielināt savu treniņu slodzi.
- **Pārsniegšana**: jūsu treniņu slodze ir ļoti liela un rada pretēju efektu. Jūsu organismam ir vajadzīga atpūta. Jums ir jāatvēl sev laiks, lai organisms atgūstas, iekļaujot grafikā vieglākus treniņus.
- **Nav statusa**: lai noteiktu jūsu treniņu statusu, ierīcei ir vajadzīga jūsu vienas vai divu nedēļu treniņu vēsture, ietverot aktivitātes ar VO2 Max rezultātiem skriešanai vai ritenbraukšanai.

#### <span id="page-47-0"></span>Padomi treniņa statusa iegūšanai

Trenina statusa funkcijas darbība ir atkarīga no atjauninātajiem jūsu fiziskās sagatavotības līmena novērtējuma datiem, tostarp vismaz diviem VO2 Max mērījumu vērtībām nedēļā. Jūsu VO2 Max aprēķins tiek atjaunināts pēc skriešanas brīvā dabā, kuras laikā sirdsdarbības ritms vairākas minūtes bija vismaz 70 % no jūsu maksimālā sirdsdarbības ritma. Lai nodrošinātu savas fiziskās sagatavotības līmeņa tendenču precizitāti, skrienot iekštelpās, neveiciet VO2 max aplēšu ģenerēšanu. Jūs varat atspējot VO2 max. ierakstīšanu taku skriešanas aktivitātēm, ja nevēlaties, ka šis skrējiena veids ietekmē jūsu VO2 max. aplēses (*[VO2 Max.](#page-48-0)  [ierakstīšanas izslēgšana](#page-48-0)*, 41. lappuse).

Lai maksimāli izmantotu treniņa statusa funkciju, varat izmēģināt tālāk sniegtos padomus.

• Vismaz divas reizes nedēļā skrieniet brīvā dabā un vismaz 10 minūtes sasniedziet sirdsdarbības ritmu, kas pārsniedz 70 % no jūsu maksimālo sirdsdarbības ritmu.

Kad ierīce tika lietota vienu nedēļu, jūsu treniņa statusam jābūt pieejamam.

• Reģistrējiet visas savas fiziskās aktivitātes šajā ierīcē vai iespējojiet funkciju Fizio TrueUp™ , lai ļautu ierīcei izzināt jūsu izpildes spēju (*[Aktivitāšu sinhronizācija un izpildes mērījumi](#page-46-0)*, 39. lappuse).

### Par VO2 Max. aplēsēm

VO2 Max ir maksimālais skābekļa daudzums (milimetros), kādu jūs varat patērēt minūtē uz kilogramu ķermeņa svara maksimālā aktivitātē. Vienkāršāk sakot, VO2 Max ir jūsu fiziskās veiktspējas rādītājs, un, fiziskajai formai uzlabojoties, arī šim rādītājam ir jāuzlabojas. Lai rādītu jūsu VO2 max. aplēses, Forerunner ierīcei ir vajadzīgs plaukstas locītavas pulsa vai saderīgs krūšu pulsa monitors.

Ierīcē jūsu VO2 max. aplēses ir redzamas kā skaitlis, apraksts vai pozīcija mērījuma vizualizācijā krāsās. Savā Garmin Connect kontā jūs varat skatīt papildu informāciju par sava VO2 max. aplēsēm, tostarp savas fiziskās formas vecumu. Jūsu fiziskās formas vecums nodrošina jums ieskatu par to, kāda ir jūsu fiziskā forma salīdzinājumā ar citām tā paša dzimuma un cita vecuma personām. Turpinot trenēties, jūsu fiziskās formas vecums laika gaitā var samazināties.

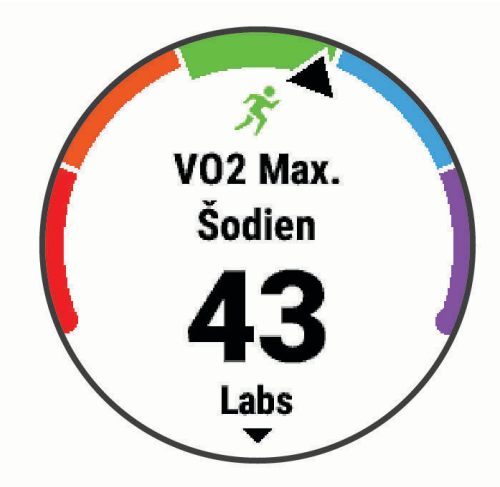

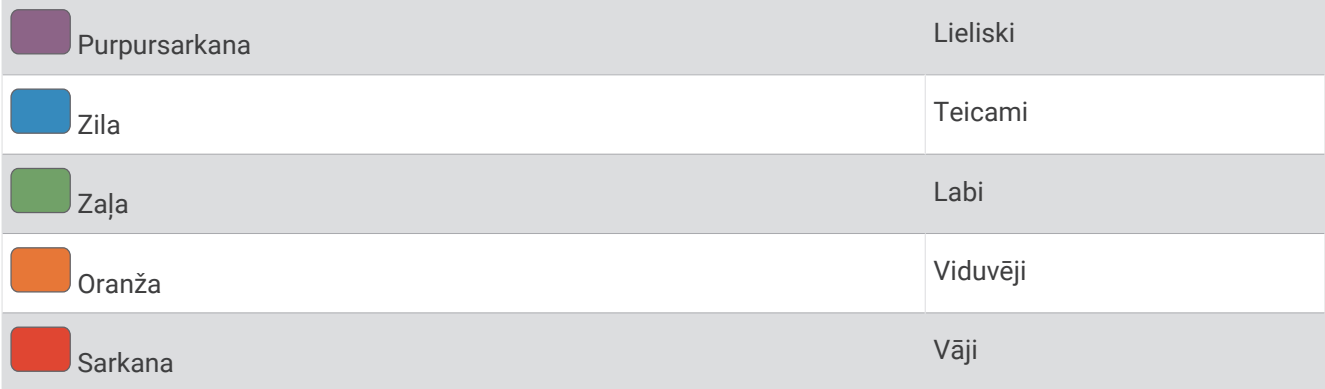

<span id="page-48-0"></span>VO2 max. datus nodrošina Firstbeat Analytics™. VO2 max. analīze tiek nodrošināta ar The Cooper Institute® atļauju. Papildu informāciju skatiet pielikumā (*[VO2 Max. standarta parametri](#page-91-0)*, 84. lappuse), kā arī vietnē [www](http://www.CooperInstitute.org) [.CooperInstitute.org.](http://www.CooperInstitute.org)

#### Iegūstiet savas VO2 Max. aplēses skriešanai

Šai funkcijai ir nepieciešams sirdsdarbības ritma mērījums plaukstas locītavā vai saderīgs krūšu sirdsdarbības ritma monitors. Ja izmantojat krūšu sirdsdarbības ritma monitoru, jums tas ir jāuzliek un jāizveido tā pāra savienojums ar savu ierīci (*[Bezvadu sensoru savienošana pārī](#page-64-0)*, 57. lappuse).

Lai iegūtu precīzākas aplēses, pabeidziet lietotāja profila iestatījumu (*[Lietotāja profila iestatīšana](#page-28-0)*, 21. lappuse) un iestatiet savu maksimālo sirdsdarbības ritmu (*[Sirdsdarbības ritma zonu iestatīšana](#page-29-0)*, 22. lappuse). Aplēses sākumā var šķist neprecīzas. Ierīcei ir nepieciešami daži skrējieni, lai tā var gūt informāciju par jūsu veiktspēju. Jūs varat atspējot VO2 max. ierakstīšanu taku skriešanas aktivitātēm, ja nevēlaties, ka šis skrējiena veids ietekmē jūsu VO2 max. aplēses (*VO2 Max. ierakstīšanas izslēgšana*, 41. lappuse).

- **1** Veiciet vismaz 10 minūšu skrējienu brīvā dabā.
- **2** Pēc skrējiena atlasiet **Saglabāt**.
- **3** Atlasiet **UP** vai **DOWN**, lai ritinātu pa izpildījuma mērījumiem. **IETEIKUMS.** jūs varat atlasīt START, lai skatītu papildu informāciju.

#### VO2 Max. ierakstīšanas izslēgšana

Jūs varat atspējot VO2 max. ierakstīšanai taku skrējiena aktivitātei, ja nevēlaties, ka šis skrējiena veids ietekmē jūsu VO2 max. aplēses (*[Par VO2 Max. aplēsēm](#page-47-0)*, 40. lappuse).

- **1** Turiet nospiestu **UP**.
- **2** Atlasiet > **Aktivitātes un lietotnes** > **Kalnu skr.**.
- **3** Atlasiet aktivitātes iestatījumus.
- **4** Atlasiet **Ierakstīt VO2 Max.** > **Izslēgts**.

### Atgūšanās laiks

Lai apskatītu, cik daudz laika atlicis, līdz jūs pilnībā atgūsieties un būsiet gatavs nākamajam grūtajam treniņam, Garmin ierīci varat izmantot ar plaukstas locītavas sirdsdarbības ritma mērījumu monitoru vai saderīgu krūšu sirdsdarbības ritma mērījumu monitoru.

**PIEZĪME.** atgūšanās laika ieteikšanai tiek izmantots jūsu VO2 Max aprēķins, un sākumā tas var šķist neprecīzs. Ierīcei ir nepieciešams, lai jūs vispirms izpildāt dažas aktivitātes un tā var gūt informāciju par jūsu veiktspēju.

Atgūšanās laiks tiek parādīts uzreiz pēc aktivitātes. Laika atskaite tiek veikta tikmēr, kamēr tas ir optimāls, lai jūs varētu mēģināt sākt nākamo grūto treniņu. Ierīce atjaunina jūsu atgūšanās laiku dienas gaitā, pamatojoties uz miega, stresa, relaksācijas un fizisko aktivitāšu izmaiņām.

#### Atgūšanās laika skatīšana

Lai iegūtu visprecīzākos datus, pabeidziet lietotāja profila izveidi (*[Lietotāja profila iestatīšana](#page-28-0)*, 21. lappuse) un iestatiet savu maksimālo pulsu (*[Sirdsdarbības ritma zonu iestatīšana](#page-29-0)*, 22. lappuse).

- **1** Dodieties skrējienā.
- **2** Pēc skrējiena atlasiet **Saglabāt**.

Parādās atgūšanās laiks. Maksimālais laiks ir 4 dienas.

**PIEZĪME.** atrodoties pulksteņa skatā, varat atlasīt UP vai DOWN, lai skatītu izpildes logrīku, un atlasīt START, lai ritinātu izpildes mērījumus un skatītu atgūšanās laiku.

### Atgūšanās sirdsdarbības ritms

Ja jūs trenējaties, izmantojot plaukstas locītavas vai saderīgu krūšu sirdsdarbības ritma monitoru, varat pārbaudīt sava atgūšanās sirdsdarbības ritma vērtību pēc katras aktivitātes. Atgūšanās sirdsdarbības ritms ir starpība starp sirdsdarbības ritmu treniņa laikā un to, kas tiek mērīts divas minūtes pēc treniņa pabeigšanas. Piemēram, pēc tipiska treniņa skrējiena jūs apturat taimeri. Sirdsdarbības ritms ir 140 sirdsp,/min. Divas minūtes pēc aktivitātes vai atsildīšanās sirdsdarbības ritms ir 90 sirdsp./min. Jūsu atgūšanās sirdsdarbības ritms ir 50 sirdsp./min. (140 mīnus 90). Daži pētījumi ir saistījuši atgūšanās sirdsdarbības ritmu ar sirds veselību. Augstāki rādītāji kopumā liecina par veselīgāku sirdi.

**IETEIKUMS.** lai iegūtu labākus rezultātus, uz divām minūtēm ir jāpārtrauc kustības, kamēr ierīce mēra atgūšanās sirdsdarbības ritma vērtību.

### Treniņa slodze

Treniņa slodze ir jūsu treniņu apjoma mērījums pēdējās septiņās dienās. Tā ir paaugstināta skābekļa patēriņa pēc treniņa (EPOC) pēdējās septiņās dienās veikto mērījumu summa. Mērinstruments norāda, vai jūsu pašreizējā slodze ir zema vai augsta un vai ir optimālā diapazonā, lai uzturētu vai uzlabotu fiziskās formas līmeni. Optimālais diapazons tiek noteikts, pamatojoties uz jūsu individuālo fizisko līmeni un treniņu vēsturi. Diapazons tiek pielāgots, treniņu laikam un intensitātei pieaugot vai samazinoties.

### Savu prognozēto sacensību laiku skatīšana

Lai iegūtu precīzākas aplēses, pabeidziet lietotāja profila iestatījumu (*[Lietotāja profila iestatīšana](#page-28-0)*, 21. lappuse) un iestatiet savu maksimālo sirdsdarbības ritmu (*[Sirdsdarbības ritma zonu iestatīšana](#page-29-0)*, 22. lappuse).

Lai nodrošinātu sacensību mērķa laiku, ierīce izmanto VO2 max. aplēses (*[Par VO2 Max. aplēsēm](#page-47-0)*, 40. lappuse) un jūsu treniņu vēsturi. Ierīce analizē jūsu vairāku nedēļu treniņu datus, lai precizētu sacensību laika aplēses.

**IETEIKUMS.** ja jums ir vairāk nekā viena Garmin ierīce, varat iespējot Physio TrueUp funkciju, kura ļauj ierīcei sinhronizēt aktivitātes, vēsturi un datus no citām ierīcēm (*[Aktivitāšu sinhronizācija un izpildes mērījumi](#page-46-0)*, [39. lappuse](#page-46-0)).

- **1** Pulksteņa ciparnīcā atlasiet **UP** vai **DOWN**, lai skatītu izpildes logrīku.
- **2** Atlasiet **START**, lai ritinātu pa izpildes mērījumiem.

Jūsu prognozētie sacensību laiki ir redzami 5 km, 10 km, pusmaratona un maratona distancēm.

**PIEZĪME.** prognozes sākumā var šķist neprecīzas. Ierīcei ir nepieciešami daži skrējieni, lai tā var gūt informāciju par jūsu veiktspēju.

### Izpildes spēja

Skriešanas aktivitātes laikā izpildes spējas funkcija analizē jūsu tempu, sirdsdarbības ritmu un sirdsdarbības ritma izmaiņas, lai reāllaikā novērtētu jūsu spējas izpildīt aktivitāti, salīdzinot jūsu vidējos fiziskās sagatavotības līmeņa rādītājus. Tā ir aptuveni jūsu reāllaika procentuālā novirze no sākotnējās VO2 Max vērtības.

Izpildes spējas vērtību diapazons ir no –20 līdz +20. Pēc pirmajām 6–20 aktivitātes minūtēm ierīcē tiek parādīts izpildes spējas rādītājs. Piemēram, rādītājs +5 nozīmē to, ka esat atpūties, spirgts un spējat labi skriet. Varat pievienot izpildes spēju kā datu lauku kādam no apmācības ekrāniem un uzraudzīt savu spēju visas aktivitātes laikā. Izpildes spēja var būt arī noguruma līmena rādītājs, īpaši ilga skriešanas trenina beigās.

**PIEZĪME.** lai ierīce iegūtu precīzu VO2 Max aprēķinu un izzinātu jūsu skriešanas spējas, izpildiet dažas skriešanas aktivitātes, izmantojot sirdsdarbības ritma mērījumu monitoru (*[Par VO2 Max. aplēsēm](#page-47-0)*, 40. lappuse).

### <span id="page-50-0"></span>Par Training Effect

Training Effect mēra aktivitātes ietekmi uz jūsu aerobo un anaerobo spēju. Training Effect uzkrājas aktivitātes laikā. Aktivitātei progresējot, Training Effect vērtība palielinās, informējot jūs par to, kā aktivitāte ir uzlabojusi jūsu fizisko formu. Training Effect vērtību nosaka jūsu lietotāja profila informācija, sirdsdarbības ritms un aktivitātes ilgums un intensitāte.

Aerobais Training Effect mērījums izmanto jūsu sirdsdarbības ritmu, lai mērītu vingrojuma kopējās intensitātes ietekmi uz jūsu aerobo spēju, un norāda, vai fizisko vingrojumu sērijai ir uzturoša vai uzlabojoša ietekme uz jūsu fiziskās formas līmeni. Jūsu treniņa laikā uzkrātais EPOC rādītājs tiek kartēts uz diapazona vērtībām, kas uzskaita jūsu fiziskās formas līmeni un treniņa ieradumus. Vienmērīgu fizisko vingrinājumu sērijas ar vidēju piepūli vai sērijas ar garākiem intervāliem (>180 s) pozitīvi ietekmē jūsu aerobo vielmaiņu, tādēļ rada aerobo Training Effect.

Anaerobā Training Effect mērījums izmanto sirdsdarbības ritmu un ātrumu (vai spēku), lai noteiktu, kā fizisko vingrojumu sērija ietekmē spēju izpildīt vingrojumus ar ļoti augstu intensitāti. Jūs saņemat vērtību, pamatojoties uz anaerobo ieguldījumu EPOC vērtībā un aktivitātes veidu. Atkārtoti augstas intensitātes 10–120 s intervāli rada īpaši labvēlīgu ietekmi uz anaerobo spēju, tādēļ uzlabo anaerobo Training Effect.

Ir svarīgi zināt, ka jūsu Training Effect rādītāji (no 0,0 līdz 5,0) dažu pirmo aktivitāšu laikā var šķist ārkārtīgi augsti. Ierīcei ir vajadzīgas vairākas aktivitātes, lai tā apgūtu jūsu aerobo un anaerobo fizisko spēju.

Varat pievienot Training Effect kā datu lauku kādam no saviem treniņu ekrāniem, lai aktivitātes laikā sekotu saviem rādītājiem.

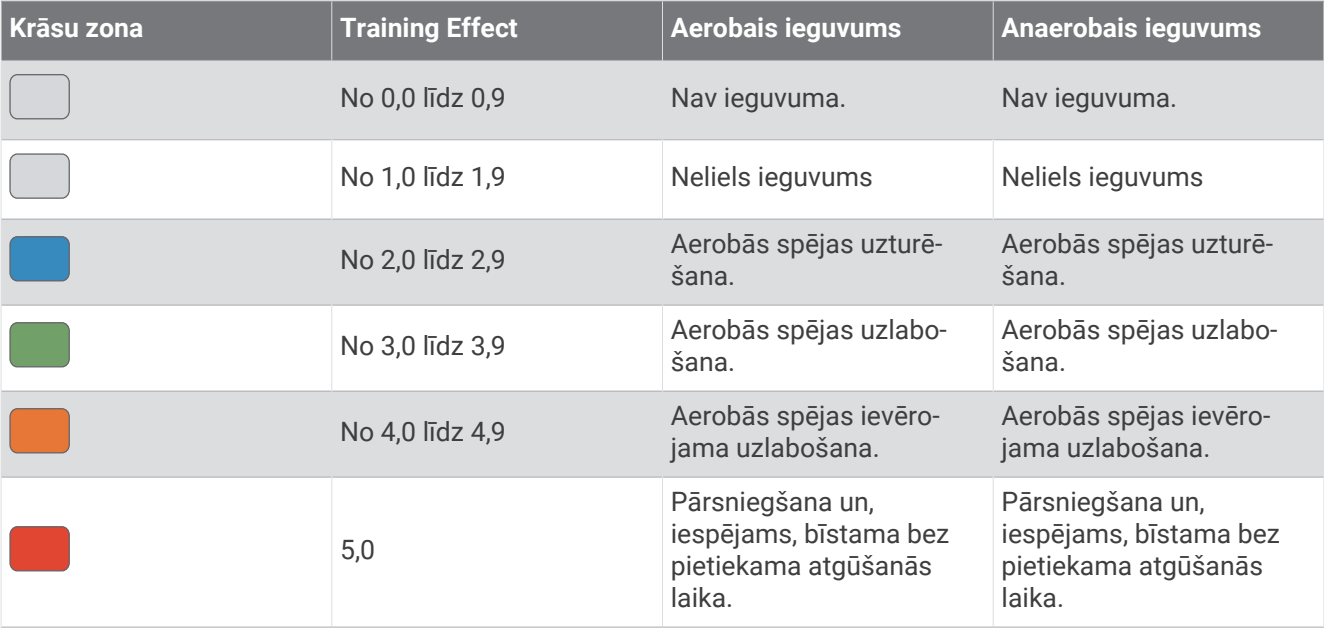

Training Effect tehnoloģiju nodrošina un atbalsta Firstbeat Technologies Ltd. Vairāk informācijas varat skatīt vietnē [www.firstbeat.com.](http://www.firstbeat.com)

## Pulsa oksimetrija

Forerunner ierīcei ir uz plaukstas locītavas balstīts pulsometrs, lai mērītu skābekļa piesātinājumu asinīs. Zināt savu skābekļa piesātinājuma asinīs līmeni var būt noderīgi, lai izprastu savu vispārējo veselību un noteiktu, kā organisms pielāgojas augstumam. Ierīce izmēra skābekļa līmeni asinīs, spīdinot gaismu ādā un pārbaudot, cik daudz gaismas tiek absorbēts. To attēlo kā SpO<sub>2</sub>.

Ierīcē pulsa oksimetra rādījumi parādās kā SpO<sub>2</sub> procentos. Savā Garmin Connect kontā varat skatīt papildu informāciju par pulsometra rādījumiem, tostarp tendencēm vairāku dienu periodā (*[Pulsa oksimetra miega](#page-51-0)  [izsekošanas ieslēgšana](#page-51-0)*, 44. lappuse). Papildu informāciju par pulsa oksimetra precizitāti skatiet vietnē [garmin](http://garmin.com/ataccuracy) [.com/ataccuracy](http://garmin.com/ataccuracy).

### <span id="page-51-0"></span>Pulsa oksimetra rādījumu iegūšana

Jūs jebkurā laikā varat manuāli sākt pulsa oksimetra rādījumu iegūšanu savā ierīcē. Rādījumu precizitāte var mainīties, balstoties uz jūsu asins plūsmu, ierīces novietojumu uz plaukstas locītavas un jūsu nekustīgumu.

- **1** Valkājiet ierīci virs plaukstas locītavas kaula. Ierīcei ir jāpieguļ rokai cieši, taču ērti.
- **2** Atlasiet **UP** vai **DOWN**, lai skatītu pulsa oksimetra logrīku.
- **3** Atlasiet **START**.
- **4** Turiet roku, uz kuras valkājat ierīci, sirds līmenī, kamēr ierīce nolasa skābekļa piesātinājumu jūsu asinīs.
- **5** Nekustieties.

Ierīce parāda skābekļa piesātinājumu procentos.

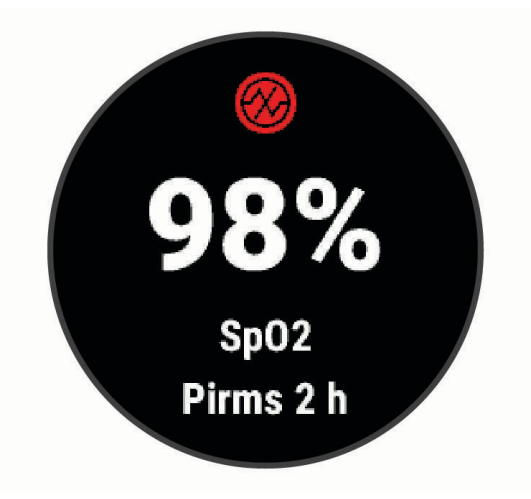

**PIEZĪME.** jūs varat pielāgot pulsa oksimetra iestatījumus savā Garmin Connect kontā.

### Pulsa oksimetra miega izsekošanas ieslēgšana

Jūs varat iestatīt ierīci, lai nepārtraukti mērītu skābekļa piesātinājumu asinīs miega laikā.

**PIEZĪME.** neparastas gulēšanas pozas var radīt anormāli zemus SpO2 rādījumus miega laikā.

- **1** Atrodoties pulsa oksimetra logrīkā, turiet nospiestu **UP**.
- **2** Atlasiet **Miega Pulse Ox** > **Ieslēgts**.

### Padomi neparastu pulsa oksimetra datu gadījumā

Ja pulsa oksimetra dati ir neparasti vai neparādās, varat izmantot sniegtos padomus.

- Palieciet nekustīgs, kamēr ierīce nolasa jūsu skābekļa piesātinājumu asinīs.
- Valkājiet ierīci virs plaukstas locītavas kaula. Ierīcei ir jāpieguļ rokai cieši, taču ērti.
- Turiet roku, uz kuras valkājat ierīci, sirds līmenī, kamēr ierīce nolasa skābekļa piesātinājumu jūsu asinīs.
- Izmantojiet silikona siksniņu.
- Pirms uzliekat ierīci, notīriet un nožāvējiet roku.
- Izvairieties izmantot saules aizsargkrēmu, losjonu un kukaiņu atvairīšanas līdzekli zem ierīces.
- Izvairieties radīt skrāpējumus optiskajam sensoram. kas atrodas ierīces aizmugurē.
- Pēc katra treniņa noskalojiet ierīci ar svaigu ūdeni.

# Stresa līmeņa logrīka lietošana

Stresa līmena logrīks parāda jūsu pašreizējo stresa līmeni un stresa līmena diagrammu dažu pēdējo stundu laikā. Tas var instruēt jūs veikt elpošanas aktivitāti, lai palīdzētu atslābināties.

- **1** Kamēr jūs sēžat vai esat neaktīvs, atlasiet **UP** vai **DOWN**, lai skatītu stresa līmeņa logrīku.
- **2** Atlasiet **START**.
	- Ja jūsu stresa līmenis ir zemajā vai vidējā diapazonā, parādās diagramma, kas attēlo jūsu stresa līmeni pēdējo četru stundu laikā.

**IETEIKUMS.** lai sāktu atslābināšanās aktivitāti, diagrammas displejā atlasiet **DOWN** > **START** un ievadiet ilgumu minūtēs.

- Ja jūsu stresa līmenis ir augstajā diapazonā, parādās ziņojums, kas aicina jūs sākt atslābināšanās aktivitāti.
- **3** Atlasiet opciju:
	- Skatiet stresa līmena diagrammu.

**PIEZĪME.** zilās joslas norāda atpūtas periodus. Dzeltenās joslas norāda stresa periodus. Pelēkās joslas norāda laiku, kad esat bijis pārāk aktīvs, lai noteiktu jūsu stresa līmeni.

- Atlasiet **Jā**, lai sāktu atslābināšanās aktivitāti, un ievadiet ilgumu minūtēs.
- Atlasiet **Nē**, lai izlaistu atslābināšanās aktivitāti un skatītu stresa līmeņa diagrammu.

# Body Battery

Ierīce analizē jūsu sirdsdarbības ritma mainīgumu, stresa līmeni, miega kvalitāti un aktivitātes datus, lai noteiktu jūsu vispārējo Body Battery līmeni. Tāpat kā mērinstruments automašīnā, ierīce norāda jūsu pieejamās enerģijas rezerves apjomu. Body Battery līmena diapazons ir no 0 līdz 100, kur 0–25 ir zems, 26–50 ir vidējs, 51–75 ir augsts, bet 76–100 ir ļoti augsts enerģijas rezerves līmenis.

Jūs varat sinhronizēt ierīci ar savu Garmin Connect kontu, lai skatītu visjaunāko Body Battery līmeni, ilgtermiņa tendences un papildu informāciju (*[Padomi uzlabotiem Body Battery datiem](#page-54-0)*, 47. lappuse).

### Body Battery logrīka skatīšana

Body Battery logrīks parāda jūsu pašreizējo Body Battery līmeni un Body Battery līmeņa diagrammu dažu pēdējo stundu laikā.

**1** Atlasiet **UP** vai **DOWN**, lai skatītu Body Battery logrīku.

**PIEZĪME.** iespējams, logrīku kopai būs jāpievieno logrīks (*[Logrīku cilpas pielāgošana](#page-67-0)*, 60. lappuse).

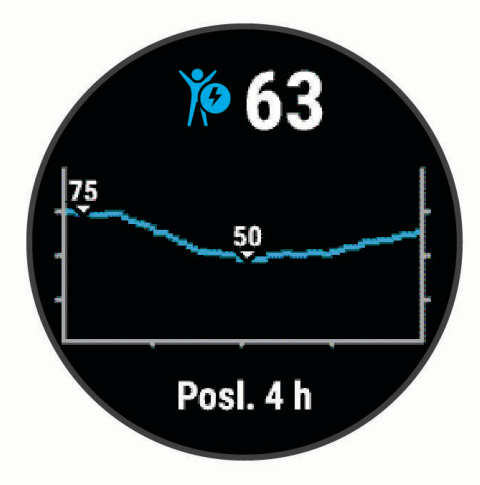

**2** Atlasiet **START**, lai skatītu Body Battery un stresa līmeņa apvienotu diagrammu. Zilās joslas norāda atpūtas periodus. Oranžās joslas norāda stresa periodus. Pelēkās joslas norāda laiku, kad esat bijis pārāk aktīvs, lai noteiktu jūsu stresa līmeni.

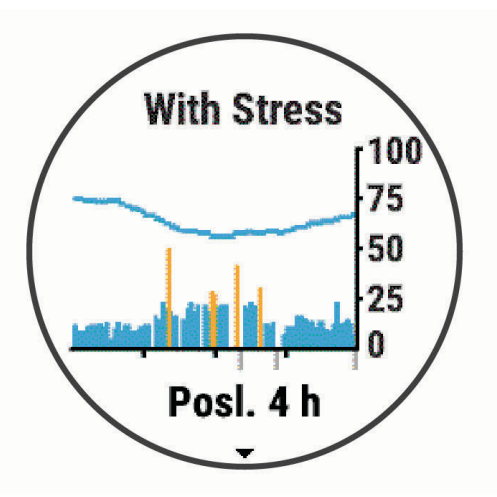

**3** Atlasiet **DOWN**, lai redzētu Body Battery datus kopš pusnakts.

<span id="page-54-0"></span>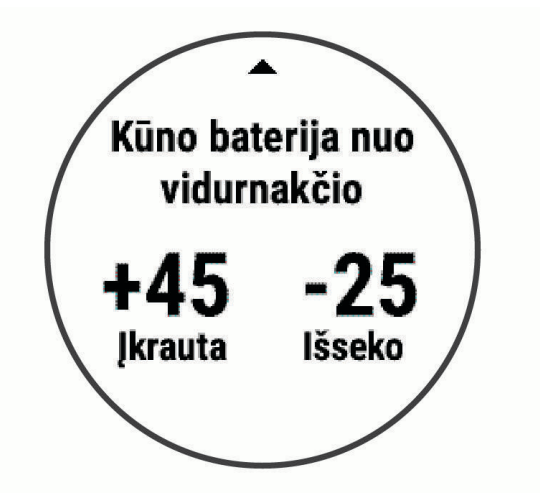

### Padomi uzlabotiem Body Battery datiem

- Lai iegūtu precīzākus rezultātus, valkājiet ierīci, kamēr guļat.
- Labs miegs uzlādē jūsu Body Battery.
- Fiziskā slodze un augsts stresa līmenis var veicināt ātrāku Body Battery līmeņa samazināšanos.
- Uzņemtais uzturs, kā arī tādi stimulējoši līdzekļi kā kofeīns, neietekmē jūsu Body Battery.

### Logrīks Veselības statistika

Logrīks Ves. stat. nodrošina ātru piekļuvi veselības datiem. Šis ir dinamisks kopsavilkums, kas tiek atjaunināts visas dienas garumā. Metrikā tiek ietverts sirdsdarbības ritms, stresa līmenis un Body Battery līmenis. Lai skatītu papildu metriku, atlasiet START.

# Mūzika

**PIEZĪME.** šī sadaļa ir par trim dažādām mūzikas atskaņošanas iespējām.

- Trešās personas nodrošināta mūzika
- Personīgs audio saturs
- Tālrunī saglabāta mūzika

Ierīcē Forerunner 245 Music jūs varat lejupielādēt audio saturu no datora vai trešās personas pakalpojumu sniedzēja, lai to klausītos, kad viedtālruņa nav tuvumā. Lai klausītos ierīcē saglabāto audio saturu, austiņas ir jāsavieno ar Bluetooth tehnoloģiju.

Mūzikas atskaņošanu pāra savienojumā esošā viedtālrunī varat pārvaldīt, izmantojot savu ierīci.

# Trešās personas pakalpojumu sniedzēja pievienošana

Lai savā saderīgajā pulkstenī no trešās personas pakalpojumu sniedzēja ielādētu mūziku vai citus audio failus, pakalpojumu sniedzējs ir jāpievieno, izmantojot lietotni Garmin Connect.

- 1 Lietotnē Garmin Connect atlasiet $\equiv$  vai  $\cdot \cdot$ .
- **2** Atlasiet **Garmin ierīces** un atlasiet savu ierīci.
- **3** Atlasiet **Mūzika**.
- **4** Atlasiet opciju:
	- Lai pievienotu instalētam pakalpojumu sniedzējam, atlasiet pakalpojumu sniedzēju un izpildiet ekrānā redzamās norādes.
	- Lai pievienotu jaunam pakalpojumu sniedzējam, atlasiet **Iegūt mūzikas lietotnes**, atrodiet pakalpojumu sniedzēju un izpildiet ekrānā redzamās norādes.

### Audio satura lejupielāde no trešās personas pakalpojumu sniedzēja

Lai lejupielādētu audio saturu no trešās personas pakalpojumu sniedzēja, jums ir nepieciešams savienojums ar Wi‑Fi tīklu (*[Pievienošana Wi‑Fi tīklam](#page-36-0)*, 29. lappuse).

- **1** Jebkurā ekrānā turiet **DOWN**, lai atvērtu mūzikas pārvaldības funkcijas.
- **2** Turiet nospiestu **UP**.
- **3** Atlasiet **Mūzikas nodrošinātāji**.
- **4** Atlasiet pievienoto pakalpojumu sniedzēju.
- **5** Atlasiet atskaņošanas sarakstu vai citu vienumu, lai lejupielādētu ierīcē.
- **6** Ja nepieciešams, atlasiet **BACK**, līdz jūs aicina veikt sinhronizāciju ar pakalpojumu, un atlasiet **Jā**.

**PIEZĪME.** audio satura lejupielāde var patērēt daudz akumulatora enerģijas. Ja akumulatora uzlādes līmenis zems, iespējams, ierīce būs jāpievieno pie ārēja barošanas avota.

#### Trešās personas pakalpojumu sniedzēja atvienošana

- 1 Lietotnē Garmin Connect atlasiet $\equiv$  vai  $\cdot \cdot$ .
- **2** Atlasiet **Garmin ierīces** un atlasiet savu ierīci.
- **3** Atlasiet **Mūzika**.
- **4** Atlasiet instalēto trešās personas pakalpojumu sniedzēju un izpildiet ekrānā redzamās norādes, lai atvienotu trešās personas pakalpojumu sniedzēju no ierīces.

# **Spotify**

Spotify ir digitāls mūzikas pakalpojums, kas nodrošina jums piekļuvi miljoniem dziesmu.

**IETEIKUMS.** Spotify integrēšanai jūsu mobilajā tālrunī ir jāinstalē lietojumprogramma Spotify. Vietās, kur pieejams, ir nepieciešams saderīgs mobilais digitālais pakalpojums un īpašs abonements. Dodieties uz [www](http://www.garmin.com) [.garmin.com/](http://www.garmin.com).

Šajā ierīcē ir ietverta programmatūra Spotify, uz kuru attiecas trešo pušu licences, ko atradīsit šeit: <https://developer.spotify.com/legal/third-party-licenses>. Baudiet mūziku ikvienā braucienā, izmantojot Spotify. Atskaņojiet iemīļotās dziesmas un izpildītājus vai ļaujiet Spotify izklaidēt jūs.

### Audio satura lejupielāde no Spotify

Lai lejupielādētu audio saturu no Spotify, jums ir nepieciešams savienojums ar Wi‑Fi tīklu (*[Pievienošana Wi‑Fi](#page-36-0)  tīklam*[, 29. lappuse\)](#page-36-0).

- **1** Lai atvērtu mūzikas pārvaldību, turiet nospiestu **DOWN** jebkurā ekrānā.
- **2** Turiet nospiestu **UP**.
- **3** Atlasiet **Mūzikas nodrošinātāji** > **Spotify**.
- **4** Atlasiet **Add music & podcasts**.
- **5** Atlasiet atskaņošanas sarakstu vai citu vienumu, lai lejupielādētu ierīcē.

**PIEZĪME.** audio satura lejupielāde var patērēt daudz akumulatora enerģijas. Ja atlikušais akumulatora uzlādes līmenis būs nepietiekams, iespējams, ierīce būs jāpievieno pie ārēja barošanas avota. Atlasītie atskaņošanas saraksti un citi vienumi tiek lejupielādēti ierīcē.

# Personīgā audio satura lejupielāde

Lai uz ierīci varētu nosūtīt personisko mūziku, datorā ir jāinstalē lietotne Garmin Express [\(www.garmin.com](http://www.garmin.com/express) [/express\)](http://www.garmin.com/express).

No datora ierīcē Forerunner 245 Music varat ielādēt personiskos audio failus, piemēram, .mp3 un .m4a failus. Papildu informāciju skatiet vietnē [www.garmin.com/musicfiles.](http://www.garmin.com/musicfiles)

- **1** Pievienojiet ierīci datoram, izmantojot komplektā iekļauto USB kabeli.
- **2** Datorā atveriet lietotni Garmin Express, atlasiet ierīci un pēc tam atlasiet **Mūzika**. **IETEIKUMS.** Windows® datoriem jūs varat atlasīt **un pārlūkot mapi ar saviem audio failiem**. Apple® datoriem lietojumprogramma Garmin Express izmanto jūsu iTunes® bibliotēku.
- **3** Sarakstā **Mana mūzika** vai **iTunes bibliotēka** atlasiet audio faila kategoriju, piemēram, dziesmas vai atskaņošanas saraksti.
- **4** Atzīmējiet izvēles rūtiņas audio failiem un atlasiet **Sūtīt uz ierīci**.
- **5** Ja nepieciešams, Forerunner 245 Music sarakstā atlasiet kategoriju, atzīmējiet izvēles rūtiņas un pēc tam atlasiet **Noņemt no ierīces**, lai noņemtu audio failus.

## Mūzikas klausīšanās

- **1** Jebkurā ekrānā turiet **DOWN**, lai atvērtu mūzikas pārvaldības funkcijas.
- **2** Pievienojiet austiņas, izmantojot Bluetooth tehnoloģiju (*[Bluetooth austiņu pievienošana](#page-58-0)*, 51. lappuse).
- **3** Turiet nospiestu **UP**.
- **4** Atlasiet **Mūzikas nodrošinātāji** un atlasiet opciju:
	- Lai klausītos pulkstenī no datora lejupielādēto mūziku, atlasiet **Mana mūzika** (*Personīgā audio satura lejupielāde*, 49. lappuse).
	- Lai viedtālrunī kontrolētu mūzikas atskaņošanu, atlasiet **Pārvaldīt tālr.**.
	- Lai klausītos trešās personas pakalpojumu sniedzēja mūziku, atlasiet pakalpojumu sniedzēja nosaukumu.
- **5** Atlasiet : lai atvērtu mūzikas atskaņošanas pārvaldību.

# Mūzikas atskaņošanas pārvaldība

**PIEZĪME.** dažas mūzikas atskaņošanas pārvaldības funkcijas ir pieejamas tikai Forerunner 245 Music ierīcē.

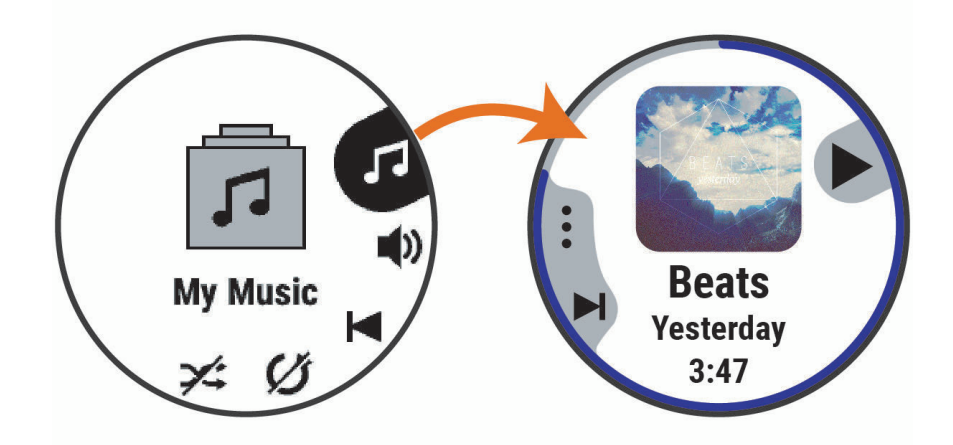

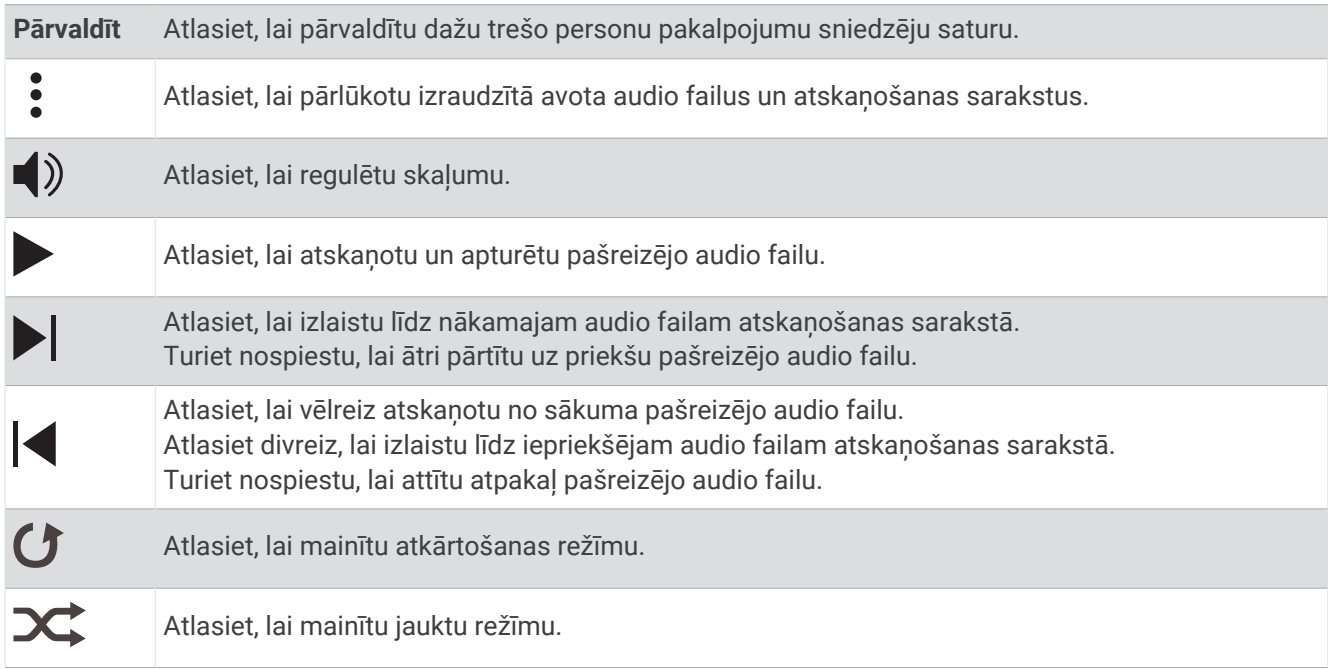

# Audio režīma maiņa

Mūzikas atskaņošanas režīmu varat mainīt no stereo uz mono.

- **1** Turiet nospiestu **UP**.
- **2** Atlasiet > **Mūzika** > **Audio**.
- **3** Atlasiet opciju.

# Mūzikas atskaņošanas pārvaldība pievienotā viedtālrunī

- **1** Viedtālrunī sāciet atskaņot dziesmu vai atskaņošanas sarakstu.
- **2** Atlasiet opciju:
	- Lai atvērtu mūzikas pārvaldību, Forerunner 245 Music ierīcē turiet nospiestu **DOWN** jebkurā ekrānā.
	- Ierīcē Forerunner 245 atlasiet **DOWN**, lai skatītu mūzikas pārvaldības logrīku. **PIEZĪME.** iespējams, jums savai logrīku cilpai nāksies pievienot mūzikas pārvaldības logrīku (*[Logrīku](#page-67-0) [cilpas pielāgošana](#page-67-0)*, 60. lappuse).
- **3** Atlasiet **Mūzikas nodrošinātāji** > **Pārvaldīt tālr.**.

# <span id="page-58-0"></span>Bluetooth austiņu pievienošana

Lai klausītos Forerunner 245 Music ierīcē ielādēto mūziku, austiņas ir jāpievieno, izmantojot Bluetooth tehnoloģiju.

- **1** Novietojiet austiņas 2 m (6,6 pēdu) attālumā no ierīces.
- **2** Iespējojiet austiņās pāra savienojuma veidošanas režīmu.
- **3** Turiet nospiestu **UP**.
- **4** Atlasiet > **Mūzika** > **Austiņas** > **Pievienot jaunu**.
- **5** Atlasiet savas austiņas, lai pabeigtu pāra savienojuma veidošanas procesu.

# žurnāli

Vēsturē tiek iekļauts laiks, attālums, kalorijas, vidējais temps vai ātrums, distances dati un sensoru informācija (neobligāti).

**PIEZĪME.** kad ierīces atmiņa ir pilna, jūsu vecākie dati tiek pārrakstīti.

### Vēstures skatīšana

Vēsture satur iepriekšējās aktivitātes, ko esat saglabājis ierīcē.

- **1** Atrodoties pulksteņa skatā, turiet nospiestu **UP**.
- **2** Atlasiet **Vēsture** > **Aktivitātes**.
- **3** Atlasiet aktivitāti.
- **4** Atlasiet opciju:
	- Lai skatītu papildu informāciju par aktivitāti, atlasiet **Visa statistika**.
	- Lai skatītu aktivitātes ietekmi uz jūsu aerobo un anaerobo sagatavotību, atlasiet **Treniņa efekt.** (*[Par](#page-50-0)  [Training Effect](#page-50-0)*, 43. lappuse).
	- Lai skatītu savu laiku katrā pulsa zonā, atlasiet **Sirdsdarb. ritms** (*Laika skatīšana katrā sirdsdarbības ritma zonā*, 51. lappuse).
	- Lai atlasītu apli un skatītu papildu informāciju par katru apli, atlasiet **Distances**.
	- Lai skatītu aktivitāti kartē, atlasiet **Karte**.
	- Lai skatītu savu laiku un atkārtojumus katrā spēka treniņa piegājienā, atlasiet **Kopas:**.
	- Lai skatītu savu laiku un attālumu katrā peldēšanas intervālā, atlasiet **Intervāli**.
	- Lai dzēstu atlasīto aktivitāti, atlasiet **Dzēst**.

#### Laika skatīšana katrā sirdsdarbības ritma zonā

Lai skatītu sirdsdarbības ritma zonas datus, jums ir jāveic aktivitāte ar sirdsdarbības ritma ierīci un jāsaglabā aktivitāte.

Laika skatīšana katrā sirdsdarbības ritma zonā var palīdzēt pielāgot savu treniņu intensitāti.

- **1** Pulksteņa ciparnīcā turiet nospiestu **UP**.
- **2** Atlasiet **Vēsture** > **Aktivitātes**.
- **3** Atlasiet aktivitāti.
- **4** Atlsiet **Sirdsdarb. ritms**.

### Datu kopsummu skatīšana

Jūs varat skatīt pulkstenī saglabātā kopējā attāluma un laika datus.

- **1** Pulksteņa ciparnīcā turiet nospiestu **UP**.
- **2** Atlasiet **Vēsture** > **Kopā**.
- **3** Atlasiet aktivitāti.
- **4** Atlasiet opciju, lai skatītu nedēļas vai mēneša kopsummas.

# Vēstures dzēšana

- **1** Pulksteņa ciparnīcā turiet nospiestu **UP**.
- **2** Atlasiet **Vēsture** > **Opcijas**.
- **3** Atlasiet opciju:
	- Atlasiet **Dzēst visas aktivitātes**, lai dzēstu no vēstures visas aktivitātes.
	- Atlsiet **Atiestatīt kopsummas**, lai atiestatītu visas attālumu un laika kopsummas. **PIEZĪME.** šī darbība nedzēš nekādas saglabātās aktivitātes.

# Datu pārvaldība

**PIEZĪME.** ierīce nav saderīga ar Windows 95, 98, Me, Windows NT® un Mac® OS 10.3 un vecāku versiju.

### Failu dzēšana

*IEVĒRĪBAI*

Ja nezināt kāda faila nozīmi, neizdzēsiet to. Ierīces atmiņā ir svarīgi sistēmas faili, kurus nedrīkst izdzēst.

- **1** Atveriet **Garmin** diskdzinis vai sējums.
- **2** Ja vajadzīgs, atveriet mapi vai sējumu.
- **3** Atlasiet failu.
- **4** Nospiediet tastatūras taustiņu **Dzēst**.

**PIEZĪME.** Mac operētājsistēmas nodrošina ierobežotu atbalstu MTP failu pārsūtīšanas režīmam. Jums ir jāatver Garmin disks operētājsistēmā Windows. Lai noņemtu mūzikas failus no ierīces, jums ir jāizmanto lietotne Garmin Express.

### USB kabeļa atvienošana

Ja ierīce ir pievienota datoram kā noņemams diskdzinis vai sējums, tā ir droši jāatvieno no datora, lai izvairītos no datu zudumiem. Ja ierīce ir pievienota Windows datoram kā portatīva ierīce, tai nav nepieciešama drošā atvienošana.

- **1** Veiciet darbību:
	- Ja jums ir Windowsdators, sistēmas teknē atlasiet ikonu **Droša aparatūras noņemšana** un atlasiet savu ierīci.
	- Apple datoriem atlasiet ierīci un atlasiet **Fails** > **Izstumt**.
- **2** Atvienojiet USB kabeli no datora.

# Garmin Connect

Jūs varat veidot savienojumu ar saviem draugiem, izmantojot Garmin Connect. Garmin Connect piedāvā rīkus, lai jūs varētu sekot cits citam, analizēt datus, koplietot tos un atbalstīt cits citu. Ierakstiet sava aktīvā dzīvesveida notikumus, tostarp skrējienus, pastaigas, velobraucienus, peldējumus, pārgājienus, triatlona aktivitātes u. c. Lai reģistrētos bezmaksas kontam, varat lejupielādēt lietotni no sava tālruņa lietotņu veikala[garmin.com/connectapp](http://garmin.com/connectapp) vai dodieties uz [www.garminconnect.com](http://www.garminconnect.com).

- **Saglabājiet savas aktivitātes**: pēc aktivitātes pabeigšanas un saglabāšanas savā pulkstenī jūs varat augšupielādēt šo aktivitāti savā Garmin Connect kontā un saglabāt to, cik ilgi vēlaties.
- **Analizējiet savus datus**: jūs varat skatīt sīkāku informāciju par savu aktivitāti, tostarp laiku, attālumu, augstumu, sirdsdarbības ritmu, sadedzinātajām kalorijām, kadenci, skriešanas dinamiku, kartes skatu no augšas, tempa un ātruma diagrammas un pielāgojamus pārskatus.

**PIEZĪME.** dažiem datiem ir nepieciešams papildu piederums, piemēram, sirdsdarbības ritma monitors.

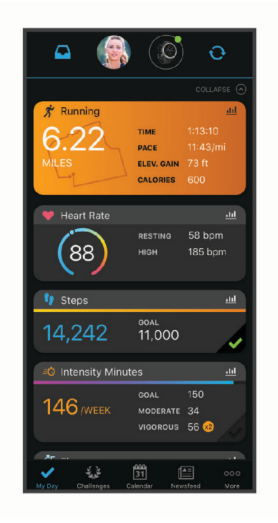

**Plānojiet savu treniņu**: jūs varat izvēlēties fiziskās formas mērķi un ielādēto to ikdienas treniņu plānos.

- **Sekojiet savam progresam**: jūs varat sekot ikdienas soļu skaitam, iesaistīties draudzīgās sacensībās ar pievienotajām personām un sasniegt savus mērķus.
- **Kopīgojiet savas aktivitātes**: jūs varat veidot savienojumu ar draugiem, lai sekotu cits cita aktivitātēm, vai izvietot saites uz savām aktivitātēm savās iecienītajās sociālo tīmekļu vietnēs.
- **Pārvaldiet savus iestatījumus**: jūs varat pielāgot savu pulksteni un lietotāja iestatījumus savam Garmin Connect kontam.

### Jūsu datu sinhronizēšana ar lietotni Garmin Connect

Ierīce automātiski periodiski sinhronizē datus ar lietotni Garmin Connect. Jebkurā laikā datus varat sinhronizēt arī manuāli.

- **1** Novietojiet ierīci 3 m (10 pēdu) attālumā no viedtālruņa.
- **2** Ekrānā turiet nospiestu **LIGHT**, lai skatītu vadības izvēlni.
- **3** Atlasiet  $\Omega$ .
- **4** Skatiet pašreizējos datus lietotnē Garmin Connect.

### Garmin Connect lietošana datorā

Garmin Express lietotne savieno jūsu ierīci ar Garmin Connect kontu, izmantojot datoru. Jūs varat izmantot Garmin Express lietotni, lai augšupielādētu aktivitātes datus savā Garmin Connect kontā un nosūtītu datus, piemēram, vingrojumu vai treniņu plānus, no Garmin Connect tīmekļa vietnes uz savu ierīci. Jūs varat arī instalēt ierīces programmatūras atjauninājumus un pārvaldīt Connect IQ lietotnes.

- **1** Savienojiet ierīci ar datoru, izmantojot USB kabeli.
- **2** Dodieties uz [www.garmin.com/express.](http://www.garmin.com/express)
- **3** Lejupielādējiet un instalējiet Garmin Express lietotni.
- **4** Atveriet Garmin Express lietotni un atlasiet **Pievienot ierīci**.
- **5** Izpildiet ekrānā redzamos norādījumus.

# Navigācija

Varat izmantot savas ierīces GPS navigācijas līdzekļus, lai apskatītu ceļu kartē, saglabātu atrašanās vietu datus un atrastu ceļu uz mājām.

## Kursi

No savas ierīces varat nosūtīt kursu uz savu Garmin Connect kontu. Kad tas ir saglabāts ierīcē, varat naviģēt pa kursu savā ierīcē.

Varat sekot saglabātajam kursam vienkārši tāpēc, ka tas ir labs maršruts. Piemēram, varat saglabāt riteņbraucējiem labvēlīgu ceļu, lai dotos pa to uz darbu.

Turklāt varat izmantot saglabāto kursu, mēģinot sasniegt vai pārsniegt iepriekš iestatītos izpildes mērķus. Piemēram, ja sākotnēji kurss tika veikts 30 minūtēs, jūs varat sacensties ar Virtual Partner, mēģinot veikt kursu ātrāk nekā 30 minūtēs.

### Sekošana kursam ierīcē

- **1** Pulksteņa ciparnīcā atlasiet **START**.
- **2** Atlasiet aktivitāti.
- **3** Turiet nospiestu **UP**.
- **4** Atlasiet **Navigācija** > **Kursi**.
- **5** Atlasiet kursu.
- **6** Select **Izpildīt kursu**.

Tiek parādīta navigācijas informācija.

**7** Atlasiet **START**, lai sāktu navigāciju.

## Jūsu atrašanās vietas saglabāšana

Jūs varat saglabāt savu pašreizējo atrašanās vietu, lai naviģētu uz to vēlāk.

- **1** Turiet nospiestu **LIGHT**.
- 2 Atlasiet **.**

**PIEZĪME.** iespējams, jums būs jāpievieno šis vienums vadības izvēlnei (*[Vadības izvēlnes pielāgošana](#page-67-0)*, [60. lappuse](#page-67-0)).

**3** Izpildiet ekrānā redzamos norādījumus.

### Saglabāto atrašanās vietu rediģēšana

Jūs varat dzēst saglabāto atrašanās vietu vai rediģēt tās nosaukumu un augstuma un pozīcijas informāciju

- **1** Pulksteņa ciparnīcā atlasiet **START**.
- **2** Atlasiet aktivitāti. **PIEZĪME.** šī funkcija nav pieejama visām aktivitātēm.
- **3** Turiet nospiestu **UP**.
- **4** Atlasiet **Navigācija** > **Saglabātās atrašanās vietas**.
- **5** Atlasiet saglabāto atrašanās vietu.
- **6** Atlasiet opciju, lai rediģētu atrašanās vietu.

### Saglabāto atrašanās vietu dzēšana

Jūs varat uzreiz dzēst visas savas saglabātās atrašanās vietas.

- **1** Pulksteņa ciparnīcā atlasiet **START**.
- **2** Atlasiet aktivitāti.

**PIEZĪME.** šī funkcija nav pieejama visām aktivitātēm.

- **3** Turiet nospiestu **UP**.
- **4** Atlasiet **Navigācija** > **Saglabātās atrašanās vietas** > **Dzēst visu**.

# Navigēšana uz sākuma punktu aktivitātes laikā

Jūs varat navigēt uz pašreizējās aktivitātes sākuma punktu pa taisnāko ceļu vai ceļu, kādu jūs mērojāt. Šī funkcija ir pieejama tikai aktivitātēm, kas izmanto GPS.

- **1** Aktivitātes laikā atlasiet **STOP** > **Atgriezties sākumā**.
- **2** Atlasiet opciju:
	- Lai navigētu atpakaļ uz aktivitātes sākuma punktu pa to pašu ceļu, atlasiet **TracBack**.
	- Lai navigētu atpakaļ uz savas aktivitātes sākuma punktu pa taisnāko ceļu, atlasiet **Taisna līnija**.

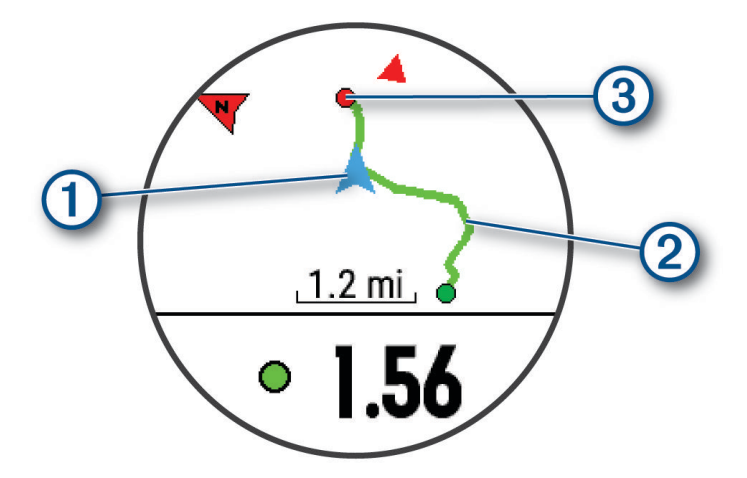

Kartē parādās jūsu pašreizējā atrašanās vieta  $(1)$ , mērojamais ceļš  $(2)$  un galamērkis  $(3)$ .

# Naviģēšana uz jūsu pēdējās saglabātās aktivitātes sākuma punktu

Jūs varat naviģēt atpakaļ uz savas pēdējās saglabātās aktivitātes sākuma punktu taisnā līnijā vai pa savu veikto ceļu. Šī funkcija ir pieejama vienīgi aktivitātēm, kuras izmanto GPS.

- **1** Atlasiet **START**.
- **2** Turiet nospiestu **UP**.
- **3** Atlasiet **Navigācija** > **Aktivitātes**.
- **4** Atlasiet savu pēdējo saglabāto aktivitāti.
- **5** Atlasiet **Atgriezties sākumā**.
- **6** Atlasiet opciju:
	- Lai naviģētu atpakaļ uz savas aktivitātes sākuma punktu pa ceļu, kuru veicāt, atlasiet **TracBack**.
	- Lai naviģētu atpakaļ uz savas aktivitātes sākuma punktu taisnā līnijā, atlasiet **Taisna līnija**.
- **7** Atlasiet **DOWN**, lai skatītu kompasu (izvēles).

Bultiņa norāda uz jūsu sākuma punktu.

### Naviģēšana uz saglabātu atrašanās vietu

Lai naviģētu uz saglabātu atrašanās vietu, ierīcei ir jānosaka satelīti.

- **1** Pulksteņa ciparnīcā atlasiet **START**.
- **2** Atlasiet aktivitāti.

**PIEZĪME.** šī funkcija nav pieejama visām aktivitātēm.

- **3** Turiet nospiestu **UP**.
- **4** Atlasiet **Navigācija** > **Saglabātās atrašanās vietas**.
- **5** Atlasiet atrašanās vietu un atlasiet **Doties uz**.
- **6** Dodieties uz priekšu

Kompasa bultiņa ir vērsta uz saglabāto atrašanās vietu.

**IETEIKUMS.** lai navigācija būtu precīzāka, vērsiet ekrāna virsmu virzienā, kurā pārvietojaties.

**7** Atlasiet **START**, lai palaistu aktivitātes taimeri.

# Karte

 rāda kartē jūsu atrašanās vietu. Kartē ir redzami atrašanās vietu nosaukumi un simboli. Kad jūs naviģējat uz galapunktu, jūsu maršruts ir atzīmēts kartē ar līniju.

- Kartes naviģēšana (*[Kartes panoramēšana un tālummaiņa](#page-64-0)*, 57. lappuse)
- Kartes iestatījumi (*[Kartes iestatījumi](#page-64-0)*, 57. lappuse)

### Kartes pievienošana aktivitātei

Jūs varat pievienot karti datu ekrānu kopai kādai aktivitātei.

- **1** Atrodoties pulksteņa skatā, turiet nospiestu **UP**.
- **2** Atlasiet > **Aktivitātes un lietotnes**.
- **3** Atlasiet aktivitāti, ko pielāgot.
- **4** Atlasiet aktivitātes iestatījumus.
- **5** Atlasiet **Datu ekrāni** > **Pievienot jaunu** > **Karte**.

### <span id="page-64-0"></span>Kartes panoramēšana un tālummaiņa

- **1** Navigācijas laikā atlasiet **UP** vai **DOWN**, lai skatītu karti.
- **2** Turiet nospiestu **UP**.
- **3** Atlasiet **Panoramēšana/tālummaiņa**.
- **4** Atlasiet opciju:
	- Lai pārslēgtu panoramēšanu augšup un lejup, panoramēšanu pa kreisi un pa labi vai tālummaiņu, atlasiet **START**.
	- Lai panoramētu vai tālummainītu karti, atlasiet **UP** un **DOWN**.
	- Lai beigtu, atlasiet **BACK**.

#### Kartes iestatījumi

Jūs varat pielāgot, kā karte parādīsies kartes lietotnē un datu ekrānos.

Atrodoties pulksteņa skatā, turiet nospiestu UP un atlasiet  $\bullet$  > Karte.

**Orientācija**: iestata kartes orientāciju. Opcija Ziemeļi augšup rāda ziemeļus ekrāna augšpusē. Opcija Izsekot rāda jūsu pašreizējo pārvietošanās virzienu ekrāna augšpusē.

**Lietotāja atrašanās vietas**: rāda vai paslēpj saglabātās atrašanās vietas kartē.

**Automātiska tālummaiņa**: automātiski atlasa tālummaiņas līmeni optimālai kartes lietošanai. Ja tā ir atspējota, tālummaiņa ir jāpalielina vai jāsamazina manuāli.

# Bezvadu sensori

Ierīci var izmantot ar bezvadu ANT+ vai Bluetooth sensoriem. Lai iegūtu vairāk informācijas par saderīgumu un papildu izvēles sensoru iegādi, dodieties uz vietni [buy.garmin.com](http://buy.garmin.com).

### Bezvadu sensoru savienošana pārī

Pirmo reizi savienojot bezvadu sensoru ar ierīci, izmantojot ANT+ vai Bluetooth tehnoloģiju, ierīce un sensors ir jāsavieno pārī. Kad tie ir savienoti pārī, ierīce automātiski savienojas ar sensoru, kad jūs sākat aktivitāti un sensors ir aktīvs un atrodas diapazonā.

- **1** Savienojot pārī pulsa monitoru, uzlieciet pulsa monitoru.
- Pulsa monitors nesūta un nesaņem datus, kamēr neesat to uzlicis.
- **2** Pārvietojiet ierīci 3 m (10 pēdu) attālumā no sensora.

**PIEZĪME.** veidojot savienojumu pārī, uzturieties 10 m (33 pēdu) attālumā no citiem bezvadu sensoriem.

- **3** Turiet nospiestu **UP**.
- **4** Atlasiet > **Sensori un piederumi** > **Pievienot jaunu**.
- **5** Atlasiet opciju:
	- Atlasiet **Meklēt visus**.
	- Atlasiet sensora veidu.

Kad sensors ir savienots pārī ar jūsu ierīci, sensora statuss mainās no Meklē uz Savienots. Sensora dati parādās datu ekrāna kopā vai pielāgotā datu laukā.

## Kājas mērierīce

Jūsu ierīce ir saderīga ar kājas mērierīci. Jūs varat lietot kājas mērierīci, lai reģistrētu tempu un attālumu, neizmantojot GPS, kad trenējaties iekštelpās vai kad GPS signāls ir vājš. Kājas mērierīce ir gaidstāves režīmā un gatava nosūtīt datus (kā pulsa monitors).

Pēc 30 neaktivitātes minūtēm kājas mērierīce izslēdzas, lai taupītu akumulatoru. Kad akumulatora uzlādes līmenis ir zems, ierīcē parādās ziņojums. Atlikušais akumulatora darbības laiks ir aptuveni piecas stundas.

### Došanās skrējienā, izmantojot soļu mērītāju

Lai dotos skrējienā, jāizveido soļu mērītāja pāra savienojums ar Forerunner ierīci (*[Bezvadu sensoru savienošana](#page-64-0) pārī*[, 57. lappuse](#page-64-0)).

Izmantojot soļu mērītāju, jūs varat skriet telpā, lai ierakstītu tempu, attālumu un soļu skaitu ciklā. Ar soļu mērītāju varat skriet arī brīvā dabā, lai, izmantojot GPS, ierakstītu soļu skaitu ciklā, tempu un attālumu.

- **1** Instalējiet soļu mērītāju saskaņā ar norādēm piederuma instrukcijā.
- **2** Atlasiet skriešanas aktivitāti.
- **3** Dodieties skrējienā.

### Soļu mērītāja kalibrēšana

Soļu mērītājs veic automātisku kalibrēšanu. Ātruma un attāluma datu precizitāte uzlabojas pēc dažiem skrējieniem brīvā dabā, ja tiek izmantota GPS sistēma.

#### Kājas mērierīces kalibrēšanas uzlabošana

Lai varētu kalibrēt savu ierīci, nepieciešams iegūt GPS signālus un savienot pārī jūsu ierīci ar kājas mērierīci (*[Bezvadu sensoru savienošana pārī](#page-64-0)*, 57. lappuse).

Kājas mērierīce ir paškalibrējoša, bet jūs varat uzlabot ātruma un attāluma datu precizitāti ar dažiem skrējieniem brīvā dabā, izmantojot GPS.

- **1** Pastāviet 5 minūtes ārā ar skaidru skatu uz debesīm.
- **2** Sāciet skriešanas aktivitāti.
- **3** Skrieniet bez pārtraukuma 10 minūtes.
- **4** Pabeidziet aktivitāti un saglabājiet to.

Balstoties uz reģistrētajiem datiem, kājas mērierīces kalibrēšanas vērtība mainās, ja nepieciešams. Kāju mērierīces kalibrēšana nav jāveic no jauna, ja vien nemaināt savu skriešanas stilu.

#### Soļu mērītāja manuāla kalibrēšana

Lai kalibrētu ierīci, ir jāizveido ierīces pāra savienojums ar soļu mērītāja sensoru (*[Bezvadu sensoru savienošana](#page-64-0)  pārī*[, 57. lappuse](#page-64-0)).

Manuāla kalibrēšana ir ieteicama, ja zināt savu kalibrēšanas faktoru. Ja jūs kalibrējāt soļu mēr`tāju, izmantojot citu Garmin produktu, iespējams, jūs zināt savu kalibrēšanas faktoru.

- **1** Pulksteņa ciparnīcā turiet nospiestu **UP**.
- **2** Atlasiet > **Sensori un piederumi**.
- **3** Atlasiet savu soļu mērītāju.
- **4** Atlasiet **Kal. faktors** > **Iestatīt vērtību**.
- **5** Noregulējiet kalibrēšanas faktoru:
	- Palieliniet kalibrēšanas faktoru, ja distance ir pārāk īsa.
	- Samaziniet kalibrēšanas faktoru, ja distance ir pārāk gara.

### Soļu mērītāja ātruma un attāluma iestatīšana

Lai pielāgotu soļu mērītāja ātrumu un attālumu, ir jāizveido ierīces pāra savienojums ar soļu mērītāja sensoru (*[Bezvadu sensoru savienošana pārī](#page-64-0)*, 57. lappuse).

Varat iestatīt ierīci, lai tā aprēķina ātrumu un attālumu, izmantojot soļu mērītāja datus, nevis GPS datus.

- **1** Pulksteņa ciparnīcā turiet nospiestu **UP**.
- **2** Atlasiet > **Sensori un piederumi**.
- **3** Atlasiet savu soļu mērītāju.
- **4** Atlasiet **Ātrums** vai **Attālums**.
- **5** Atlasiet opciju:
	- Atlasiet **Iekštelpa**, kad trenējaties ar izslēgtu GPS parasti telpā.
	- Atlasiet **Vienmēr**, lai izmantotu soļu mērītāja datus neatkarīgi no GPS iestatījuma.

# Papildaprīkojuma velosipēda ātruma un kadences sensora izmantošana

Lai nosūtītu datus uz ierīci, varat izmantot saderīgu velosipēda ātruma vai kadences sensoru.

- Izveidojiet sensora pāra savienojumu ar savu ierīci (*[Bezvadu sensoru savienošana pārī](#page-64-0)*, 57. lappuse).
- Iestatiet riteņa lielumu (*[Riteņu lielums un apkārtmērs](#page-92-0)*, 85. lappuse).
- Dodieties braucienā (*[Aktivitātes sākšana](#page-13-0)*, 6. lappuse).

### Situācijas apzināšana

Jūsu Forerunner ierīci var izmantot kopā ar Varia velosipēda viedām lampām un atpakaļskata radaru, lai uzlabotu situācijas apzināšanos. Papildinformāciju skatiet Varia ierīces lietotāja rokasgrāmatā.

**PIEZĪME.** iespējams, būs jāatjaunina programmatūra Forerunner, pirms varēsit veidot pāra savienojumu Varia ierīcēm (*[Programmatūras atjaunināšana, izmantojot Garmin Express](#page-85-0)*, 78. lappuse).

#### Varia Kameras vadības izmantošana

#### *IEVĒRĪBAI*

Dažas jurisdikcijas var aizliegt vai reglamentēt video, audio vai fotogrāfiju ierakstīšanu, vai arī var pieprasīt, lai visas puses būtu informētas par ierakstīšanu un dotu savu piekrišanu. Jūsu pienākums ir zināt un ievērot visus likumus, noteikumus un citus ierobežojumus jurisdikcijās, kurās plānojat izmantot šo ierīci.

Pirms varat izmantot Varia kameras vadības ierīces, piederums ir jāsavieno pārī ar pulksteni (*[Bezvadu sensoru](#page-64-0) [savienošana pārī](#page-64-0)*, 57. lappuse).

- **1** Pievienojiet **RCT KAMERA** pārskatu savam pulkstenim (*Logrīki*[, 27. lappuse](#page-34-0)).
- **2 RCT KAMERA** pārskatā atlasiet opciju:
	- $\cdot$  Atlasiet  $\circ$ , lai uzņemtu fotoattēlu.
	- Atlasiet , lai saglabātu klipu.

### tempe

tempe ir ANT+ bezvadu temperatūras sensors. Sensoru varat pievienot pie drošas siksnas vai cilpas, kur tas ir pakļauts apkārtējās vides gaisam, tādēļ ir pastāvīgs precīzas temperatūras datu avots. Jums ir jāizveido pāra savienojums ar tempe ierīci, lai rādītu temperatūras datus no tempe.

# Ierīces pielāgošana

### Savu aktivitāšu saraksta pielāgošana

- **1** Pulksteņa ciparnīcā turiet nospiestu **UP**.
- **2** Atlasiet > **Aktivitātes un lietotnes**.
- **3** Atlasiet opciju:
	- Atlasiet aktivitāti, lai pielāgotu iestatījumus, iestatiet aktivitāti kā izlasi, mainiet izkārtojuma secību un veiciet citas darbības.
	- Atlasiet **Pievienot**, lai pievienotu vairāk aktivitāšu vai izveidotu pielāgotas aktivitātes.

# <span id="page-67-0"></span>Logrīku cilpas pielāgošana

Logrīku cilpā varat mainīt logrīku secību, noņemt logrīkus un pievienot jaunus logrīkus.

- **1** Pulksteņa ciparnīcā turiet nospiestu **UP**.
- **2** Atlasiet > **Logrīki**.
- **3** Atlasiet **Logrīku pārskatāmība**, lai ieslēgtu vai izslēgtu logrīku pārskatāmību. **PIEZĪME.** logrīku pārskatāmība vienā ekrānā rāda datu kopsavilkumu vairākiem logrīkiem.
- **4** Atlasiet **Rediģ.**.
- **5** Atlasiet logrīku.
- **6** Atlasiet opciju:
	- Atlasiet **Pārkārtot**, lai mainītu logrīka atrašanās vietu logrīku cilpā.
	- Atlasiet **Noņemt**, lai noņemtu logrīku no logrīku cilpas.
- **7** Atlasiet **Pievienot logrīkus**.
- **8** Atlasiet logrīku.

Logrīks ir pievienots logrīku cilpai.

# Vadības izvēlnes pielāgošana

Vadības izvēlnē varat pievienot, noņemt un mainīt īsinājumizvēlnes opciju secību (*[Vadības izvēlnes skatīšana](#page-11-0)*, [4. lappuse\)](#page-11-0).

- **1** Lai atvērtu vadības izvēlni, jebkurā ekrānā turiet nospiestu **LIGHT**.
- **2** Turiet nospiestu **UP**.
- **3** Atlasiet opciju:
	- Lai vadības izvēlnei pievienotu papildu īsceļu, atlasiet **Pievienot vadības**.
	- Lai vadības izvēlnē mainītu īsceļa atrašanās vietu, atlasiet **Pārkārtot vadības**.
	- Lai no vadības izvēlnes noņemtu īsceļu, atlasiet **Noņemt vadības**.

# Aktivitāšu iestatījumi

Šie iestatījumi ļauj pielāgot katru iepriekš ielādēto aktivitāti, pamatojoties uz jūsu vajadzībām. Piemēram, varat pielāgot datu lapas un iespējot brīdinājumus un treniņu funkcijas. Ne visi iestatījumi ir pieejami visiem aktivitāšu veidiem.

Atlasiet **START**, atlasiet aktivitāti, turiet nospiestu UP un atlasiet aktivitātes iestatījumus.

**Akcenta krāsa**: iestata katras aktivitātes akcenta krāsu, lai palīdzētu noteikt, kura aktivitāte ir aktīva.

**Brīdinājumi**: iestata treniņa vai navigācijas brīdinājumus aktivitātei.

**Auto Lap**: iestata opcijas funkcijai Auto Lap (*[Apļu atzīmēšana pēc attāluma](#page-71-0)*, 64. lappuse).

- **Automātiskā pauze**: iestata ierīci, lai tā aptur datu ierakstīšanu, kad jūs pārtraucat kustību vai kad samazināt ātrumu zem noteiktā ātruma (*[Auto Pause iespējošana](#page-70-0)*, 63. lappuse).
- **Autom. atpūta**: iespējo ierīci, lai tā automātiski nosaka, kad jūs peldēšanas baseinā laikā atpūšaties, un izveido atpūtas intervālu (*[Automātiska atpūta](#page-19-0)*, 12. lappuse).
- **Autom. ritin.**: ļauj pārvietoties pa visiem aktivitāšu datu ekrāniem automātiski, kamēr taimeris ir ieslēgts (*[Automātiskas ritināšanas lietošana](#page-72-0)*, 65. lappuse).
- **Automātiski iestatīt**: ļauj ierīcei automātiski sākt un apturēt vingrinājumu kopas izturības treniņa aktivitātes laikā.
- **Fona krāsa**: iestata katras aktivitātes fona krāsu kā baltu vai melnu.
- **Datu ekrāni**: ļauj jums pielāgot datu ekrānus un pievienot aktivitātei jaunus datu ekrānus (*[Datu ekrānu](#page-69-0) pielāgošana*[, 62. lappuse\)](#page-69-0).
- **Rediģēt svaru**: ļauj lietotājam pievienot un rediģēt svaru, kas izmantots aktivitātes ar atkārtojumu skaitīšanu laikā.
- **GPS**: iestata režīmu GPS antenai. GPS un GLONASS vai GPS + GALILEO lietošana nodrošina labāku darbību sarežģītos vides apstākļos un ātrāku pozīcijas ieguvi (*[GPS un citas satelītu sistēmas](#page-73-0)*, 66. lappuse). Ja lietosit kādu no šīm opcijām, varat ātrāk saīsināt akumulatora darbības laiku, nekā lietojot tikai GPS opciju. Izmantojot opciju UltraTrac, ceļa punktu un sensora datu ierakstīšana notiek retāk (*UltraTrac*[, 66. lappuse\)](#page-73-0)
- **Distances taustiņš**: iespējo distances, iestatījuma vai atpūtas ierakstīšanu aktivitātes laikā (*[Distances taustiņa](#page-72-0)  [ieslēgšana un izslēgšana](#page-72-0)*, 65. lappuse).
- **Metronoms**: atskaņo toņus vienmērīgā ritmā, lai uzlabotu jūsu treniņa izpildījumu un paātrinātu vai palēninātu tempu vai panāktu vienmērīgāku soļu skaitu ciklā (*[Metronoma lietošana](#page-28-0)*, 21. lappuse).
- **Peldbaseina liel.**: iestata peldbaseina garumu.
- **Enerģijas taupīšanas noildze**: iestata aktivitātei iestatījumu Enerģijas taupīšanas noildze (*[Enerģijas taupīšanas](#page-73-0) [noildzes iestatījumi](#page-73-0)*, 66. lappuse).
- **Ierakstīt VO2 Max.**: iespējo VO2 max. ierakstīšanu taku skrējienam vai aktivitātei (*[VO2 Max. ierakstīšanas](#page-48-0) izslēgšana*[, 41. lappuse](#page-48-0)).
- **Pārsaukt**: iestata aktivitātes nosaukumu.

**Atjaunot noklus. iestat.**: ļauj atiestatīt aktivitātes iestatījumus.

**Pašvērtējums**: iestata, cik bieži jūs vērtējat uztvertos aktivitātes pūliņus (*[Pašvērtējuma iespējošana](#page-72-0)*, [65. lappuse](#page-72-0)).

**Vēzienu noteikšana**: ļauj ierīcei automātiski noteiktu jūsu peldēšanas vēzienus peldējuma peldbaseinā laikā. **Vibrācijas brīdinājumi**: iespējo brīdinājumus, kuri norāda jums ieelpot vai izelpot elpošanas aktivitātes laikā.

### <span id="page-69-0"></span>Datu ekrānu pielāgošana

Katrai aktivitātei jūs varat rādīt, paslēpt un mainīt datu ekrānu izkārtojumu un saturu.

- **1** Turiet nospiestu **UP**.
- **2** Atlasiet > **Aktivitātes un lietotnes**.
- **3** Atlasiet pielāgojamo aktivitāti.
- **4** Atlasiet aktivitātes iestatījumus.
- **5** Atlasiet **Datu ekrāni**.
- **6** Atlasiet datu ekrānu, lai to pielāgotu.
- **7** Atlasiet opciju:
	- Atlasiet **Izkārtojums**, lai pielāgotu datu lauku skaitu datu ekrānā.
	- Atlasiet **Datu lauki**, lai mainītu laukā redzamos datus.
	- Atlasiet **Pārkārtot**, lai mainītu datu ekrāna atrašanās vietu cilpā.
	- Atlasiet **Noņemt**, lai noņemtu datu ekrānu no cilpas.
- **8** Ja nepieciešams, atlasiet **Pievienot jaunu**, lai pievienotu datu ekrānu cilpai.

Jūs varat pievienot pielāgotu datu ekrānu vai atlasīt kādu no iepriekš definētajiem datu ekrāniem.

#### Brīdinājuma signāli

Jūs varat iestatīt brīdinājumus katrai aktivitātei, kas var palīdzēt jums trenēties, lai sasniegtu noteiktus mērķus, uzlabot informāciju par konkrēto vidi un naviģēt uz galapunktu. Daži brīdinājumi ir pieejami tikai noteiktām aktivitātēm. Ir trīs veidu brīdinājumi: notikumu, diapazona un atkārtošanās brīdinājumi.

- **Notikuma brīdinājums**: notikuma brīdinājums brīdina vienu reizi. Notikums ir noteikta vērtība. Piemēram, varat iestatīt, lai ierīce brīdina jūs tad, kad tiek sasniegts noteikts attālums.
- **Diapazona brīdinājums**: diapazona brīdinājums brīdina katru reizi, kad ierīce ir virs vai zem noteikta vērtību diapazona. Piemēram, jūs varat iestatīt ierīci, lai tā brīdina, kad jūsu sirdsdarbības ritms ir zem 60 sirdspukstiem minūtē (sirdsp./min.) vai virs 210 sirdsp./min.
- **Atkārtošanās brīdinājums**: atkārtošanās brīdinājums brīdina katru reizi, kad ierīce ieraksta noteiktu vērtību vai intervālu. Piemēram, varat iestatīt ierīci, lai tā brīdina jūs ik pēc 30 minūtēm.

<span id="page-70-0"></span>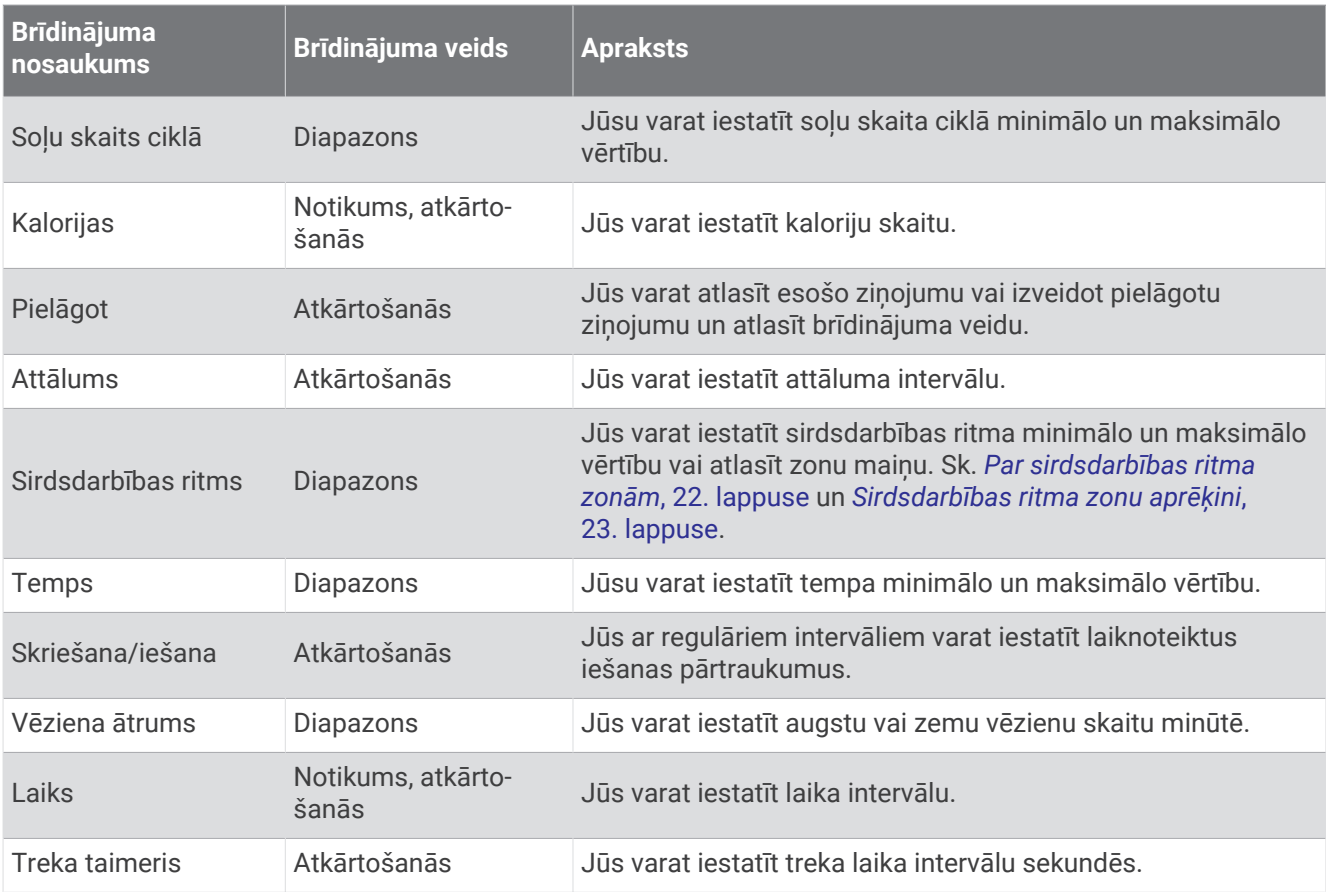

#### Auto Pause iespējošana

Funkciju Auto Pause varat izmantot, lai automātiski apturētu taimeri, kad apstājaties. Šī funkcija ir noderīga, ja jūsu aktivitāte ietver apstāšanos pie sarkanās gaismas signāla vai citās vietās, kur ir jāapstājas.

**PIEZĪME.** kamēr taimeris ir apturēts vai pauzēts, vēsture netiek ierakstīta.

- **1** Turiet nospiestu **UP**.
- **2** Atlasiet > **Aktivitātes un lietotnes**.
- **3** Atlasiet aktivitāti.

**PIEZĪME.** šī funkcija nav pieejama visām aktivitātēm.

- **4** Atlasiet aktivitātes iestatījumus.
- **5** Atlasiet **Automātiskā pauze**.
- **6** Atlasiet opciju:
	- Lai automātiski apturētu taimeri, kad jūs apstājaties, atlasiet **Kad apturēts**.
	- Lai automātiski apturētu taimeri, kad jūsu temps vai ātrums krītas zem norādītā līmeņa, atlasiet **Pielāgots**.

### <span id="page-71-0"></span>Brīdinājuma iestatīšana

- **1** Turiet nospiestu **UP**.
- **2** Atlasiet > **Aktivitātes un lietotnes**.
- **3** Atlasiet aktivitāti.

**PIEZĪME.** šī funkcija nav pieejama visām aktivitātēm.

- **4** Atlasiet aktivitātes iestatījumus.
- **5** Atlasiet **Brīdinājumi**.
- **6** Atlasiet opciju:
	- Atlasiet **Pievienot jaunu**, lai pievienotu jaunu brīdinājumu aktivitātei.
	- Atlasiet brīdinājuma nosaukumu, lai rediģētu esošu brīdinājumu.
- **7** Ja nepieciešams, atlasiet brīdinājuma veidu.
- **8** Atlasiet zonu, ievadiet minimālo un maksimālo vērtību vai ievadiet pielāgotu vērtību brīdinājumam.
- **9** Ja nepieciešams, ieslēdziet brīdinājumu.

Notikuma un periodisku brīdinājumu gadījumā ziņojums parādās ikreiz, kad sasniedzat brīdinājuma vērtību. Diapazona brīdinājuma gadījumā ziņojums parādās ikreiz, kad rādījums ir virs vai zem noteiktā diapazona (minimālā un maksimālā vērtības).

### Auto Lap

#### Apļu atzīmēšana pēc attāluma

Jūs varat izmantot Auto Lap, lai automātiski atzīmētu apli noteiktā attālumā. Šī funkcija ir noderīga, lai salīdzinātu savu izpildījumu dažādās aktivitātes daļās (piemēram, ik pēc 1 jūdzes vai 5 kilometriem).

- **1** Turiet nospiestu **UP**.
- **2** Atlasiet > **Aktivitātes un lietotnes**.
- **3** Atlasiet aktivitāti.

**PIEZĪME.** šī funkcija nav pieejama visām aktivitātēm.

- **4** Atlasiet aktivitātes iestatījumus.
- **5** Atlasiet **Auto Lap**.
- **6** Atlasiet opciju:
	- Atlasiet **Auto Lap**, lai ieslēgtu vai izslēgtu Auto Lap.
	- Atlasiet **Automātisks attālums**, lai pielāgotu attālumu starp apļiem.

Ikreiz, kad beidzat apli, parādās ziņojums ar šī apļa laiku. Ierīce arī signalizē vai vibrē, ja skaņas signāli ir ieslēgti (*[Sistēmas iestatījumi](#page-75-0)*, 68. lappuse).

Ja nepieciešams, varat pielāgot datu lapas, lai parādītu papildu apļa datus (*[Datu ekrānu pielāgošana](#page-69-0)*, [62. lappuse](#page-69-0)).

#### Apļa brīdinājuma ziņojuma pielāgošana

Jūs varat pielāgot vienu vai divus datu laukus, kas parādās apļa brīdinājuma ziņojumā.

- **1** Turiet nospiestu **UP**.
- **2** Atlasiet > **Aktivitātes un lietotnes**.
- **3** Atlasiet aktivitāti.

**PIEZĪME.** šī funkcija nav pieejama visām aktivitātēm.

- **4** Atlasiet aktivitātes iestatījumus.
- **5** Atlasiet **Auto Lap** > **Distances brīdinājums**.
- **6** Atlasiet datu lauku, ko mainīt.
- **7** Atlasiet **Priekšskatījums** (pēc izvēles).
### Pašvērtējuma iespējošana

Kad jūs saglabājat aktivitāti, jūs varat novērtēt savu uztverto piepūli un to, kā jutāties aktivitātes laikā (*[Aktivitātes](#page-14-0) [novērtēšana](#page-14-0)*, 7. lappuse). Sava novērtējuma informāciju varat skatīt savā Garmin Connect kontā.

- **1** Turiet nospiestu **UP**.
- **2** Atlasiet > **Aktivitātes un lietotnes**.
- **3** Atlasiet aktivitāti.

**PIEZĪME.** šī funkcija nav pieejama visām aktivitātēm.

- **4** Atlasiet aktivitātes iestatījumus.
- **5** Atlasiet **Pašvērtējums**.
- **6** Atlasiet opciju:
	- Lai novērtētu tikai pēc strukturētas fizisko vingrojumu sērijas vai intervāla, atlasiet **Tikai vingrojumu sērijas**.
	- Lai novērtētu pēc katras aktivitātes, atlasiet **Vienmēr**.

#### Distances taustiņa ieslēgšana un izslēgšana

Jūs varat ieslēgt iestatījumu Distances taustiņš, lai ierakstītu distanci vai atpūtu aktivitātes laikā, izmantojot BACK. Jūs varat izslēgt iestatījumu Distances taustiņš, lai novērstu distanču ierakstīšanu, nejauši nospiežot taustiņu aktivitātes laikā.

- **1** Turiet nospiestu **UP**.
- **2** Atlasiet > **Aktivitātes un lietotnes**.
- **3** Atlasiet aktivitāti.
- **4** Atlasiet aktivitātes iestatījumus.
- **5** Atlasiet **Distances taustiņš**.

Distances taustiņa statuss atkarībā no attiecīgā iestatījuma mainās uz Ieslēgts vai Izslēgts.

#### Automātiskas ritināšanas lietošana

Jūs varat izmantot automātiskas ritināšanas funkciju, lai automātiski pārvietotos pa visiem aktivitāšu datu ekrāniem taimera darbības laikā.

- **1** Turiet nospiestu **UP**.
- **2** Atlasiet > **Aktivitātes un lietotnes**.
- **3** Atlasiet aktivitāti.

**PIEZĪME.** šī funkcija nav pieejama visām aktivitātēm.

- **4** Atlasiet aktivitātes iestatījumus.
- **5** Atlasiet **Autom. ritin.**.
- **6** Atlasiet rādīšanas ātrumu.

### <span id="page-73-0"></span>GPS iestatījuma maiņa

Papildu informāciju par GPS skatiet vietnē [www.garmin.com/aboutGPS.](http://www.garmin.com/aboutGPS)

- **1** Turiet nospiestu **UP**.
- **2** Atlasiet > **Aktivitātes un lietotnes**.
- **3** Atlasiet pielāgojamo aktivitāti.
- **4** Atlasiet aktivitātes iestatījumus.
- **5** Atlasiet **GPS**.
- **6** Atlasiet opciju:
	- Atlasiet **Parasts (tikai GPS)**, lai iespējotu GPS satelītu sistēmu.
	- Atlasiet **GPS un GLONASS** (Krievijas satelītu sistēma), lai iegūtu precīzāku pozīcijas informāciju situācijās, kad debesu redzamība ir slikta.
	- Atlasiet **GPS + GALILEO** (Eiropas Savienības satelītu sistēma), lai iegūtu precīzāku pozīcijas informāciju situācijās, kad debesu redzamība ir slikta.
	- Atlasiet **UltraTrac**, lai ierakstītu ceļa punktus un sensora datus retāk (*UltraTrac*, 66. lappuse)

**PIEZĪME.** izmantojot GPS un citu satelītu kopā, varat ātrāk saīsināt akumulatora darbības laiku, nekā lietojot tikai GPS (*GPS un citas satelītu sistēmas*, 66. lappuse).

#### GPS un citas satelītu sistēmas

GPS izmantošana kopā ar citu satelīta sistēmu piedāvā labāku darbību sarežģītos vides apstākļos un ātrāku pozīcijas ieguvi nekā tikai GPS izmantošana. Taču vairāku sistēmu izmantošana var ātrāk saīsināt akumulatora darbības laiku, nekā lietojot tikai GPS.

Jūsu ierīce var izmantot šīs globālās navigācijas satelītu sistēmas (GNSS).

**GPS**: amerikas Savienoto Valstu veidota satelītu konstelācija.

**GLONASS**: krievijas veidota satelītu konstelācija.

**GALILEO**: eiropas Kosmosa aģentūras veidota satelītu konstelācija.

#### **UltraTrac**

UltraTrac funkcija ir GPS iestatījums, kas retāks ieraksta ceļa punktus un sensora datus. UltraTrac funkcijas iespējošana pagaraina akumulatora lietošanas laiku, bet pasliktina ierakstīto aktivitāšu kvalitāti. Izmantojiet UltraTrac funkciju aktivitātēm, kurām ir nepieciešams ilgāks akumulatora darbības laiks un kurām bieži sensora datu atjauninājumi ir mazāk svarīgi.

#### Peldbaseina lieluma iestatīšana

- **1** Pulksteņa ciparnīcā atlasiet **START** > **Peld. baseinā**.
- **2** Turiet nospiestu **UP**.
- **3** Atlasiet**Iestatījumi** > **Peldbaseina liel.**.
- **4** Atlasiet peldbaseina lielumu vai ievadiet pielāgotu lielumu.

#### Enerģijas taupīšanas noildzes iestatījumi

Noildzes iestatījumi ietekmē to, cik ilgi ierīce darbojas treniņa režīmā, piemēram, kad gaidāt sacensību sākumu. Turiet nospiestu **UP**, atlasiet > **Aktivitātes un lietotnes**, atlasiet aktivitāti un atlasiet aktivitātes iestatījumus. Atlasiet **Enerģijas taupīšanas noildze**, lai pielāgotu noildzes iestatījumus aktivitātei.

**Parasts**: iestata maza enerģijas patēriņa pulksteņa režīma ieslēgšanos pēc 5 neaktivitātes minūtēm.

**Pagarināts**: iestata maza enerģijas patēriņa pulksteņa režīma ieslēgšanos pēc 25 neaktivitātes minūtēm. Izmantojot pagarinātu režīmu, akumulatora darbības laiks starp uzlādēm var būt īsāks.

## <span id="page-74-0"></span>Aktivitātes vai lietotnes noņemšana

- **1** Pulksteņa ciparnīcā turiet nospiestu **UP**.
- **2** Atlasiet > **Aktivitātes un lietotnes**.
- **3** Atlasiet aktivitāti.
- **4** Atlasiet opciju:
	- Lai noņemtu aktivitāti no izlases saraksta, atlasiet **Noņemt no izlasēm**.
	- Lai dzēstu aktivitāti no lietotņu saraksta, atlasiet **Noņemt no saraksta**.

## Pulksteņa skata iestatījumi

Jūs varat pielāgot pulksteņa skatu, izvēloties izkārtojumu, krāsas un papildu datus. Jūs varat arī lejupielādēt pielāgotus pulkstena skatus no Connect IQ veikala.

### Pulksteņa skata pielāgošana

Lai varētu aktivizēt Connect IQ pulksteņa skatu, tas jāinstalē no Connect IQ veikala (*[Connect IQ funkcijas](#page-36-0)*, [29. lappuse](#page-36-0)).

Jūs varat pielāgot pulksteņa skata informāciju un izskatu vai aktivizēt instalētu Connect IQ pulksteņa skatu.

- **1** Atrodoties pulksteņa skatā, turiet nospiestu **UP**.
- **2** Atlasiet **Pulksteņa ciparnīca**.
- **3** Atlasiet **UP** vai **DOWN**, lai priekšskatītu pulksteņa skata opcijas.
- **4** Atlasiet **Pievienot jaunu**, lai ritinātu papildu iepriekš ielādētus pulksteņa skatus.
- **5** Atlasiet **START** > **Piemērot**, lai aktivizētu iepriekš ielādētu pulksteņa skatu vai instalētu Connect IQ pulksteņa skatu.
- **6** Izmantojot iepriekš ielādētu pulksteņa skatu, atlasiet **START** > **Pielāgot**.
- **7** Atlasiet opciju:
	- Lai mainītu analogā pulksteņa skata ciparu stilu, atlasiet **Zvanīt**.
	- Lai mainītu analogā pulksteņa skata rādītāju stilu, atlasiet **Rokas**.
	- Lai mainītu digitālā pulksteņa skata ciparu stilu, atlasiet **Izkārtojums**.
	- Lai mainītu digitālā pulksteņa skata sekunžu stilu, atlasiet **Sekundes**.
	- Lai mainītu datus, kas parādās pulksteņa skatā, atlasiet **Dati**.
	- Lai pievienotu vai mainītu izcēluma krāsu pulksteņa skatam, atlasiet **Akcenta krāsa**.
	- Lai mainītu fona krāsu, atlasiet **Fona krāsa**.
	- Lai saglabātu izmaiņas, atlasiet **Pabeigts**.

## <span id="page-75-0"></span>Sistēmas iestatījumi

Turiet nospiestu **UP** un atlasiet > **Sistēma**.

**Valoda**: iestata ierīcē rādāmo valodu.

**Laiks**: koriģē laika iestatījumus (*Laika iestatījumi*, 68. lappuse).

**Fona apgaismojums**: koriģē fona apgaismojuma iestatījumus (*Fona apgaismojuma iestatījumu maiņa*, 68. lappuse).

**Skaņas**: iestata ierīces skaņas, piemēram, taustiņu toņus, brīdinājumus un vibrācijas.

- **Netraucēt**: ieslēdz un izslēdz režīmu Netraucēt! Izmantojiet opciju Gulētiešanas laiks, lai automātiski ierastā miega laikā ieslēgtu režīmu Netraucēt! Sava ierastā miegas stundas varat iestatīt kontā Garmin Connect.
- **Autom. bloķ.**: ļauj automātiski bloķēt taustiņus, lai novērstu nejaušu taustiņu nospiešanu. Izmantojiet opciju Aktivitātes laikā, lai bloķētu taustiņus laiknoteiktas aktivitātes laikā. Izmantojiet opciju Ne aktivitātes laikā, lai bloķētu taustiņus, kad jūs neierakstāt laiknoteiktu aktivitāti.

**Vienības**: iestata ierīcē izmantotās mērvienības (*[Mērvienību mainīšana](#page-76-0)*, 69. lappuse).

- **Formāts**: iestata vispārīgas formāta izvēles, piemēram, aktivitāšu laikā rādīto tempu un ātrumu un nedēļas sākumu.
- **Datu ierakstīšana**: iestata, kā ierīce ieraksta aktivitātes datus. Ierakstīšanas opcija Viedais (noklusējuma) ļauj ierakstīt aktivitāti ilgāk. Ierakstīšanas opcija Katru sekundi nodrošina detalizētākus aktivitāšu ierakstus, bet var neierakstīt pilnībā tās aktivitātes, kuras ilgst ilgāku laikposmu.
- **USB režīms**: iestata ierīci MTP (multivides pārsūtīšanas protokola) vai režīma Garmin lietošanai, kad ierīce ir savienota ar datoru.
- **Atiestatīt**: ļauj atiestatīt lietotāja datus un iestatījumus (*[Visu noklusējuma iestatījumu atiestatīšana](#page-84-0)*, [77. lappuse](#page-84-0)).
- **Programmatūras atjaunināšana**: ļauj instalēt programmatūras atjauninājumus, kas lejupielādēti, izmantojot Garmin Express.

### Laika iestatījumi

Turiet nospiestu **UP** un atlasiet > **Sistēma** > **Laiks**.

**Laika formāts**: iestata ierīci, lai rādītu laiku 12 vai 24 stundu, vai militārā formātā.

**Iestatīt laiku**: Iestata laika joslu ierīcei. Opcija Automātiski iestata laika joslu automātiski, pamatojoties uz jūsu GPS pozīciju.

**Laiks**: ļauj regulēt laiku, ja ierīce ir iestatīta opcijā Manuāls.

**Brīdinājumi**: ļauj iestatīt katras stundas brīdinājumus, kā arī saullēkta un saulrieta brīdinājumus, kas tiek atskaņoti noteiktu minūšu vai stundu skaitu pirms faktiskā saullēkta vai saulrieta.

**Sinhronizēt ar GPS**: ļauj manuāli sinhronizēt laiku ar GPS, kad maināt laika joslas, un atjaunināt uz vasaras vai ziemas laiku.

#### Fona apgaismojuma iestatījumu maiņa

- **1** Pulksteņa ciparnīcā turiet nospiestu **UP**.
- **2** Atlasiet > **Sistēma** > **Fona apgaismojums**.
- **3** Atlasiet **Aktivitātes laikā** vai **Ne aktivitātes laikā**.
- **4** Atlasiet opciju:
	- Lai fona apgaismojums tiktu aktivizēts, kad tiek nospiesti taustiņi un parādīti brīdinājumi, atlasiet **Taustiņi un brīd.**
	- Lai fona apgaismojums tiktu aktivizēts, kad paceļat roku un pagriežat to, lai apskatītu plaukstas locītavu, atlasiet **Kustība**.
	- Lai iestatītu laiku, kad fona apgaismojums ir jāizslēdz, atlasiet **Noildze**.

### <span id="page-76-0"></span>Ierīces skaņu iestatīšana

Jūs varat iestatīt ierīci, lai tā atskaņotu skaņu vai vibrētu, kad taustiņi ir atlasīti vai ir aktivizēts brīdinājums.

- **1** Pulksteņa ciparnīcā turiet nospiestu **UP**.
- **2** Atlasiet > **Sistēma** > **Skaņas**.
- **3** Atlasiet opciju:
	- Atlasiet **Taustiņu toņi**, lai ieslēgtu vai izslēgtu taustiņu toņus.
	- Atlasiet **Brīdinājuma toņi**, lai iespējotu brīdinājuma toņu iestatījumus.
	- Atlasiet **Vibrācija**, lai ieslēgtu vai izslēgtu ierīces vibrāciju.
	- Atlasiet **Taustiņu vibrācija**, lai iespējotu vibrāciju, kad atlasāt taustiņu.

### Mērvienību mainīšana

Jūs varat mainīt attāluma, tempa un ātruma, pacēluma, svara, augstuma un temperatūras mērvienības.

- **1** Atrodoties pulksteņa skatā, turiet nospiestu **UP**.
- **2** Atlasiet > **Sistēma** > **Vienības**.
- **3** Atlasiet mērījuma veidu:
- **4** Atlasiet mērvienību.

### Tempa vai ātruma rādīšana

Jūs varat mainīt tās informācijas veidu, kāda ir redzama jūsu aktivitātes kopsavilkumā un vēsturē.

- **1** Pulksteņa ciparnīcā turiet nospiestu **UP**.
- **2** Atlasiet > **Sistēma** > **Formāts** > **Tempa/ātruma izvēle**.
- **3** Atlasiet aktivitāti.

## Paplašinātā attēlojuma režīms

Paplašinātā attēlojuma režīmu varat izmantot, lai brauciena vai triatlona laikā savas Forerunner ierīces datu ekrānus parādītu saderīgā Edge ierīcē. Papildinformāciju skatiet Edge lietotāja rokasgrāmatā.

## Pulkstenis

### Laika sinhronizēšanas ar GPS

Katru reizi, kad ieslēdzat ierīci un iegūstat satelītu signālus, ierīce automātiski nosaka jūsu laika joslas un pašreizējo dienas laiku. Jūs varat arī manuāli sinhronizēt laiku ar GPS, kad maināt laika joslas, un atjaunināt uz vasaras vai ziemas laiku.

- **1** Pulksteņa ciparnīcā turiet nospiestu **UP**.
- **2** Atlasiet > **Sistēma** > **Laiks** > **Sinhronizēt ar GPS**.
- **3** Pagaidiet, līdz ierīce nosaka satelītus (*[Satelīta signālu iegūšana](#page-84-0)*, 77. lappuse).

#### Laika manuāla iestatīšana

- **1** Pulksteņa ciparnīcā turiet nospiestu **UP**.
- **2** Atlasiet > **Sistēma** > **Laiks** > **Iestatīt laiku** > **Manuāls**.
- **3** Atlasiet **Laiks** un pēc tam ievadiet dienas laiku.

### Modinātāja iestatīšana

Jūs varat iestatīt vairākus modinātājus. Jūs varat iestatīt modinātāja signāla atskaņošanu vienu reizi vai regulāri.

- **1** Pulksteņa ciparnīcā turiet nospiestu **UP**.
- **2** Atlasiet **Modinātājpulkstenis** > **Pievienot brīdinājumu**.
- **3** Atlasiet **Laiks** un ievadiet modinātāja laiku.
- **4** Atlasiet **Atkārtot** un atlasiet, kad atkārtot modinātāju (pēc izvēles).
- **5** Atlasiet **Skaņas** un atlasiet paziņojuma veidu (pēc izvēles).
- **6** Atlasiet **Fona apgaismojums** > **Ieslēgts**, lai ieslēgtu izgaismojumu kopā ar modinātāju.
- **7** Atlasiet **Etiķete** un atlasiet modinātāja aprakstu (pēc izvēles).

#### Brīdinājuma dzēšana

- **1** Pulksteņa ciparnīcā turiet nospiestu **UP**.
- **2** Atlasiet **Modinātājpulkstenis**.
- **3** Atlasiet brīdinājumu.
- **4** Atlasiet **Dzēst**.

#### Atpakaļskaitīšanas taimera palaišana

- **1** Jebkurā ekrānā turiet nospiestu **LIGHT**.
- **2** Atlasiet **Taimeris**.

**PIEZĪME.** iespējams, jums būs jāpievieno šis vienums vadības izvēlnei (*[Vadības izvēlnes pielāgošana](#page-67-0)*, [60. lappuse](#page-67-0)).

- **3** Ievadiet laiku.
- **4** Ja nepieciešams, atlasiet opciju:
	- Atlasiet > **Saglabāt taimeri**, lai saglabātu atpakaļskaitīšanas taimeri.
	- Atlasiet > **Restartēt** > **Ieslēgts**, lai automātiski restartētu taimeri, kad tā laiks beidzas.
	- Atlasiet  $\frac{1}{2}$  > **Skanas**, un atlasiet pazinojuma veidu.
- 5 Atlasiet .

### Hronometra lietošana

- **1** Jebkurā ekrānā turiet nospiestu **LIGHT**.
- **2** Atlasiet **Hronometrs**. **PIEZĪME.** iespējams, jums būs jāpievieno šis vienums vadības izvēlnei (*[Vadības izvēlnes pielāgošana](#page-67-0)*, [60. lappuse](#page-67-0)).
- **3** Atlasiet **START**, lai palaistu taimeri.
- **4** Atlasiet **BACK**, lai restartētu distances taimeri (1).

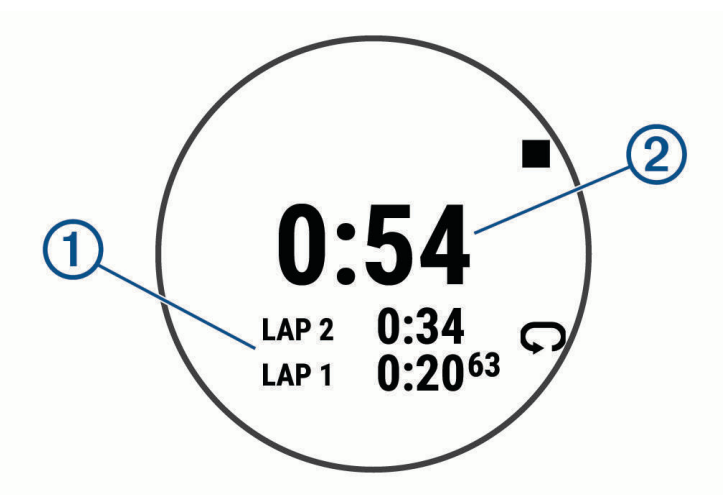

Kopējais hronometra laiks  $(2)$  turpina ritēt.

- **5** Atlasiet **START**, lai apturētu abus taimerus.
- **6** Atlasiet .
- **7** Saglabājiet ierakstīto laiku kā aktivitāti savā vēsturē (izvēles).

## VIRB tālvadība

Šī VIRB tālvadības funkcija ļauj vadīt VIRB sporta kameru, izmantojot jūsu ierīci.

#### Sporta kameras VIRB vadība

Lai varētu izmantot VIRB tālvadības funkciju, jāiespējo VIRB kameras tālvadības iestatījums. Papildinformāciju skatiet *VIRB sērijas lietotāja rokasgrāmatā*.

- **1** Ieslēdziet VIRB kameru.
- **2** Savienojiet pārī VIRB kameru ar Forerunner pulksteni (*[Bezvadu sensoru savienošana pārī](#page-64-0)*, 57. lappuse). VIRB logrīks ir automātiski pievienots logrīku cilpai.
- **3** Nospiediet **UP** vai **DOWN** pulksteņa ciparnīcā, lai skatītu VIRB logrīku.
- **4** Ja nepieciešams, pagaidiet, līdz pulkstenis izveido savienojumu ar jūsu kameru.
- **5** Atlasiet opciju:
	- Lai ierakstītu video, atlasiet **Sākt ierakstīšanu**. Forerunner ekrānā ir redzams video skaitītājs.
	- Lai video ierakstīšanas laikā uzņemtu fotoattēlu, nospiediet **DOWN**.
	- Lai apturētu video ierakstīšanu, nospiediet **STOP**.
	- Lai uzņemtu fotoattēlu, atlasiet **Uzņemt fotoattēlu**.
	- Lai sērijveida foto režīmā uzņemtu vairākus fotoattēlus, atlasiet **Uzņemt fotottēlu sēriju**.
	- Lai pārslēgtu kameru miega režīmā, atlasiet **Aktivizēt kameras miega režīmu**.
	- Lai pamodinātu kameru no kameru miega režīma, atlasiet **Pamodināt kameru**.
	- $\cdot$  Lai mainītu videoierakstu un fotoattēlu iestatījumus, atlasiet

### VIRB sporta kameras pārvaldība aktivitātes laikā

Lai varētu izmantot VIRB tālvadības funkciju, jāiespējo VIRB kameras tālvadības iestatījums. Papildinformāciju skatiet *VIRB sērijas lietotāja rokasgrāmatā*.

- **1** Ieslēdziet VIRB kameru.
- **2** Savienojiet pārī VIRB kameru ar Forerunner pulksteni (*[Bezvadu sensoru savienošana pārī](#page-64-0)*, 57. lappuse). Kad kamera ir savienojumā, VIRB datu ekrāns automātiski tiek pievienots aktivitāšu lietotnēm.
- **3** Aktivitātes laikā nospiediet **UP** vai **DOWN**, lai skatītu VIRB datu ekrānu.
- **4** Ja nepieciešams, pagaidiet, līdz pulkstenis izveido savienojumu ar jūsu kameru.
- **5** Turiet nospiestu **UP**.
- **6** Atlasiet **VIRB tālvadība**.
- **7** Atlasiet opciju:
	- Lai vadītu kameras darbību, izmantojot aktivitātes taimeri, atlasiet  $\ddot{\bullet}$  > **Ierakstīšanas režīms** > **Taimera iesl./aptur.**.

**PIEZĪME.** video ierakstīšana automātiski ieslēdzas un izslēdzas, kad jūs sākat un pārtraucat aktivitāti.

- Lai vadītu kameras darbību, izmantojot izvēlnes opcijas, atlasiet > **Ierakstīšanas režīms** > **Manuāls**.
- Lai manuāli ierakstītu video, atlasiet **Sākt ierakstīšanu**. Forerunner ekrānā ir redzams video skaitītājs.
- Lai video ierakstīšanas laikā uzņemtu fotoattēlu, nospiediet **DOWN**.
- Lai manuāli apturētu ierakstīšanu, nospiediet **STOP**.
- Lai sērijveida foto režīmā uzņemtu vairākus fotoattēlus, atlasiet **Uzņemt fotottēlu sēriju**.
- Lai pārslēgtu kameru miega režīmā, atlasiet **Aktivizēt kameras miega režīmu**.
- Lai pamodinātu kameru no kameru miega režīma, atlasiet **Pamodināt kameru**.

# Informācija par ierīci

## Ierīces informācijas skatīšana

Varat apskatīt informāciju par ierīci, piemēram, ierīces ID, programmatūras versiju, reglamentējošo informāciju un licences līgumu.

- **1** Pulksteņa ciparnīcā turiet nospiestu **UP**.
- **2** Atlasiet > **Sistēma** > **Par**.

### E-uzlīmju reglamentējošās un atbilstības informācijas skatīšana

Etiķete šai ierīcei tiek nodrošināta elektroniski. E-etiķete var sniegt reglamentējošu informāciju, piemēram, identifikācijas numurus, ko nodrošina FCC, vai vietējās atbilstības marķējumus, kā arī piemērojamo produkta un licencēšanas informāciju.

- **1** Pulksteņa ciparnīcā turiet nospiestu **UP**.
- **2** Atlasiet > **Sistēma** > **Par**.

## Ierīces uzlādēšana

#### **BRĪDINĀJUMS**

Šī ierīce satur litija jonu bateriju. Skatiet ierīces komplektācijā iekļauto ceļvedi *Svarīga informācija par drošību un ierīci*, lai uzzinātu uz ierīci attiecināmos brīdinājumus un citu svarīgu informāciju.

#### *IEVĒRĪBAI*

Lai novērstu koroziju, pirms lādēšanas vai pievienošanas datoram rūpīgi notīriet un nožāvējiet kontaktus un apkārtējo zonu. Skatiet tīrīšanas norādes (*Ierīces apkope*, 73. lappuse).

**1** Iespraudiet USB kabeļa mazo galu ierīces uzlādes portā.

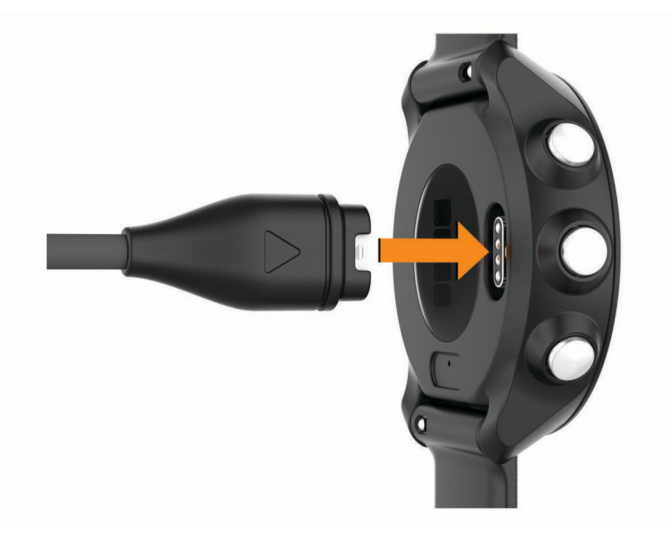

- **2** USB kabeļa lielo galu iespraudiet USB uzlādes portā.
- **3** Uzlādējiet ierīci pilnībā.

#### Padomi ierīces uzlādei

- **1** Droši pievienojiet lādētāju ierīcei, lai to uzlādētu, izmantojot USB kabeli (*Ierīces uzlādēšana*, 73. lappuse). Ierīci var uzlādēt, pievienojot USB kabeli Garmin apstiprinātam maiņstrāvas adapterim ar parasto ligzdu vai datora USB portam. Pilnībā tukša akumulatora uzlādei ir nepieciešamas līdz pat divas stundas.
- **2** Kad akumulatora uzlādes līmenis sasniedz 100%, atvienojiet lādētāju no ierīces.

## Ierīces apkope

#### *IEVĒRĪBAI*

Izvairieties no triecieniem un asām darbībām, jo tā varat saīsināt produkta darbmūžu.

Izvairieties no taustiņu nospiešanas zem ūdens.

Nelietojiet ierīces tīrīšanai asu priekšmetu.

Izvairieties no tādu ķīmisku tīrīšanas līdzekļu, šķīdinātāju un insektu repelentu lietošanas, kas var bojāt plastmasas sastāvdaļas un apdari.

Ja ierīce ir bijusi pakļauta hlorētam vai sālsūdenim, sauļošanās vai kosmētikas līdzekļiem, spirtam vai citām asām ķīmiskām vielām, rūpīgi noskalojiet to ar tīru ūdeni. Ilgstoša šādu vielu iedarbība var bojāt korpusu.

Neglabājiet ierīci ilgstoši vietās, kur tā var būt pakļauta ārkārtējām temperatūrām, jo tas var izraisīt neatgriezenisku bojājumu.

### Pulksteņa tīrīšana

#### **UZMANĪBU**

Dažiem lietotājiem pēc ilgstošas pulksteņa lietošanas var rasties ādas kairinājums, īpaši, ja lietotājam ir jutīga āda vai alerģijas. Ja rodas ādas kairinājums, noņemiet pulksteni un ļaujiet ādai atveseļoties. Lai novērstu ādas kairinājumu, sekojiet, lai pulkstenis ir tīrs un sauss, un nepievelciet pulksteni uz plaukstas locītavas pārāk stingri.

#### *IEVĒRĪBAI*

Pat neliels daudzums sviedru vai mitruma var radīt koroziju elektriskajiem kontaktiem, kad tiek izveidots savienojums ar lādētāju. Korozija var traucēt uzlādi un datu pārsūtīšanu.

**1** Slaukiet pulksteni ar drānu, kas samitrināta maiga mazgāšanas līdzekļa šķīdumā.

**2** Noslaukiet to sausu.

Pēc tīrīšanas ļaujiet pulkstenim pilnībā nožūt.

**IETEIKUMS.** lai iegūtu vairāk informācijas, dodieties uz [www.garmin.com/fitandcare](http://www.garmin.com/fitandcare).

## Saišu maiņa

Ierīce ir saderīga ar 20 mm platām viegli noņemamajām saitēm.

**1** Lai noņemtu saiti, bīdiet aizdares ātrās atvēršanas tapu.

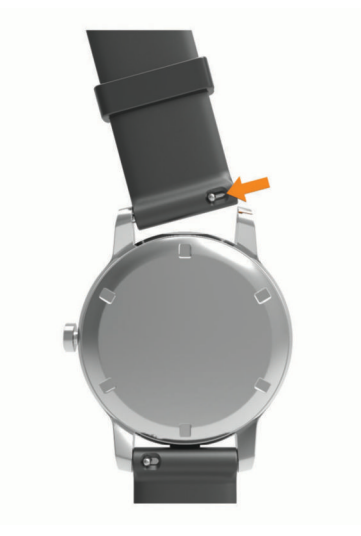

- **2** Ievietojiet vienu jaunās saites aizdares daļu ierīcē.
- **3** Bīdiet ātrās atvēršanas tapu un salāgojiet aizdari ierīces pretējā malā.
- **4** Lai nomainītu citu saiti, atkārtojiet 1.–3. darbību.

## Specifikācijas

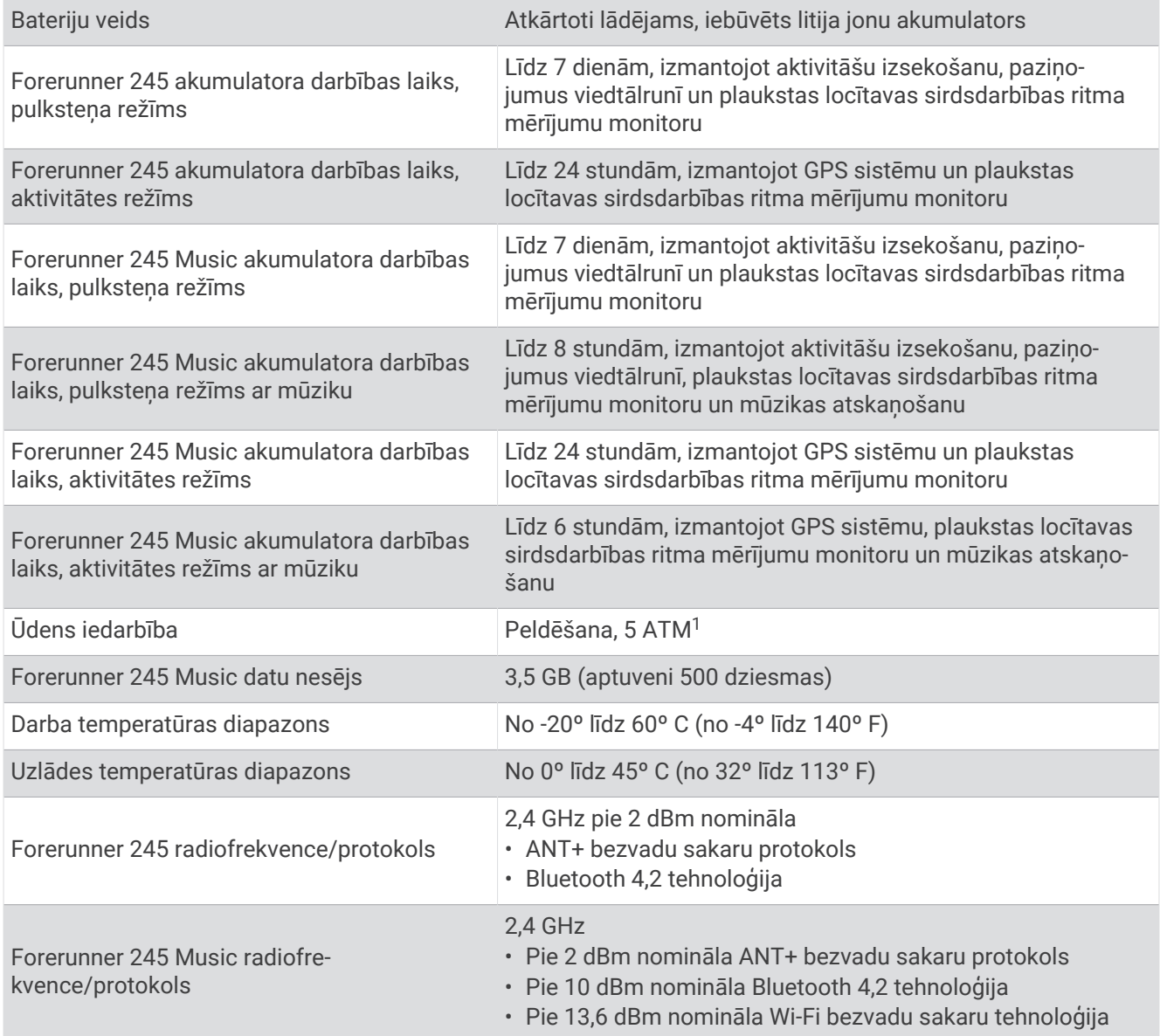

# Traucējummeklēšana

## Produkta atjauninājumi

Datorā instalējiet Garmin Express ([www.garmin.com/express](http://www.garmin.com/express)). Viedtālrunī instalējiet lietotni Garmin Connect . Tā nodrošina vienkāršu piekļuvi šiem pakalpojumiem Garmin ierīcēm:

- Programmatūras atjauninājumi
- Datu augšupielāde Garmin Connect
- Produkta reģistrēšana

<sup>1</sup> Ierīce iztur spiedienu, kas līdzvērtīgs 50 m dziļumam. Papildinformāciju skatiet vietnē [www.garmin.com/waterrating.](http://www.garmin.com/waterrating)

### Garmin Express iestatīšana

- **1** Pievienojiet ierīci datoram, izmantojot USB kabeli.
- **2** Dodieties uz [www.garmin.com/express.](http://www.garmin.com/express)
- **3** Izpildiet ekrānā redzamos norādījumus.

### Papildu informācijas iegūšana

- Dodieties uz vietni [support.garmin.com,](http://support.garmin.com) lai iegūtu papildu rokasgrāmatas, informāciju un programmatūras atiauninājumus.
- Dodieties uz vietni [buy.garmin.com](http://buy.garmin.com) vai sazinieties ar savu Garmin izplatītāju, lai iegūtu informāciju par izvēles piederumiem un rezerves detaļām.
- Dodieties uz [www.garmin.com/ataccuracy.](http://www.garmin.com/ataccuracy) Šī nav medicīnas ierīce. Pulsa oksimetrijas funkcija nav pieejama visās valstīs.

## Aktivitāšu izsekošana

Papildinformāciju par aktivitāšu izsekošanas datu precizitāti skatiet vietnē [garmin.com/ataccuracy](http://garmin.com/ataccuracy).

#### Mans dienas soļu skaits nav redzams

Dienas soļu skaits tiek atiestatīts katru nakti pusnaktī.

Ja soļu skaita vietā ir redzamas svītriņas, ļaujiet ierīcei iegūt satelīta signālus un iestatīt laiku automātiski.

#### Mans soļu skaits nešķiet precīzs

Ja jūsu soļu skaits nešķiet precīzs, varat izmēģināt tālāk sniegtos padomus.

- Uzlieciet ierīci uz nedominējošās plaukstas locītavas.
- Stumjot ratiņus vai zāles pļāvēju, ievietojiet ierīci kabatā.
- Ja aktīvi veicat kādas darbības ar rokām, glabājiet ierīci kabatā.

**PIEZĪME.** ierīce kā soļus var interpretēt dažas atkārtotas kustības, piemēram, trauku mazgāšanu, veļas locīšanu vai aplausus.

#### Mana ierīce ir nepareizā valodā

Jūs varat mainīt ierīces valodu, ja ierīcē nejauši esat atlasījis nepareizo valodu.

- **1** Turiet nospiestu **UP**.
- **2** Ritiniet lejup līdz pēdējam elementam sarakstā un atlasiet **START**.
- **3** Atlasiet **START**.
- **4** Atlasiet savu valodu.

### Soļu skaits manā ierīcē un manā Garmin Connect kontā neatbilst

Soļu skaits jūsu Garmin Connect kontā tiek atjaunināts, kad sinhronizējat ierīci.

- **1** Atlasiet opciju:
	- Sinhronizējiet savu soļu skaitu ar lietotni Garmin Express (*[Garmin Connect lietošana datorā](#page-61-0)*, 54. lappuse).
	- Sinhronizējiet savu soļu skaitu ar lietotni Garmin Connect ( *[Datu manuāla sinhronizācija ar Garmin](#page-33-0)  Connect*[, 26. lappuse](#page-33-0)).
- **2** Pagaidiet, līdz ierīce sinhronizē jūsu datus.

Sinhronizācija var ilgt vairākas minūtes.

**PIEZĪME.** lietotnes Garmin Connect vai lietotnes Garmin Express atsvaidzināšana nesinhronizē datus vai neatjaunina soļu skaitu.

#### Manas intensitātes minūtes mirgo

Kad veicat fiziskas aktivitātes intensitātes līmenī, lai sasniegtu savu intensitātes minūšu mērķi, intensitātes minūtes mirgo.

## <span id="page-84-0"></span>Satelīta signālu iegūšana

Ierīcei var būt nepieciešamas skaidras debesis, lai saņemtu satelīta signālus. Laiks un datums tiek iestatīti automātiski, pamatojoties uz GPS pozīcijas.

**IETEIKUMS.** papildu informāciju par GPS skatiet vietnē [www.garmin.com/aboutGPS.](http://www.garmin.com/aboutGPS)

**1** Dodieties ārā atklātā vidē.

Ierīces priekšdaļai ir jābūt vērstai pret debesīm.

**2** Pagaidiet, līdz ierīce atrod satelītus.

Lai noteiktu satelīta signālus, var būt nepieciešamas 30–60 sekundes.

### GPS satelīta uztveršanas uzlabošana

- Bieži sinhronizējiet ierīci ar savu Garmin Connect kontu:
	- Pievienojiet ierīci datoram, izmantojot ierīces USB kabeli un lietotni Garmin Express.
	- Sinhronizējiet ierīci ar lietotni Garmin Connect, izmantojot Bluetooth iespējotu viedtālruni.
	- Pievienojiet ierīci Garmin Connect kontam, izmantojot Wi‑Fi bezvadu tīklu.

Kamēr ierīce ir savienojumā ar Garmin Connect kontu, tā lejupielādē vairāku dienu satelīta datus, ļaujot ierīcei ātri atrast satelīta signālus.

- Iznesiet ierīci ārā atklātā vietā prom no augstceltnēm un kokiem.
- Palieciet miera stāvoklī dažas minūtes.

## Ierīces restartēšana

Ja ierīce nereaģē, to var būt nepieciešams restartēt.

**PIEZĪME.** restartējot ierīci, var tikt dzēsti jūsu dati vai iestatījumi.

- **1** 15 sekundes turiet nospiestu **LIGHT**. Ierīce izslēgsies.
- **2** Lai ierīci ieslēgtu, vienu sekundi turiet nospiestu **LIGHT**.

## Visu noklusējuma iestatījumu atiestatīšana

**PIEZĪME.** šī darbība dzēš visu lietotāja ievadīto informāciju un aktivitāšu vēsturi.

Varat atjaunot visus ierīces iestatījumus rūpnīcas noklusējuma vērtībās.

- **1** Pulksteņa ciparnīcā turiet nospiestu **UP**.
- **2** Atlasiet > **Sistēma** > **Atiestatīt**.
- **3** Atlasiet opciju:
	- Lai visus ierīces iestatījumus atiestatītu rūpnīcas noklusējuma vērtībās un saglabātu visu aktivitāšu informāciju un saglabāto mūziku, atlasiet **Atiestatīt noklusējuma iest.**.
	- Lai dzēstu visas aktivitātes no vēstures, atlasiet **Dzēst visas aktivitātes**.
	- Lai atiestatītu visas attāluma un laika kopsummas, atlasiet **Atiestatīt kopsummas**.
	- Lai visus ierīces iestatījumus atiestatītu rūpnīcas noklusējuma vērtībās un dzēstu visu aktivitāšu informāciju un saglabāto mūziku, atlasiet **Dzēst datus un atiestatīt iest.**.

## Programmatūras atjaunināšana, izmantojot lietotni Garmin Connect

Lai ierīces programmatūru atjauninātu, izmantojot lietotni Garmin Connect, jums ir jābūt Garmin Connect kontam, un ierīce ir jāsavieno pārī ar saderīgu viedtālruni (*[Viedtālruņa un ierīces pāra savienojuma veidošana](#page-10-0)*, [3. lappuse\)](#page-10-0).

Sinhronizējiet ierīci ar lietotni Garmin Connect (*[Datu manuāla sinhronizācija ar Garmin Connect](#page-33-0)*, 26. lappuse). Kad ir pieejama jauna programmatūras versija, lietotne Garmin Connect nosūta to uz jūsu ierīci.

## Programmatūras atjaunināšana, izmantojot Garmin Express

Lai varētu atjaunināt ierīces programmatūru, ir nepieciešams Garmin Connect konts, kā arī ir jālejupielādē Garmin Express lietotne.

**1** Pievienojiet ierīci datoram, izmantojot USB kabeli.

Kad ir pieejama jauna programmatūras versija, Garmin Express nosūta to uz jūsu ierīci.

- **2** Izpildiet ekrānā redzamos norādījumus.
- **3** Atjaunināšanas laikā neatvienojiet ierīci no datora.

**PIEZĪME.** ja ierīcē jau tika iestatīta Wi‑Fi savienojamība, Garmin Connect var automātiski lejupielādēt pieejamos programmatūras atjauninājumus jūsu ierīcē, ja savienojums tika izveidots, izmantojot Wi‑Fi.

## Vai mans viedtālrunis ir saderīgs ar manu ierīci?

Ierīce Forerunner ir saderīga ar viedtālruni, izmantojot Bluetooth tehnoloģiju.

Lai iegūtu plašāku informāciju, dodieties uz vietni [www.garmin.com/ble](http://www.garmin.com/ble)

### Mans tālrunis neveido savienojumu ar ierīci

Ja tālrunis neveido savienojumu ar ierīci, varat izmēģināt tālāk norādītos ieteikumus.

- Izslēdziet viedtālruni un ierīci un vēlreiz ieslēdziet.
- Iespējojiet Bluetooth tehnoloģiju savā viedtālrunī.
- Atjauniniet lietotni Garmin Connect uz jaunāko versiju.
- Noņemiet ierīci no lietotnes Garmin Connect un Bluetooth iestatījumiem viedtālrunī, lai atkārtoti mēģinātu veikt pāra veidošanas procesu.
- Ja iegādājāties jaunu viedtālruni, noņemiet ierīci no lietotnes Garmin Connect viedtālrunī, kuru paredzat pārstāt lietot.
- Novietojiet viedtālruni 10 m (33 pēdu) attālumā no ierīces.
- Viedtālrunī atveriet lietotni Garmin Connect, atlasiet **ierālā vai •••** un atlasiet Garmin ierīces > Pievienot ierīci, lai pārietu pāra savienojuma veidošanas režīmā.
- Ierīcē turiet nospiestu LIGHT un atlasiet  $\mathcal{K}$ , lai ieslēgtu Bluetooth tehnoloģiju un pārietu savienošanas pārī režīmā.

## Akumulatora darbības laika maksimizēšana

Lai pagarinātu akumulatora darbības laiku, var veikt vairākas darbības.

- Samaziniet fona apgaismojuma noildzes laiku (*[Fona apgaismojuma iestatījumu maiņa](#page-75-0)*, 68. lappuse).
- Izslēdziet Bluetooth bezvadu tehnoloģiju, ja neizmantojat funkcijas, kuru darbībai tā ir nepieciešama (*[Bluetooth pievienotās funkcijas](#page-33-0)*, 26. lappuse).
- Pārtraucot aktivitāti ilgāku laika periodu, izmantojiet opciju **Atsākt vēlāk** (*[Aktivitātes beigšana](#page-14-0)*, 7. lappuse).
- Izslēdziet aktivitātes izsekošanu (*[Aktivitātes izsekošanas iestatījumi](#page-32-0)*, 25. lappuse).
- Izmantojiet pulksteņa ciparnīcu, kas netiek atjaunināta katru sekundi. Piemēram, izmantojiet pulksteņa ciparnīcu bez otrās rokas (*[Pulksteņa skata pielāgošana](#page-74-0)*, 67. lappuse).
- Ierobežojiet ierīcē parādāmos viedtālruņa paziņojumus (*[Paziņojumu pārvaldība](#page-10-0)*, 3. lappuse).
- Pārtrauciet sirdsdarbības ritma datu pārraidi uz pārī savienotajām Garmin ierīcēm (*[Pulsa datu apraide uz](#page-39-0)  [Garmin ierīcēm](#page-39-0)*, 32. lappuse).
- Izslēdziet plaukstas locītavas sirdsdarbības ritma mērījumu režīmu (*[Plaukstas locītavas sirsdarbības ritma](#page-40-0) [monitora izslēgšana](#page-40-0)*, 33. lappuse).

**PIEZĪME.** plaukstas locītavas sirdsdarbības ritma mērījumu režīmu paredzēts izmantot, lai aprēķinātu stipras intensitātes laiku (minūtēs) un sadedzinātās kalorijas.

- Izslēdziet pulsa oksimetra funkciju (*[Plaukstas locītavas sirsdarbības ritma monitora izslēgšana](#page-40-0)*, 33. lappuse).
- Aktivitātei izmantojiet UltraTrac GPS režīmu (*UltraTrac*[, 66. lappuse](#page-73-0)).
- Atlasiet **Viedais** ierakstīšanas intervāls (*[Sistēmas iestatījumi](#page-75-0)*, 68. lappuse).

## Manuāla ANT+ sensoru savienošana pārī

Lai manuāli savienotu pārī ANT+ sensorus, izmantojiet ierīces iestatījumus. Kad sensoram pirmo reizi izveidosiet savienojumu ar ierīci, izmantojot ANT+ bezvadu tehnoloģiju, ir jāizveido savienojums pārī. Pēc savienojuma pārī izveides, kad sāksiet aktivitāti (sensoram jābūt ieslēgtam un jāatrodas signāla uztveršanas diapazonā), ierīce automātiski izveidos savienojumu ar sensoru.

- **1** Savienojuma pārī izveides laikā, jums jāatrodas 10 m (33 pēdu) attālumā no citiem ANT+ sensoriem.
- **2** Ja savienojumu pārī veidojat sirdsdarbības ritma mērījumu monitoram, uzvelciet sirdsdarbības ritma mērījumu monitoru.

Sirdsdarbības ritma mērījumu monitors nesūtīs/nesaņems datus, līdz tas tiks uzvilkts.

- **3** Turiet nospiestu **UP**.
- **4** Atlasiet > **Sensori un piederumi** > **Pievienot jaunu**.
- **5** Atlasiet opciju:
	- Atlasiet **Meklēt visus**.
	- Atlasiet sensora veidu.

Kad sensors tiks savienots pārī ar ierīci, tiks parādīts atbilstošs ziņojums. Sensora dati tiek parādīti datu lapas cilpā vai pielāgotajā datu laukā.

## Vai es varu izmantot savu Bluetooth sensoru ar savu pulksteni?

Ierīce ir saderīga ar dažiem Bluetooth sensoriem. Kad sensoru pievienojat Garmin ierīcei pirmo reizi, ir jāizveido ierīces un sensora pāra savienojums. Pēc pāra savienojuma izveidošanas ierīce izveido savienojumu ar sensoru automātiski, kad jūs sākat aktivitāti un sensors ir aktīvs un atrodas diapazonā.

- **1** Turiet nospiestu **UP**.
- **2** Atlasiet > **Sensori un piederumi** > **Pievienot jaunu**.
- **3** Atlasiet opciju:
	- Atlasiet **Meklēt visus**.
	- Atlasiet sava sensora veidu.

Izvēles datu laukus jūs varat pielāgot (*[Datu ekrānu pielāgošana](#page-69-0)*, 62. lappuse).

## Mūzika pazūd, vai austiņas zaudē savienojumu

Kad lietojat ierīci Forerunner 245 Music, kura ir pievienota austiņām, izmantojot Bluetooth tehnoloģiju, signāls ir visspēcīgākais, ja starp ierīci un austiņu antenu ir tieša skata līnija.

- Ja signāls plūst caur jūsu ķermeni, signāls, iespējams, var zust, vai austiņas var atvienoties.
- Austiņas ar antenu ieteicams lietot tajā ķermeņa pusē, kurā atrodas ierīce Forerunner 245 Music.
- Tā kā austiņas pēc modeļa atšķiras, varat mēģināt pārlikt pulksteni uz otras plaukstas locītavas.

# Pielikums

## Datu lauki

Dažiem datu laukiem, lai rādītu datus, ir nepieciešami ANT+ piederumi.

**% sirdsdarbības ritma rezerve**: procenti no sirdsdarbības ritma rezerves (maksimālais sirdsdarbības ritms mīnus sirdsdarbības ritms miera stāvoklī).

**Aerobā treniņa efektivitāte**: pašreizējās aktivitātes ietekme uz jūsu aerobo spēju līmeni.

**Anaerobā treniņa efektivitāte**: pašreizējās aktivitātes ietekme uz jūsu anaerobo spēju līmeni.

**Aplēstais kopējais attālums**: aplēstais attālums no sākuma līdz galapunktam. Lai šos datus skatītu, jums ir jāveic naviģēšana.

**Atkārtojumi**: atkārtojumu skaits fizisko vingrojumu sēriju kopā izturības treniņa aktivitātes laikā.

**Atkārtot**: taimeris pēdējam intervālam plus pašreizējai atpūtai (peldēšana baseinā).

**Atlikušais attālums**: atlikušais attālums līdz galapunktam. Lai šos datus skatītu, jums ir jāveic naviģēšana.

**Atlikušais dalītais attālums**: skriešana. Atlikušais attālums pašreizējā intervālā.

**Atrašanās vieta**: pašreizējā pozīcija, izmantojot atlasīto pozīcijas formāta iestatījumu.

**Ātrums**: pašreizējais kustības ātrums.

**Ātrums distancē**: vidējais ātrums pašreizējā distancē.

**Ātrums izvēlēts pareizs**: ātrums, kādā jūs pabeidzat maršrutu galapunktā. Lai šos datus skatītu, jums ir jāveic naviģēšana.

**Attālums**: attālums, kuru veicāt pašreizējā celiņā vai aktivitātē.

**Attālums līdz nāk.**: atlikušais attālums līdz nākamajam ceļa punktam maršrutā. Lai šos datus skatītu, jums ir jāveic naviģēšana.

**Augstums**: jūsu pašreizējās atrašanās vietas augstums virs jūras līmeņa.

**Baterijas uzlādes līmenis**: atlikusī akumulatora jauda.

**Dalīts attālums**: skriešana. Kopējais attālums pašreizējā intervālā.

**Dalīts mērķa temps**: skriešana. Mērķa temps pašreizējā intervālā.

**Dalīts temps**: skriešana. Temps pašreizējā intervālā.

- **Dienas laiks**: dienas laiks, pamatojoties uz jūsu pašreizējo atrašanās vietu un laika iestatījumiem (formāts, laika zona, vasaras vai ziemas laiks).
- **Dist.% sirdsd. ritma rezerve**: vidējā procentuālā vērtība no sirdsdarbības ritma rezerves (maksimālais sirdsdarbības ritms mīnus sirdsdarbības ritms miera stāvoklī) pašreizējā distancē.

**Dist. saskares ar zemi laiks**: vidējais saskares ar zemi laiks pašreizējā distancē.

**Dist. sirdsd. ritms**: vidējais sirdsdarbības ritms pašreizējā distancē.

**Dist. sirds ritms %maks.**: vidējā procentuālā vērtība no maksimālā sirdsdarbības ritma pašreizējā distancē.

**Dist. vert. koeficients**: vidējā vertikālo svārstību attiecība pret soļa garumu pašreizējā distancē.

**Dist. vert. svārstības**: vidējais vertikālo svārstību daudzums pašreizējā distancē.

**Distances**: pašreizējā aktivitātē pabeigto apļu skaits.

**Distances garums**: attālums, kuru veicāt pašreizējā distancē.

**Distances GCT balanss**: vidējā saskares ar zemi laika balanss pašreizējā distancē.

**Distances laiks**: hronometra laiks pašreizējā distancē.

**Distances soļa garums**: vidējais soļa garums pašreizējā distancē.

**Distances temps**: vidējais temps pašreizējā distancē.

**Distances vēzienu ātrums**: smaiļošana. Vidējais vēzienu skaits minūtē (vēz./min.) pašreizējā distancē.

**Elpošanas intensitāte**: jūsu elpošanas ātrums elpas vilcienos minūtē (elpas vilc./min.).

**ETA**: aplēstais dienas laiks, kad jūs sasniegsit galapunktu (pielāgots vietējam galapunkta laikam). Lai šos datus skatītu, jums ir jāveic naviģēšana.

**ETE**: aplēstais atlikušais laiks, līdz sasniegsit galapunktu. Lai šos datus skatītu, jums ir jāveic naviģēšana.

**Galapunkta atrašanās vieta**: jūsu galapunkta pozīcija.

- **Galapunkta ceļa punkts**: pēdējais punkts maršrutā uz galapunktu. Lai šos datus skatītu, jums ir jāveic naviģēšana.
- **Garums**: pašreizējā aktivitātē pabeigto baseina garumu skaits.
- **GCT balanss**: saskares ar zemi kreisās/labās puses balanss skrienot.
- **GPS**: gPS satelīta signāla stiprums.
- **Iestatīt taimeri**: izturības treniņa aktivitātes laikā ir pašreizējā fizisko vingrojumu sēriju kopā pavadītā laika daudzums.
- **Int. maks. sirdsd. ritms**: maksimālais sirdsdarbības ritms pašreizējā peldējuma intervālā.
- **Int. vid. sirdsd. ritms**: vidējais sirdsdarbības ritms pašreizējā peldējuma intervālā.
- **Intervāla attālums**: attālums, kuru veicāt pašreizējā intervālā
- **Intervāla garums**: pašreizējā intervālā pabeigto baseina garumu skaits.
- **Intervāla laiks**: hronometra laiks pašreizējā intervālā.
- **Intervāla maks. %maks.**: maksimālā procentuālā vērtība no maksimālā sirdsdarbības ritma pašreizējā peldējuma intervālā.
- **Intervāla maksimālais %SR**: maksimālā procentuālā vērtība no sirdsdarbības ritma rezerves (maksimālais sirdsdarbības ritms mīnus sirdsdarbības ritms miera stāvoklī) pašreizējā peldējuma intervālā.
- **Intervāla Swolf**: vidējais Swolf rezultāts pašreizējā intervālā.
- **Intervāla temps**: vidējais temps pašreizējā intervālā.
- **Intervāla vēziena veids**: pašreizējais vēzienu veids intervālā.
- **Intervāla vēzieni uz garumu**: vidējais vēzienu skaits uz baseina garumu pašreizējā intervālā.
- **Intervāla vēzienu ātrums**: vidējais vēzienu skaits minūtē (vēz./min.) pašreizējā intervālā.
- **Intervāla vidējais %maks.**: vidējā procentuālā vērtība no maksimālā sirdsdarbības ritma pašreizējā peldējuma intervālā.
- **Intervāla vidējais %SR**: vidējā procentuālā vērtība no sirdsdarbības ritma rezerves (maksimālais sirdsdarbības ritms mīnus sirdsdarbības ritms miera stāvoklī) pašreizējā peldējuma intervālā.
- **Izpildes spēja**: izpildes spējas rādītājs ir jūsu spēju novērtējums reāllaikā.
- **Kalorijas**: kopējais sadedzināto kaloriju daudzums.
- **Kopumā priekšā/aiz muguras**: skriešana. Kopējais laiks, kas pārsniedz jūsu mērķa tempu vai atpaliek no tā. **Kurss**: virziens, kādā jūs pārvietojaties.
- **Kurss**: virziens no jūsu sākuma atrašanās vietas uz galapunktu. Kursu var skatīt kā plānotu vai kā iestatītu maršrutu. Lai šos datus skatītu, jums ir jāveic naviģēšana.
- **Laiks joslā**: laiks, kas pagājis katrā sirdsdarbības zonā.
- **Laiks līdz nākamajam**: aplēstais atlikušais laiks, līdz jūs sasniedzat nākamo ceļa punktu maršrutā. Lai šos datus skatītu, jums ir jāveic naviģēšana.
- **Maks. ātrums**: lielākais ātrums pašreizējā aktivitātē.
- **Nāk. dalītais mērķa temps**: skriešana. Mērķa temps nākamajā intervālā.
- **Nākamais ceļa punkts**: nākamais punkts maršrutā. Lai šos datus skatītu, jums ir jāveic naviģēšana.
- **Nākamais dalītais attālums**: skriešana. Kopējais attālums nākamajā intervālā.
- **Ne vairāk kā 24 stundas**: maksimālā pēdējās 24 stundās reģistrētā temperatūra, kas iegūta no saderīga temperatūras sensora.
- **Novirze no kursa**: attālums pa labi vai pa kreisi, kādā jūs novirzījāties no sākotnējā kustības ceļa. Lai šos datus skatītu, jums ir jāveic naviģēšana.
- **Pagājušais laiks**: kopējais ierakstītais laiks. Piemēram, ja ieslēdzat taimeri un skrienat 10 minūtes, pēc tam apturat taimeri uz 5 minūtēm, pēc tam ieslēdzat taimeri un skrienat 20 minūtes, jūsu pagājušais laiks ir 35 minūtes.
- **Pēd. dist. %SRR**: vidējā procentuālā vērtība no sirdsdarbības ritma rezerves (maksimālais sirdsdarbības ritms mīnus sirdsdarbības ritms miera stāvoklī) pēdējā veiktajā distancē.
- **Pēd. dist. sirds ritms %maks.**: vidējā procentuālā vērtība no maksimālā sirdsdarbības ritma pēdējā veiktajā distancē.
- **Pēd. distances ped. ātr.**: riteņbraukšana. Vidējā kadence pēdējā veiktajā distancē.
- **Pēd. distances sirdsd. ritms**: vidējais sirdsdarbības ritms pēdējā veiktajā distancē.
- **Ped. gr. ātr.**: skriešana. Soļi minūtē (labā un kreisā kāja).
- Ped. gr. ātr.: ritenbraukšana. Kloka sviras apgriezienu skaits. Lai šos datus varētu skatīt, ierīcei ir jābūt savienotai ar kadences ierīci.
- **Pedāļu griešanās ātrums distancē**: skriešana. Vidējā kadence pašreizējā distancē.
- **Pedāļu griešanās ātrums distancē**: riteņbraukšana. Vidējā kadence pašreizējā distancē.
- **Pēdējā attāluma Swolf**: swolf rezultāts pēdējā veiktā baseina garumā.
- **Pēdējā attāluma vēziena veids**: vēzienu veids, kas izmantots pēdējā veiktā baseina garumā.
- **Pēdējā attāluma vēzieni**: kopējais vēzienu skaits pēdējā veiktā baseina garumā.
- **Pēdējā attāluma vēzienu ātrums**: vidējais vēzienu skaits minūtē (vēz./min.) pēdējā veiktā baseina garumā.
- **Pēdējās dist. ped. grieš. ātr.**: skriešana. Vidējā kadence pēdējā veiktajā distancē.
- **Pēdējās dist. vēzienu ātr.**: smaiļošana. Vidējais vēzienu skaits minūtē (vēz./min.) pēdējā veiktajā distancē.
- **Pēdējās distances ātrums**: vidējais ātrums pēdējā pabeigta distancē.
- **Pēdējās distances att.**: attālums, kuru veicāt pēdējā veiktajā distancē.
- **Pēdējās distances laiks**: hronometra laiks pēdējā veiktajā distancē.
- **Pēdējās distances temps**: vidējais temps pēdējā veiktajā distancē.
- **Pēdējās distances temps**: vidējais temps pēdējā veiktā baseina garumā.
- **Pēdējās distances vēzieni**: smaiļošana. Kopējais vēzienu skaits pēdējā veiktajā distancē.
- **Peilējums**: virziens no jūsu pašreizējās atrašanās vietas uz galapunktu. Lai šos datus skatītu, jums ir jāveic naviģēšana.
- **PELD. LAIKS**: peldējuma laiks pašreizējai aktivitātei, neietverot atpūtas laiku.
- **PIL nākamajā**: aplēstais dienas laiks, kad jūs sasniegsit nākamo ceļa punktu maršrutā (pielāgots vietējam galapunkta laikam). Lai šos datus skatītu, jums ir jāveic naviģēšana.
- **Platums/garums**: pašreizējā pozīcija pēc ģeogrāfiskā platuma un garuma neatkarīgi no atlasītā pozīcijas formāta iestatījuma.
- **Restartēt taimeri**: taimeris pašreizējai atpūtai (peldēšana baseinā).
- **Saskares ar zemi laiks**: laiks, cik ilgi skrienot katrā spertajā solī kāja ir pie zemes. Saskares ar zemi laiks netiek aprēķināts iešanas gadījumā.
- **Saullēkts**: saullēkta laiks, pamatojoties uz jūsu GPS pozīciju.
- **Saulriets**: saulrieta laiks, pamatojoties uz jūsu GPS pozīciju.
- **Sirdsdarbības ritma zona**: pašreizējais jūsu sirdsdarbības ritma diapazons (no 1 līdz 5). Noklusējuma zonas balstās uz jūsu lietotāja profilu un maksimālo sirdsdarbības ritmu (220 mīnus jūsu vecums).
- **Sirdsdarbības ritms**: sirdsdarbības ritms sirdspukstos minūtē (sirdsp./min.). Jūsu ierīcei ir jābūt savienotai ar saderīgu sirdsdarbības ritma monitoru.
- **Sirdsdarbības ritms %maks.**: procenti no maksimālā sirdsdarbības ritma.
- **Soļa garums**: jūsu soļa garums no viena soļa līdz nākamajam, mērīts metros.
- **STRESS**: jūsu pašreizējais stresa līmenis.
- **Taimeris**: hronometra laiks pašreizējā aktivitātē.
- **Temperatūra**: gaisa temperatūra. Jūsu ķermeņa temperatūra ietekmē temperatūras sensoru.
- **Temps**: pašreizējais temps.
- **Vertikālais koeficients**: vertikālo svārstību attiecība pret soļa garumu.
- **Vertikālās svārstības**: elastīgums skrējiena laikā. Ķermeņa vertikālā kustība, mērīta katram solim centimetros.
- **Vēziena ātrums**: smaiļošana. Vēzienu skaits minūtē (vēz./min.)
- **Vēzieni**: smaiļošana. Kopējais vēzienu skaits pašreizējā aktivitātē.

**Vēzieni distancē**: smaiļošana. Kopējais vēzienu skaits pašreizējā distancē.

**Vēzienu ātrums**: peldēšana. Vēzienu skaits minūtē (vēz./min.)

**Vid. % sirdsdarb. ritma rezerve**: vidējā procentuālā vērtība no sirdsdarbības ritma rezerves (maksimālais sirdsdarbības ritms mīnus sirdsdarbības ritms miera stāvoklī) pašreizējā aktivitātē.

**Vid. sirdsdarb. ritms %maks.**: vidējā procentuālā vērtība no maksimālā sirdsdarbības ritma pašreizējā aktivitātē.

**Vid. sirdsdarbības r.**: vidējais sirdsdarbības ritms pašreizējā aktivitātē.

**Vid. vertikālais koeficients**: vidējā vertikālo svārstību attiecība pret soļa garumu pašreizējā nodarbībā.

**Vid. vertikālās svārstības**: vidējais vertikālo svārstību daudzums pašreizējā aktivitātē.

**Vidējais ātrums**: vidējais ātrums pašreizējā aktivitātē.

**Vidējais distances laiks**: vidējais distances laiks pašreizējā aktivitātē.

**Vidējais GCT balanss**: vidējā saskares ar zemi laika balanss pašreizējā posmā.

**Vidējais pedāļu griešanās ātrums**: skriešana. Vidējā kadence pašreizējā aktivitātē.

**Vidējais pedāļu griešanās ātrums**: riteņbraukšana. Vidējā kadence pašreizējā aktivitātē.

**Vidējais saskares ar zemi laiks**: vidējais saskares ar zemi laiks pašreizējā aktivitātē.

**Vidējais soļa garums**: vidējais soļa garums pašreizējā nodarbībā.

**Vidējais Swolf**: vidējais Swolf rezultāts pašreizējā aktivitātē. Swolf rezultāts ir viena garuma laika summa plus vēzienu skaits šim garumam (*[Peldēšanas terminoloģija](#page-18-0)*, 11. lappuse).

**Vidējais temps**: vidējais temps pašreizējā aktivitātē.

**Vidējais vēzienu ātrums**: smaiļošana. Vidējais vēzienu skaits minūtē (vēz./min.) pašreizējās aktivitātes laikā.

**Vidēji vēzieni uz garumu**: vidējais vēzienu skaits uz baseina garumu pašreizējā aktivitātē.

**Vismaz 24 stundas**: minimālā pēdējās 24 stundās reģistrētā temperatūra, kas iegūta no saderīga temperatūras sensora.

## Par sirdsdarbības ritma zonām

Daudzi sportisti sirdsdarbības ritma zonas izmanto, lai izmērītu un palielinātu savu kardiovaskulāro spēku un uzlabotu savu fiziskās sagatavotības līmeni. Sirdsdarbības ritma zona ir iestatītais sirdspukstu minūtē diapazons. Piecas vispārpieņemtās sirdsdarbības ritma zonas tiek numurētas no 1 līdz 5 atbilstoši pieaugošajai intensitātei. Parasti sirdsdarbības ritma zonas tiek aprēķinātas, ņemot vērā maksimālās sirdsdarbības ritma procentuālās daļas.

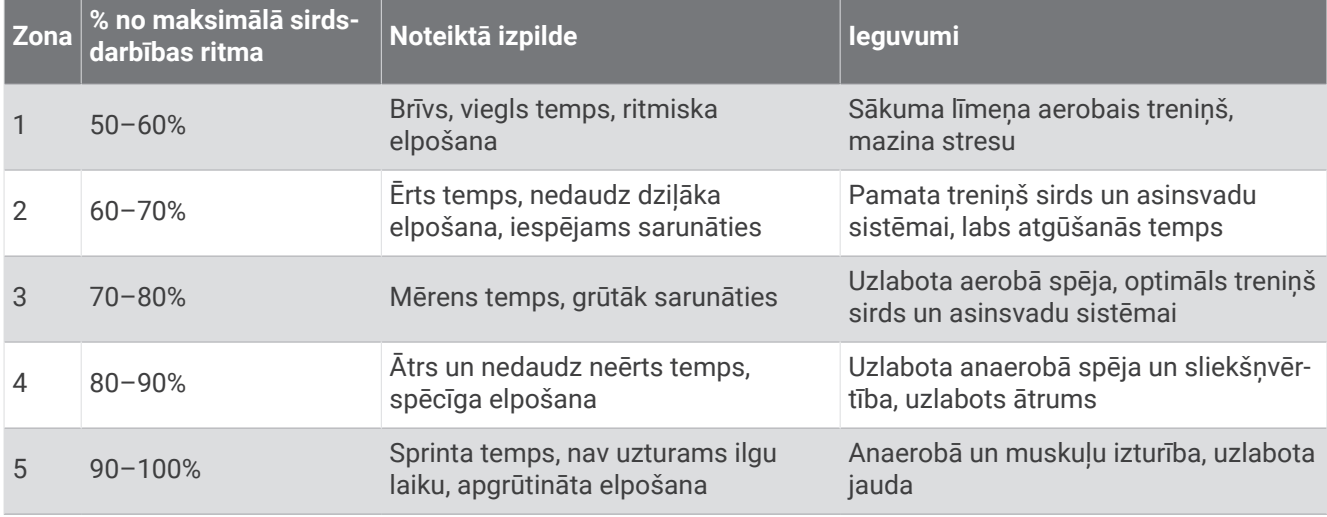

#### Sirdsdarbības ritma zonu aprēķini

## VO2 Max. standarta parametri

Šajās tabulās ir iekļauta standartizēta klasifikācija VO2 max. aplēsēm pēc vecuma un dzimuma.

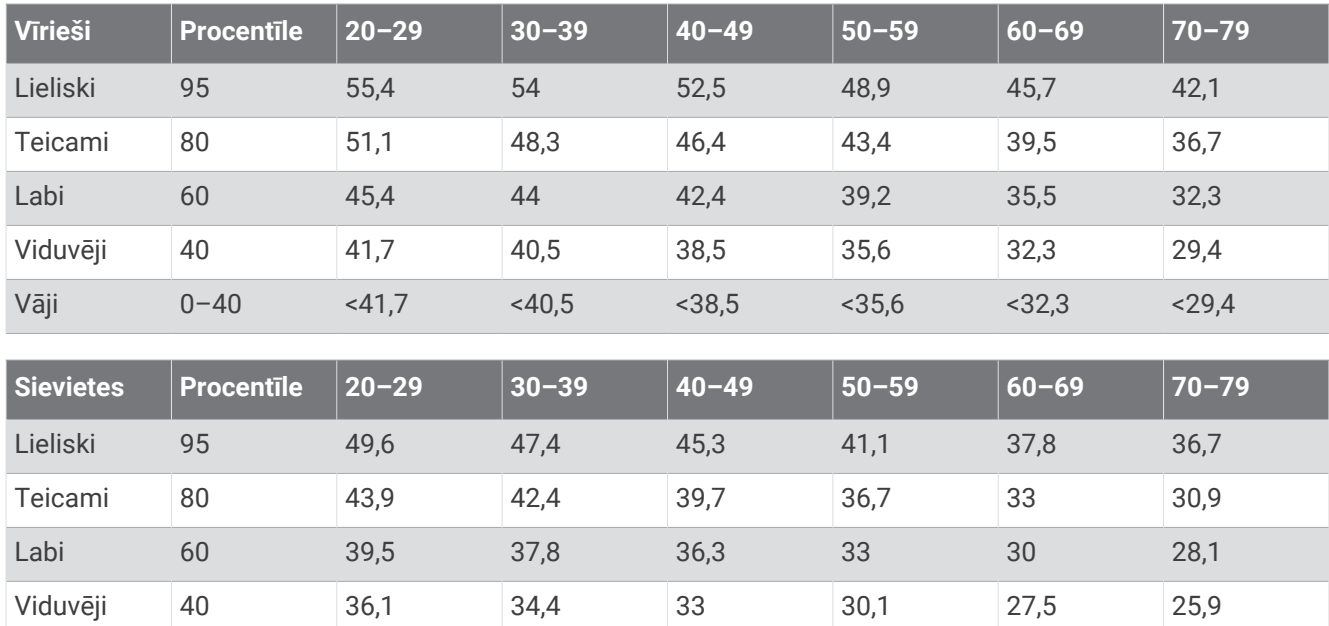

Dati izmantoti ar The Cooper Institute atļauju. Lai uzzinātu vairāk, dodieties uz vietni [www.CooperInstitute.org](http://www.CooperInstitute.org).

Vāji 0–40 <36,1 <34,4 <33 <30,1 <27,5 <25,9

## Riteņu lielums un apkārtmērs

Ātruma sensors automātiski nosaka riteņu lielumu. Ja nepieciešams, varat manuāli ievadīt riteņu apkārtmēru ātruma sensora iestatījumos.

Riepas izmērs ir atzīmēts uz abām riepas pusēm. Šis nav visaptverošs saraksts. Riteņa apkārtmēru varat arī izmērīt vai noteikt, izmantot kādu no internetā pieejamajiem kalkulatoriem.

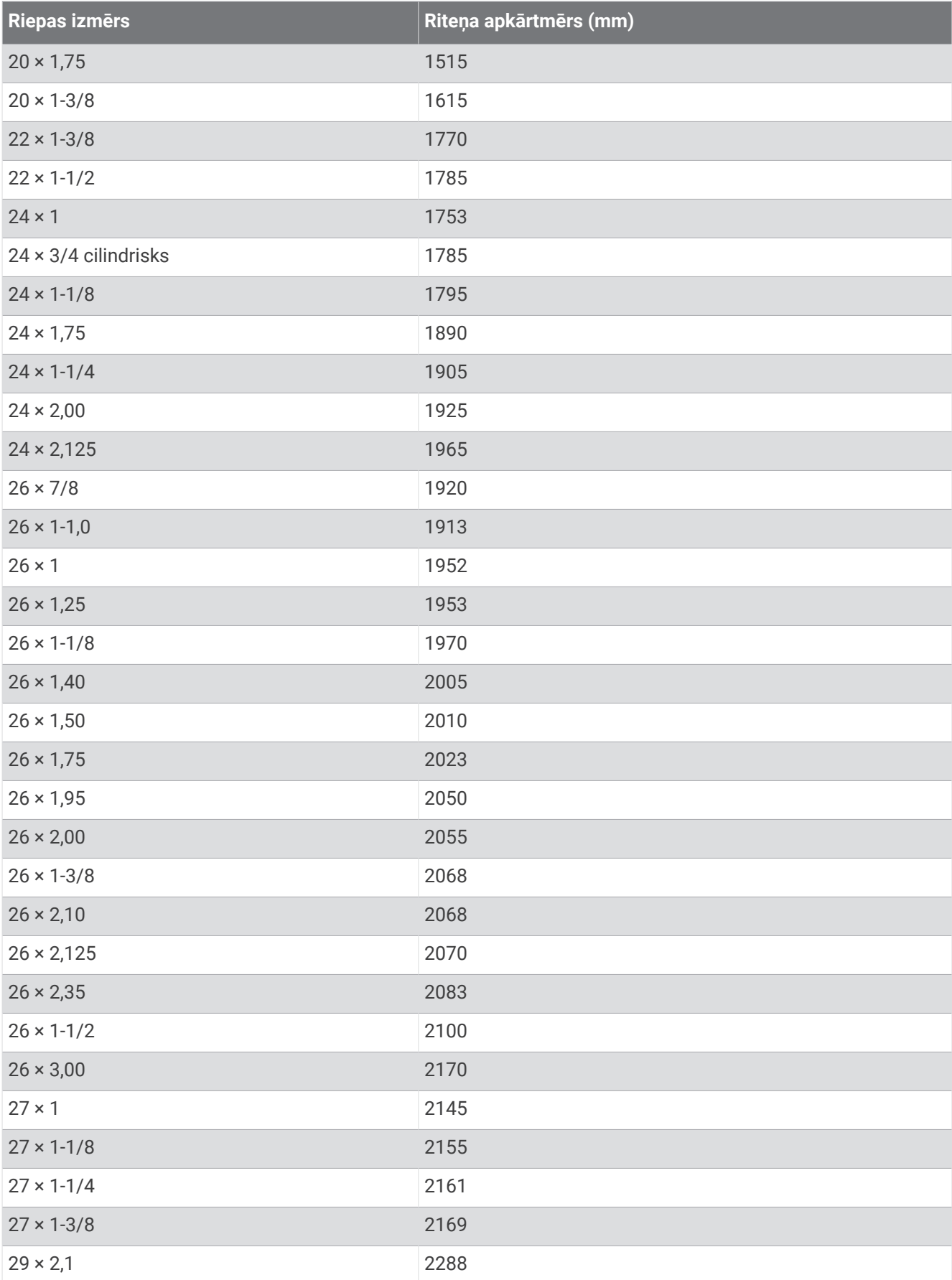

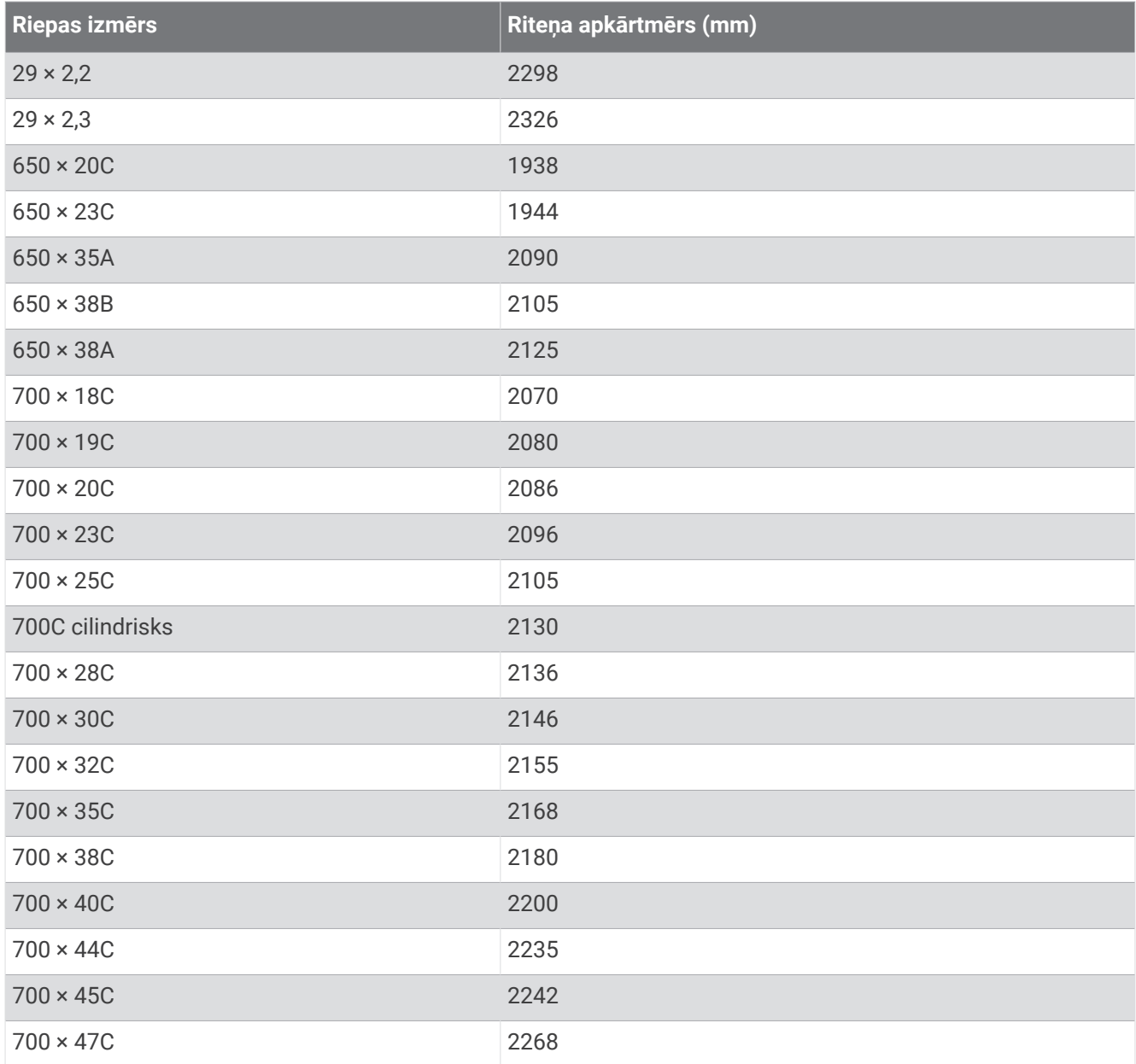

## Simbolu definīcijas

Šie simboli var būt redzami uz ierīces vai piederuma etiķetes.

EEIA atkritumu apsaimniekošanas un pārstrādes simbols. EEIA simbols ir pievienots produktam saskaņā ar ES Direktīvu 2012/19/ES par elektrisko un elektronisko iekārtu atkritumiem (EEIA). Tas ir paredzēts, lai novērstu šā produkta nepareizu apsaimniekošanu un veicinātu atkārtotu izmantošanu un pārstrādi.

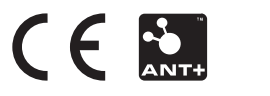

2022 gada Novembris GUID-E6C8A24B-F810-4256-9F04-557F6B4B102F v8